### **Chapter 1: Getting Started with Zabbix**

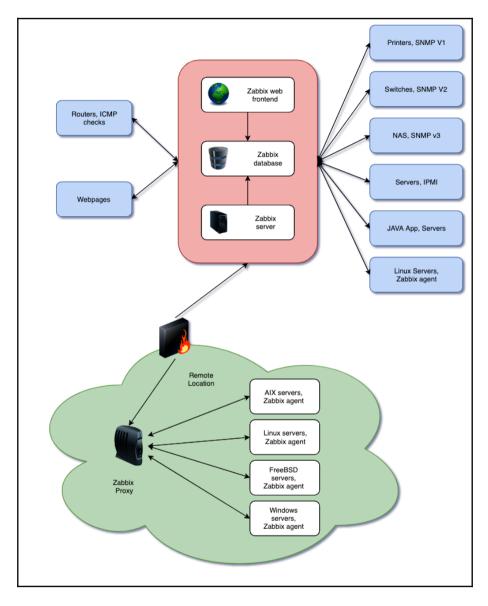

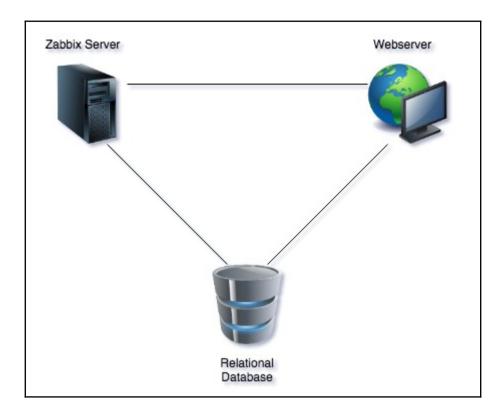

| ZABBIX         | Monitoring       | Inventory       | Reports Cont    | figuration | Administr     | ration        |             |               |        |             |
|----------------|------------------|-----------------|-----------------|------------|---------------|---------------|-------------|---------------|--------|-------------|
| Dashboard P    | roblems Overvie  | w Web La        | test data Graph | ns Screens | s Maps        | Discovery     | Services    |               |        |             |
| Dashboa        | rd               |                 |                 |            |               |               |             |               |        |             |
| All dashboards | / Dashboard      |                 |                 |            |               |               |             |               |        |             |
| Favourite g    | raphs            | •••             | Favourite s     | creens     |               |               | Favourite n | naps          |        |             |
|                | No graphs added. |                 |                 | No screens | added.        |               |             | No maps ad    | ded.   |             |
|                | Up               | dated: 10:20:49 |                 |            | Updated       | d: 10:20:48   |             |               | Update | d: 10:20:49 |
| Problems       |                  |                 |                 |            |               |               |             |               |        |             |
| Time <b>v</b>  | Recovery time    | Status          | Info Host       | D          | roblern • Sev | uo titu       |             | Duration      | Ack    | Actions     |
| 10:08:33       |                  | RESOLVED        |                 |            |               |               | restarted   | 10m           | No     | Actions     |
| 10:06:33       | 10:16:33         | RESOLVED        | Zabbix          | server Za  | addix server  | has just beer | restarted   | TUM           | INO    |             |
|                |                  |                 |                 |            |               |               | 1 of 1 pro  | blem is shown | Update | d: 10:20:49 |
| Web monito     | oring            |                 |                 |            | Discover      | y status      |             |               |        |             |
| Host group 🔺   | Ok               | Failed          | Unknown         |            | Discovery r   | ule           |             | Up            | Down   |             |
|                | No               | data found.     |                 |            |               |               | No data fo  | und.          |        |             |
|                |                  |                 |                 |            |               |               |             |               |        |             |

### ZABBIX

#### Welcome

Check of pre-requisites Configure DB connection Zabbix server details Pre-installation summary Install

#### Welcome to

# Zabbix 4.0

Back

Next step

Cancel

|                       |                 | Current value | Required |    |
|-----------------------|-----------------|---------------|----------|----|
| PHP version           |                 | 5.4.16        | 5.4.0    | ОК |
| PHP option "memo      | ry_limit"       | 128M          | 128M     | OK |
| PHP option "post_r    | nax_size"       | 16M           | 16M      | ОК |
| ry PHP option "upload | I_max_filesize" | 2M            | 2M       | ОК |
| PHP option "max_e     | execution_time" | 300           | 300      | ОК |
| PHP option "max_i     | nput_time"      | 300           | 300      | ОК |
| PHP option "date.ti   | mezone"         | Europe/Riga   |          | ОК |
| PHP databases su      | oport           | MySQL         |          | ОК |
| PHP bcmath            |                 | on            |          | ОК |
| PHP mbstring          |                 | on            |          | ОК |

| Welcome<br>Check of pre-requisites<br>Configure DB connection<br>Zabbix server details<br>Pre-installation summary<br>Install | Please create da                         | B DB connection<br>tabase manually, and set the<br>button when done.<br>MySQL \$<br>localhost<br>0<br>zabbix<br>zabbix | e configuration parameters for | connection to this database. |
|----------------------------------------------------------------------------------------------------|------------------------------------------|----------------------------------------------------------------------------------------------------|--------------------------------|------------------------------|
|                                                                                                    |                                          |                                                                                                    |                                | Back Next step               |
| ZABBIX                                                                                                    | Zabbix serv                              | ver details                                                                                                    |                                |                              |
|                                                                                                    | Please enter the ho name of the installa |                                                                                                    | s and port number of the Zabb  | ix server, as well as the    |
| Welcome<br>Check of pre-requisites                                                                                            | Host localhost                           |                                                                                                    |                                |                              |
| Configure DB connection                                                                                                    | Port 10051                               |                                                                                                    |                                |                              |
| Zabbix server details                                                                                                    | Name                                     |                                                                                                    |                                |                              |
| Pre-installation summary                                                                                                    |                                          |                                                                                                    |                                |                              |
|                                                                                                    |                                          |                                                                                                    |                                |                              |
| Cancel                                                                                                    |                                          |                                                                                                    |                                | Back Next step               |

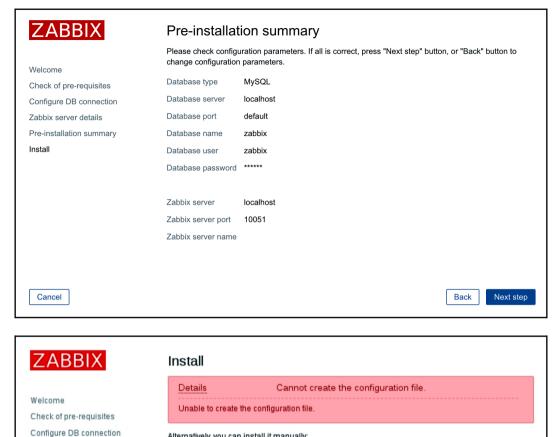

Alternatively, you can install it manually:

1. Download the configuration file

Zabbix server details

Install

Pre-installation summary

2. Save it as "/srv/www/htdocs/zabbix/conf/zabbix.conf.php"

| ZABBIX                                                                                                    | Install                                                           |
|----------------------------------------------------------------------------------------------------|-------------------------------------------------------------------|
| Welcome<br>Check of pre-requisites<br>Configure DB connection<br>Zabbix server details<br>Pre-installation summary<br>Install | Congratulations! You have successfully installed Zabbix frontend. |
| Cancel                                                                                                    | Back Finish                                                       |

| ZABBIX                  |
|-------------------------|
| Username                |
|                         |
| Password                |
|                         |
| Remember me for 30 days |
| Sign in                 |
| or sign in as guest     |

|                             | rentory Reports | Configuration  | Administr | ation                 |                      |
|-----------------------------|-----------------|----------------|-----------|-----------------------|----------------------|
| Dashboard Problems Overview | Web Latest data | Graphs Screens | Maps      | Discovery Service     | es                   |
| Dashboard                   |                 |                |           |                       |                      |
| All dashboards / Dashboard  |                 |                |           |                       |                      |
| Favourite graphs            | ··· Favourite s | creens         | •••       | Favourite maps        |                      |
| No graphs added.            | No              | screens added. |           | No ma                 | ps added.            |
| Updated: 13:43              | 3:43            | Updated:       | 13:43:43  |                       | Updated: 13:43:43    |
| Problems                    |                 |                |           |                       |                      |
| Time  Recovery time         | Status Info H   | Host Problem • | Severity  | Duration              | Ack Actions          |
|                             | 1               | No data found. |           |                       |                      |
|                             |                 |                | 0 0       | f 0 problems are show | vn Updated: 13:45:44 |
| Web monitoring              |                 | ··· Discove    | ry status |                       |                      |
| Host group 🔺 Ok Faile       | d Unknown       | Discovery      | rule      | Up                    | Down                 |
| No data foun                | d.              |                |           | No data found.        |                      |
|                             | Updated: 13:4   | 5:45           |           |                       | Updated: 13:45:45    |

| Zabbix One: Dashboard                                                                                          |                              |
|----------------------------------------------------------------------------------------------------|------------------------------|
| ← → C û O Not Secure   192.168.1.23/zabbix,zhp?action=dashboard.view                                           |                              |
| E ter & fregerieres. 3 ministrant. 4 familiaris. 5 Marrieres. & war & berritrite. 4 marrieres a succession and | the second second            |
| ZABBIX Monitoring Inventory Reports Configuration Administration                                               | ର୍ ତ୍ର Support 🖬 Share ? 💄 🕛 |
| Dashboard Problems Overview Web Latest data Graphs Screens Maps Discovery Services                             | Zabbix One                   |

| System information                                 |       |                               |
|----------------------------------------------------|-------|-------------------------------|
| Parameter                                          | Value | Details                       |
| Zabbix server is running                           | Yes   | localhost:10051               |
| Number of hosts (enabled/disabled/templates)       | 91    | 7 / <mark>0</mark> / 84       |
| Number of items (enabled/disabled/not supported)   | 76    | 76 / <mark>0</mark> / 0       |
| Number of triggers (enabled/disabled [problem/ok]) | 24    | 24 / 0 [ <mark>8</mark> / 16] |
| Number of users (online)                           | 4     | 2                             |
| Required server performance, new values per second | 5.04  |                               |

| Host g | groups Temp   | olates <b>Ho</b> s | sts Mainte   | nance     | Actions   | Event   | correlation | Discov | very Sei           | vices                                                                        |          |                  |                 |         |
|--------|---------------|--------------------|--------------|-----------|-----------|---------|-------------|--------|--------------------|------------------------------------------------------------------------------|----------|------------------|-----------------|---------|
| Hos    | sts           |                    |              |           |           |         |             |        |                    |                                                                              | Group    | all 💠            | Create host     | Import  |
|        |               |                    |              |           |           |         |             |        |                    |                                                                              |          |                  | Fi              | lter 🍸  |
|        |               |                    | Nan          | ne        |           |         |             |        |                    | DNS                                                                          |          |                  |                 |         |
|        |               |                    | Monitored    | by Ang    | y Serv    | er Pro  | оху         |        |                    | IP                                                                           |          |                  | · · ·           |         |
|        |               |                    |              |           |           |         |             |        |                    | Port                                                                         |          |                  |                 |         |
|        |               |                    |              |           |           |         |             |        | Apply              | Reset                                                                        |          |                  |                 |         |
|        | Name 🛦        | Application        | s Items      | Trigge    | ers Gr    | aphs    | Discovery   | Web    | Interface          | Templates                                                                    | Status   | Availability     | Agent encrypti  | on Info |
|        | Zabbix server | Application        | s 11 ltems ( | 88 Trigge | ers 46 Gr | aphs 11 | Discovery 2 | Web    | 127.0.0.1<br>10050 | Template App Zabbix Server, Template<br>OS Linux (Template App Zabbix Agent) | Disabled | ZBX SNMP JMX IP! | NONE            |         |
|        |               |                    |              |           |           |         |             |        |                    |                                                                              |          |                  | Displaying 1 of | 1 found |

## **Chapter2: Getting Your First Notification**

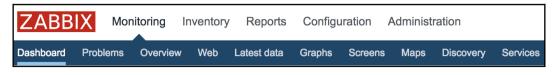

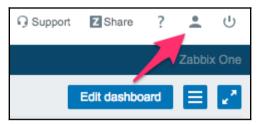

| User | profile | e: Zabbix Adm     | inistrator      |
|------|---------|-------------------|-----------------|
| User | Media   | Messaging         |                 |
|      |         | Password          | Change password |
|      |         | Language          | English (en_GB) |
|      |         | Theme             | System default  |
|      |         | Auto-login        |                 |
|      |         | Auto-logout       | 15m             |
|      |         | * Refresh         | 30s             |
|      |         | * Rows per page   | 50              |
|      |         | URL (after login) |                 |
|      |         |                   | Update Cancel   |

| User profile: Zabbix Adm | ninistrator                  |                   |   |      |      |
|--------------------------|------------------------------|-------------------|---|------|------|
| User Media Messaging     |                              |                   |   |      |      |
| Frontend messaging       |                              |                   |   |      |      |
| Message timeout          | 60                           |                   |   |      |      |
| Play sound               | Once                         | <b>*</b>          |   |      |      |
| Trigger severity         | Recovery                     | alarm_ok          | * | Play | Stop |
|                          | Vot classified               | no_sound          | * | Play | Stop |
|                          | Information                  | alarm_information | • | Play | Stop |
|                          | Varning                      | alarm_warning     | * | Play | Stop |
|                          | Verage                       | alarm_average     | * | Play | Stop |
|                          | ✓ High                       | alarm_high        | * | Play | Stop |
|                          | <ul> <li>Disaster</li> </ul> | alarm_disaster    | * | Play | Stop |
| Show suppressed problems |                              |                   |   |      |      |
|                          | Update                       | ancel             |   |      |      |

| User Media Messag       | ing                                |                      |        |      |
|-------------------------|------------------------------------|----------------------|--------|------|
| Frontend messaging      | ✓                                  |                      |        |      |
| Message timeout         | 180                                |                      |        |      |
| Play sound              | Once                               | \$                   |        |      |
| Trigger severity        | <ul> <li>Recovery</li> </ul>       | alarm_ok 🛟           | Play   | Stop |
|                         | <ul> <li>Not classified</li> </ul> | no_sound 🗳           | Play   | Stop |
|                         | <ul> <li>Information</li> </ul>    | alarm_information \$ | Play   | Stop |
|                         | ✓ Warning                          | alarm_warning        | Play   | Stop |
|                         | <ul> <li>Average</li> </ul>        | alarm_average        | Play   | Stop |
|                         | ✓ High                             | alarm_high 😫         | Play   | Stop |
|                         | <ul> <li>Disaster</li> </ul>       | alarm_disaster 🗳     | Play   | Stop |
|                         | Update                             | ancel                |        |      |
| abbix server Applicatio | ns 3 Items 8 7                     | Triggers 1 Graphs 1  | Discov | /ery |

| Items         |                                                                   |            |                             |                |          |          |        |                 |                     | Create  | item |
|---------------|-------------------------------------------------------------------|------------|-----------------------------|----------------|----------|----------|--------|-----------------|---------------------|---------|------|
| All hosts / 2 | Zabbix server Disabled [ZBX   SNMP   JMX   IPMI ] Applications 11 | Items 68   | Triggers 46 Graphs 11       | Discovery rule | s 2 W    | eb scena | rios   |                 |                     | Filter  | V    |
| Wizard        | Name 🔺                                                            | Triggers   | Кеу                         |                | Interval | History  | Trends | Туре            | Applications        | Status  | Info |
|               | Template App Zabbix Agent: Agent ping                             | Triggers 1 | agent.ping                  |                | 1m       | 1w       | 365d   | Zabbix<br>agent | Zabbix agent        | Enabled |      |
| ····          | Template OS Linux: Available memory                               | Triggers 1 | vm.memory.size[available]   |                | 1m       | 1w       | 365d   | Zabbix<br>agent | Memory              | Enabled |      |
| · ···         | Template OS Linux: Checksum of /etc/passwd                        | Triggers 1 | vfs.file.cksum[/etc/passwd] |                | 1h       | 1w       | 365d   | Zabbix<br>agent | Security            | Enabled |      |
|               | Template OS Linux: Context switches per second                    |            | system.cpu.switches         |                | 1m       | 1w       | 365d   | Zabbix<br>agent | CPU,<br>Performance | Enabled |      |
|               | Template OS Linux: CPU system time                                |            | system.cpu.util[,system]    |                | 1m       | 1w       | 365d   | Zabbix<br>agent | CPU,<br>Performance | Enabled |      |
|               | Template OS Linux: CPU user time                                  |            | system.cpu.util[,user]      |                | 1m       | 1w       | 365d   | Zabbix<br>agent | CPU,<br>Performance | Enabled |      |
| · ···         | Template OS Linux: CPU steal time                                 |            | system.cpu.util[,steal]     |                | 1m       | 1w       | 365d   | Zabbix<br>agent | CPU,<br>Performance | Enabled |      |
|               | Template OS Linux: CPU softirq time                               |            | system.cpu.util[,softirq]   |                | 1m       | 1w       | 365d   | Zabbix<br>agent | CPU,<br>Performance | Enabled |      |
|               | Template OS Linux: CPU interrupt time                             |            | system.cpu.util[,interrupt] |                | 1m       | 1w       | 365d   | Zabbix          | CPU,                | Enabled |      |

| System information                                        |            | •••                     |
|-----------------------------------------------------------|------------|-------------------------|
| Parameter                                                 | Value      | Details                 |
| Zabbix server is running                                  | Yes        | localhost:10051         |
| Number of hosts (enabled/disabled/templates)              | 91         | 7 / <mark>0</mark> / 84 |
| Number of items (enabled/disabled/not supported)          | 76         | 76 / <mark>0</mark> / 0 |
| Number of triggers (ena Only items assigned to enabled he | osts are ( | counted 3 / 16]         |
| Number of users (online)                                  | 4          | 1                       |
| Required server performance, new values per second        | 5.04       |                         |

| Hosts                  |                                                                                                    |  |  |  |  |  |  |  |  |  |  |
|------------------------|----------------------------------------------------------------------------------------------------|--|--|--|--|--|--|--|--|--|--|
| Host Templates IPMI Ma | Host Templates IPMI Macros Host inventory Encryption                                                                      |  |  |  |  |  |  |  |  |  |  |
| * Host name            | A test host                                                                                                    |  |  |  |  |  |  |  |  |  |  |
| Visible name           |                                                                                                    |  |  |  |  |  |  |  |  |  |  |
| * Groups               | Linux servers × Select                                                                                                    |  |  |  |  |  |  |  |  |  |  |
|                        | At least one interface must exist.                                                                                        |  |  |  |  |  |  |  |  |  |  |
| Agent interfaces       | IP address     DNS name     Connect to     Port     Default       127.0.0.1     IP     DNS     10050     Remove       Add |  |  |  |  |  |  |  |  |  |  |

| Items                        |                       |              |       |          |        |                 |               |  |  |  |
|------------------------------|-----------------------|--------------|-------|----------|--------|-----------------|---------------|--|--|--|
| All hosts / A test host Enab | led ZBX SNMP JMX IPMI | Applications | Items | Triggers | Graphs | Discovery rules | Web scenarios |  |  |  |
| Item Preprocessing           |                       |              |       |          |        |                 |               |  |  |  |
| * Name                       | CPU Load              |              |       |          |        |                 |               |  |  |  |
| Туре                         | Zabbix agent          |              |       |          |        |                 |               |  |  |  |
| * Key                        | system.cpu.load       |              |       |          |        | Select          |               |  |  |  |
| * Host interface             | 127.0.0.1 : 10050 🛊   |              |       |          |        |                 |               |  |  |  |
| Type of information          | Numeric (float)       |              |       |          |        |                 |               |  |  |  |
| Units                        |                       |              |       |          |        |                 |               |  |  |  |
| * Update interval            | 30s                   |              |       |          |        |                 |               |  |  |  |

| ZABB       | Monitorir    | ng Inventor                     | Reports         | Configu | uration | Administ | ration    |                    |           |          | Q          | € Support | Z Share | ? | •      | ባ   |
|------------|--------------|---------------------------------|-----------------|---------|---------|----------|-----------|--------------------|-----------|----------|------------|-----------|---------|---|--------|-----|
| Dashboard  | Problems Ove | rview Web                       | Latest data     | Graphs  | Screens | Maps     | Discovery | Services           |           |          |            |           |         |   | Zabbix | One |
| Latest of  | data         |                                 |                 |         |         |          |           |                    |           |          |            |           |         |   |        | × N |
|            |              |                                 |                 |         |         |          |           |                    |           |          |            |           |         |   | Filter | T   |
|            | Host groups  | type here to s                  | earch           |         |         | Se       | lect      |                    | Name      |          |            |           |         |   |        |     |
|            | Hosts        | A test host X<br>type here to s |                 |         |         | Se       | lect      | Show items without | ut data 🔽 |          |            |           |         |   |        |     |
|            | Application  | type here to s                  | Barch           |         |         | Se       | lect      | Show               | details   |          |            |           |         |   |        |     |
|            |              |                                 |                 |         |         |          | Apply     | Reset              |           |          |            |           |         |   |        |     |
| т 🗌 Н      | lost         | Na                              | ime 🔺           |         |         |          |           | L                  | ast check |          | Last value |           | Change  |   |        |     |
| • <u>A</u> | test host    | - c                             | ther - (1 Item) |         |         |          |           |                    |           |          |            |           |         |   |        |     |
|            |              | CF                              | PU Load         |         |         |          |           | 2                  | 018-08-12 | 11:00:22 | 0.34       |           | -0.23   |   | Gra    | ph  |

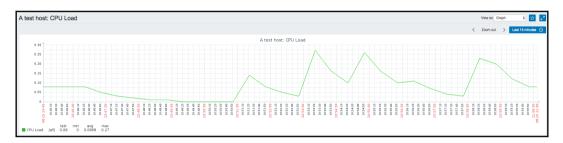

Last 15 minutes Zoom out 0 < > < Zoom out > Last 15 minutes () now-15m Last 2 days Yesterday Today Last 5 minutes From Last 15 minutes Last 7 days Day before yesterday Today so far То now Last 30 days This day last week This week Last 30 minutes Apply Last 3 months Previous week This week so far Last 1 hour Last 6 months Previous month This month Last 3 hours Last 1 year Previous year This month so far Last 6 hours Last 12 hours Last 2 years This year This year so far Last 1 day

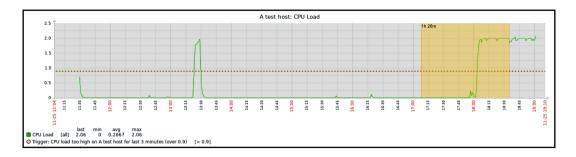

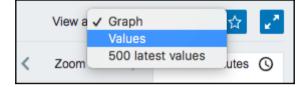

| Trigger Dependencies          |         |                                                          |                              |                |              |   |  |  |        |        |        |
|-------------------------------|---------|----------------------------------------------------------|------------------------------|----------------|--------------|---|--|--|--------|--------|--------|
| * Name                        | CPU lo  | PU load too high on A test host for last 3 minutes       |                              |                |              |   |  |  |        |        |        |
| Severity                      | Not cl  | Not classified Information Warning Average High Disaster |                              |                |              |   |  |  |        |        |        |
| * Expression                  |         | Add                                                      |                              |                |              |   |  |  |        |        |        |
|                               |         | Condition                                                |                              |                |              |   |  |  |        | ×      |        |
|                               | Express | * Item                                                   | * Item A test host: CPU Load |                |              |   |  |  | Select |        |        |
| OK event generation           | Expre   | Function                                                 | Average                      | value of a per | iod T is > N |   |  |  |        |        | \$     |
| PROBLEM event generation mode | _       | Last of (T)                                              | 180                          |                | Time         | ¢ |  |  |        |        |        |
| OK event closes               | All pro | Time shift                                               |                              |                | Time         |   |  |  |        |        |        |
| Tags                          | tag     | * N                                                      | 1                            |                |              |   |  |  |        |        |        |
|                               | Add     |                                                          |                              |                |              |   |  |  |        | Insert | Cancel |

| Overview                      |                              |                           |      | Group all | Type Triggers      Hosts loc | cation Top 🛊 🛃 🧵 |
|-------------------------------|------------------------------|---------------------------|------|-----------|------------------------------|------------------|
|                               |                              |                           |      |           |                              | Filter 🏹         |
| Show                          | Recent problems Problems Any | Application               |      |           | Select                       |                  |
| Acknowledge status            | Any 🛟                        | Host inventory            | Туре | \$        | Remove                       |                  |
| Minimum trigger severity      | Not classified \$            |                           | Add  |           |                              |                  |
| Age less than                 | 14 days                      | Show hosts in maintenance | ✓    |           |                              |                  |
| Name                          |                              |                           |      |           |                              |                  |
|                               |                              | Apply Reset               |      |           |                              |                  |
| Triggers                      |                              |                           |      |           |                              | test host        |
| CPU load too high on A test h | ost for last 3 minutes       |                           |      |           |                              | ×                |

| Media type Options  |                            |  |  |  |  |  |
|---------------------|----------------------------|--|--|--|--|--|
| * Name              |                            |  |  |  |  |  |
| Туре                | Email \$                   |  |  |  |  |  |
| * SMTP server       | localhost                  |  |  |  |  |  |
| SMTP server port    | 25                         |  |  |  |  |  |
| * SMTP helo         | localhost                  |  |  |  |  |  |
| * SMTP email        | zabbix@localhost           |  |  |  |  |  |
| Connection security | None STARTTLS SSL/TLS      |  |  |  |  |  |
| Authentication      | None Username and password |  |  |  |  |  |
| Enabled             |                            |  |  |  |  |  |
|                     | Add Cancel                 |  |  |  |  |  |

| Media           |                                             | ×        |
|-----------------|---------------------------------------------|----------|
| Туре            | Email                                       |          |
| * Send to       | someone@gmail.com                           | Remove   |
|                 | mybackupemail@gmail.com                     | Remove   |
|                 | Add                                         |          |
| * When active   | 1-7,00:00-24:00                             |          |
| Use if severity | Vot classified                              |          |
|                 | Information     Warning                     |          |
|                 | ✓ Average                                   |          |
|                 | <ul><li>✓ High</li><li>✓ Disaster</li></ul> |          |
| Enabled         |                                             |          |
| Enabled         | _                                           |          |
|                 | Ad                                          | d Cancel |

| Host groups | Templates   | Hosts    | Maintenance   | Actions       | Event correlation      | Discovery      | Services                              |        |
|-------------|-------------|----------|---------------|---------------|------------------------|----------------|---------------------------------------|--------|
| Actions     |             |          |               |               |                        |                |                                       |        |
| Action O    | perations F | Recovery | operations Up | date opera    | tions                  |                |                                       |        |
|             |             |          | * Name        | Test actio    | n                      |                |                                       | ]      |
|             |             |          | Conditions    | Label Na      | ame                    |                |                                       | Action |
|             |             |          |               | A Tr          | igger = A test host: C | PU load too h  | igh on A test host for last 3 minutes | Remove |
|             |             |          |               |               |                        |                |                                       |        |
|             |             |          | New condition | Trigger       | \$                     | type here t    | to search                             | Select |
|             |             |          |               | Add           |                        |                |                                       |        |
|             |             |          | Enabled       | ~             |                        |                |                                       |        |
|             |             |          |               | * At least of | one operation, recove  | ry operation o | r update operation must exist.        |        |
|             |             |          |               | Add           | Cancel                 |                |                                       |        |

| Action | Operations | Recovery operations Up             | date operations                                                                                |                                                                             |                  |  |  |  |  |  |
|--------|------------|------------------------------------|------------------------------------------------------------------------------------------------|-----------------------------------------------------------------------------|------------------|--|--|--|--|--|
|        |            | Default subject<br>Default message | {EVENT.RECOVERY.I                                                                              | olved at {EVENT.RECOVERY.TIME} on<br>DATE}                                  |                  |  |  |  |  |  |
|        |            |                                    |                                                                                                | st: {HOST.NAME}<br>errity: {EVENT.SEVERITY}<br>ginal problem ID: {EVENT.ID} |                  |  |  |  |  |  |
|        |            | Operations                         | Details                                                                                        | Action                                                                      |                  |  |  |  |  |  |
|        |            | Operation details                  | Operation type Send message \$                                                                 |                                                                             |                  |  |  |  |  |  |
|        |            |                                    | * At least one user or user group must be selected.                                            |                                                                             |                  |  |  |  |  |  |
|        |            |                                    | Send to User groups                                                                            | User group<br>Add                                                           | Action           |  |  |  |  |  |
|        |            |                                    | Send to Users                                                                                  | User<br>Admin (Zabbix Administrator)<br>Add                                 | Action<br>Remove |  |  |  |  |  |
|        |            |                                    | Send only to                                                                                   | - All - 💠                                                                   |                  |  |  |  |  |  |
|        |            |                                    | Default message                                                                                | ✓                                                                           |                  |  |  |  |  |  |
|        |            | _                                  | Add Cancel                                                                                     |                                                                             |                  |  |  |  |  |  |
|        |            |                                    | <ul> <li>At least one operation, recovery operation or update operation must exist.</li> </ul> |                                                                             |                  |  |  |  |  |  |
|        |            |                                    | Add Cancel                                                                                     |                                                                             |                  |  |  |  |  |  |

| Actions                                 |                                                                 |                                                            |        |  |  |  |  |  |  |  |  |
|-----------------------------------------|-----------------------------------------------------------------|------------------------------------------------------------|--------|--|--|--|--|--|--|--|--|
|                                         |                                                                 |                                                            |        |  |  |  |  |  |  |  |  |
| Action Operations Recovery operations U | pdate operations                                                |                                                            |        |  |  |  |  |  |  |  |  |
| * Default operation step duration       | 1h                                                              |                                                            |        |  |  |  |  |  |  |  |  |
| Default subject                         | Problem: {EVENT.NA                                              | Problem: {EVENT.NAME}                                      |        |  |  |  |  |  |  |  |  |
| Default message                         | Problem name: {EVEI<br>Host: {HOST.NAME}<br>Severity: {EVENT.SE | Severity: {EVENT.SEVERITY} Original problem ID: {EVENT.ID} |        |  |  |  |  |  |  |  |  |
| Pause operations while in maintenance   | ✓                                                               |                                                            |        |  |  |  |  |  |  |  |  |
| Operations                              | Steps Deta                                                      | ils Start in Duration                                      | Action |  |  |  |  |  |  |  |  |
| Operation details                       | Steps                                                           | 1 - 1 (0 - infinitely)                                     |        |  |  |  |  |  |  |  |  |
|                                         | Step duration                                                   | 0 (0 - use action default                                  | )      |  |  |  |  |  |  |  |  |
|                                         | Operation type                                                  | Send message                                               |        |  |  |  |  |  |  |  |  |
|                                         |                                                                 | * At least one user or user group must be selected.        |        |  |  |  |  |  |  |  |  |
|                                         | Send to User groups                                             | User group<br>Add                                          | Action |  |  |  |  |  |  |  |  |
|                                         | Send to Users                                                   | User                                                       | Action |  |  |  |  |  |  |  |  |
|                                         |                                                                 | Admin (Zabbix Administrator)                               | Remove |  |  |  |  |  |  |  |  |
|                                         | Send only to                                                    | - All - 🔹                                                  |        |  |  |  |  |  |  |  |  |
|                                         | Default message                                                 | ✓                                                          |        |  |  |  |  |  |  |  |  |
|                                         | Conditions                                                      | Label Name                                                 | Action |  |  |  |  |  |  |  |  |
| _                                       | Add Cancel                                                      |                                                            |        |  |  |  |  |  |  |  |  |
|                                         | * At least one operation                                        | n, recovery operation or update operation must exist       | t.     |  |  |  |  |  |  |  |  |
| +                                       | Add Cancel                                                      |                                                            |        |  |  |  |  |  |  |  |  |

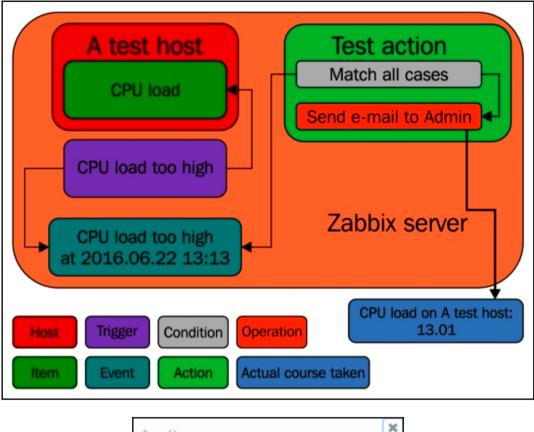

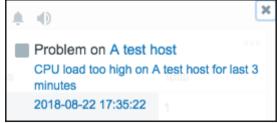

| User profile: Zabbix Adm | ninistrator    |                   |          |      |      |
|--------------------------|----------------|-------------------|----------|------|------|
| User Media Messaging     |                |                   |          |      |      |
| Frontend messaging       |                |                   |          |      |      |
| Message timeout          | 60             |                   |          |      |      |
| Play sound               | Once           | <b>*</b>          |          |      |      |
| Trigger severity         | Recovery       | alarm_ok          | <b>*</b> | Play | Stop |
|                          | Vot classified | no_sound          | *        | Play | Stop |
|                          | Information    | alarm_information | *        | Play | Stop |
|                          | Varning        | alarm_warning     | *        | Play | Stop |
|                          | Average        | alarm_average     | *        | Play | Stop |
|                          | V High         | alarm_high        | *        | Play | Stop |
|                          | ✓ Disaster     | alarm_disaster    | *        | Play | Stop |
| Show suppressed problems |                |                   |          |      |      |
|                          | Update         | ancel             |          |      |      |

| Problems | 1             |          |      |             |                                                     |          |     |       |         |               |                              |          |
|----------|---------------|----------|------|-------------|-----------------------------------------------------|----------|-----|-------|---------|---------------|------------------------------|----------|
| Time 🔻   | Recovery time | Status   | Info | Host        | Problem • Severity                                  | Duration | Ack | Actio | ns      |               |                              |          |
| 17:35:22 | 17:44:22      | RESOLVED |      | A test host | CPU load too high on A test host for last 3 minutes | 9m       | No  | •1    |         | Problems b    | v severitv                   |          |
|          |               |          |      |             |                                                     |          |     |       | Time    |               | User/Recipient               | Action   |
|          |               |          |      |             |                                                     |          |     |       | 2018-08 | 8-22 17:44:24 | Admin (Zabbix Administrator) | $\times$ |
|          |               |          |      |             |                                                     |          |     |       | 2018-08 | 8-22 17:44:22 |                              | $\Box$   |
|          |               |          |      |             |                                                     |          |     |       | 2018-08 | 8-22 17:35:22 |                              | Ü        |
|          |               |          |      |             |                                                     |          |     |       |         |               |                              |          |

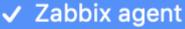

Zabbix agent (active) Simple check SNMPv1 agent SNMPv2 agent SNMPv3 agent SNMP trap Zabbix internal Zabbix trapper Zabbix aggregate External check Database monitor HTTP agent **IPMI** agent SSH agent **TELNET** agent JMX agent Calculated Dependent item

| em Preprocessing    |                                        |            |                         |           |
|---------------------|----------------------------------------|------------|-------------------------|-----------|
| Preprocessing steps | Name                                   | Parameters |                         | Action    |
|                     | Regular expression \$                  | pattern    | output                  | Remove    |
|                     | ſ                                      | pattern    | output                  | Remove    |
|                     | Text<br>✓ Regular expression           | attern     | output                  | Remove    |
|                     | Trim<br>Right trim                     |            |                         |           |
|                     | Left trim<br>Structured data           | low Clear  | history and trends Dele | te Cancel |
|                     | XML XPath                              |            | ·                       |           |
|                     | JSON Path<br>Arithmetic                |            |                         |           |
|                     | Custom multiplier<br>Change            |            |                         |           |
|                     | Simple change                          |            |                         |           |
|                     | Change per second<br>Numeral systems   |            |                         |           |
|                     | Boolean to decimal<br>Octal to decimal |            |                         |           |
|                     | Hexadecimal to decimal                 |            |                         |           |

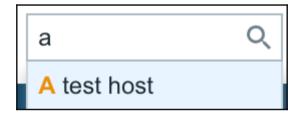

| Search: A te | st host      |           |             |          |        |         |          |                |          |
|--------------|--------------|-----------|-------------|----------|--------|---------|----------|----------------|----------|
| Hosts        |              |           |             |          |        |         |          |                |          |
| Host         | IP           | DNS       | Latest data | Problems | Graphs | Screens | Web      | Applications   | Items    |
| A test host  | 192.168.1.29 |           | Latest data | Problems | Graphs | Screens | Web      | Applications 1 | Items 36 |
|              |              |           |             |          |        |         |          |                |          |
|              |              |           |             |          |        |         |          |                |          |
| Host groups  |              |           |             |          |        |         |          |                |          |
| Host group   |              | Latest da | ta          | P        | oblems |         | Graphs   | 5              | Web      |
|              |              |           |             |          |        | No dat  | a found. |                |          |
|              |              |           |             |          |        |         |          |                |          |
|              |              |           |             |          |        |         |          |                |          |
| Templates    |              |           |             |          |        |         |          |                |          |
| Template     | Applic       | ations    |             | Items    | Trigge | rs      | Gr       | aphs           | Screens  |
|              |              |           |             |          |        | No dat  | a found. |                |          |
|              |              |           |             |          |        |         |          |                |          |

# Chapter 3: Monitoring with Zabbix Agents and Basic Protocols

| Host | Templates | IPMI Macro                | Host inventory                       | Encryption |          |              |            |               |                 |
|------|-----------|---------------------------|--------------------------------------|------------|----------|--------------|------------|---------------|-----------------|
|      |           | Host name<br>Visible name |                                      |            |          |              |            |               |                 |
|      |           |                           | In groups                            |            | (        | Other groups |            |               |                 |
|      |           |                           |                                      |            | •        | 6            |            |               |                 |
|      |           | New group                 |                                      |            |          |              |            |               |                 |
|      |           | Agent interfaces          | IP address IP address IP address Add |            | DNS name |              | Connect to | Port<br>10050 | Default  Remove |

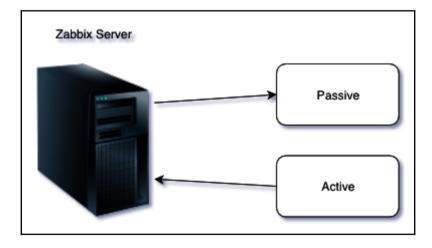

| Item | Preprocessing          |                           |          |                 |        |
|------|------------------------|---------------------------|----------|-----------------|--------|
|      | Name                   | Web server status         |          |                 |        |
|      | Туре                   | Zabbix agent              |          |                 |        |
|      | Key                    | net.tcp.service[http,,80] |          |                 | Select |
|      | Host interface         | 10.42.55.33 : 10050 🔶     |          |                 |        |
|      | Type of information    | Numeric (unsigned) \$     |          |                 |        |
|      | Units                  |                           |          |                 |        |
|      | Update interval        | 60                        |          |                 |        |
|      | Custom intervals       | Туре                      | Interval | Period          | Action |
|      |                        | Flexible Scheduling       | 50s      | 1-7,00:00-24:00 | Remove |
|      |                        | Add                       |          |                 |        |
|      | History storage period | 7d                        |          |                 |        |

| Standard items                                                                                                    | Type Zal                                                                                                    | bbix i |
|----------------------------------------------------------------------------------------------------|----------------------------------------------------------------------------------------------------|--------|
| Key                                                                                                    | Name                                                                                                    |        |
| agent.hostname                                                                                                    | Agent host name. Returns string                                                                                       |        |
| agent.ping                                                                                                    | Agent availability check. Returns nothing - unavailable; 1 - available                                                |        |
| agent.version                                                                                                    | Version of Zabbix agent. Returns string                                                                               |        |
| kernel.maxfiles                                                                                                   | Maximum number of opened files supported by OS. Returns integer                                                       |        |
| kernel.maxproc                                                                                                    | Maximum number of processes supported by OS. Returns integer                                                          |        |
| net.dns[ <ip>,name,<type>,<br/><timeout>,<count>,<protocol>]</protocol></count></timeout></type></ip>             | Checks if DNS service is up. Returns 0 - DNS is down (server did not respond or DNS resolution failed); 1 - DNS is up | ł      |
| net.dns.record[ <ip>,name,<br/><type>,<timeout>,<count>,<br/><protocol>]</protocol></count></timeout></type></ip> | Performs a DNS query. Returns character string with the required type of information                                  |        |

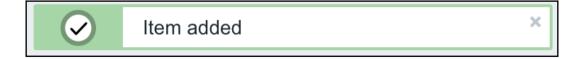

| Host | groups Templa | ites Hosts   | Maintenanc | e Actions  | Event cor | rrelation | Discovery | Services            |                     |                |                                | Zi                       | abbix One |
|------|---------------|--------------|------------|------------|-----------|-----------|-----------|---------------------|---------------------|----------------|--------------------------------|--------------------------|-----------|
| Ho   | sts           |              |            |            |           |           |           |                     |                     |                | Group Linux servers            | Create host              | Import    |
|      |               |              |            |            |           |           |           |                     |                     |                |                                | F                        | ilter 🍸   |
|      | Name 🛦        | Applications | Items      | Triggers   | Graphs    | Discover  | y Web     | Interface           | Templates           | Status         | Availability                   | Agent encryption         | Info      |
|      | Another host  | Applications | Items 1    | Triggers   | Graphs    | Discover  | y Web     | 192.168.1.100: 1005 | i0                  | Enabled        | ZBX SNMP JMX IPMI              | NONE                     |           |
|      | A test host   | Applications | Items 1    | Triggers 1 | Graphs    | Discover  | y Web     | 127.0.0.1: 10050    | Get value from agen | t failed: canr | not connect to [[192.168.1.100 | ]:10050]: [113] No route | e to host |
|      |               |              |            |            |           |           |           |                     |                     | 1              |                                | Displaying 2 of          | 2 found   |
|      |               |              |            |            |           |           |           |                     |                     |                |                                |                          |           |

| ZABB       | X Mon       | itoring In | ventory | Reports                                           | Configu | ration A | dministr | ation     |                            |                      |                               |                |    |            | Q | O Support | Z Share | ? | <u>.</u> | ባ              |
|------------|-------------|------------|---------|---------------------------------------------------|---------|----------|----------|-----------|----------------------------|----------------------|-------------------------------|----------------|----|------------|---|-----------|---------|---|----------|----------------|
| Dashboard  | Problems    | Overview   | Web     | Latest data                                       | Graphs  | Screens  | Maps     | Discovery | Services                   | •                    |                               |                |    |            |   |           |         |   | Zabbix   | One            |
| Latest o   | data        |            |         |                                                   |         |          |          |           |                            |                      |                               |                |    |            |   |           |         |   |          | e <sup>2</sup> |
|            |             |            |         |                                                   |         |          |          |           |                            |                      |                               |                |    |            |   |           |         |   | Filter   | 7              |
|            | -           |            |         | Linux servers<br>type here to s<br>type here to s | earch   |          |          |           | Select<br>Select<br>Select | Show items with Show | Name<br>out data<br>v details |                |    |            |   |           |         |   |          |                |
|            |             |            |         |                                                   |         |          |          |           | Apply                      | Reset                |                               |                |    |            |   |           |         |   |          |                |
| • П Н      | lost        |            |         | Name 🛦                                            |         |          |          |           |                            |                      | Last c                        | check          |    | Last value |   | Cha       | ange    |   |          |                |
| * <u>A</u> | nother host |            |         | - other - (1                                      | tem)    |          |          |           |                            |                      |                               |                |    |            |   |           |         |   |          |                |
|            |             |            |         | Web server                                        | status  |          |          |           |                            |                      | 2018-                         | -09-15 12:19:5 | i4 | D          |   |           |         |   | Graph    | 1              |
| * <u>A</u> | test host   |            |         | - other - (1                                      | tem)    |          |          |           |                            |                      |                               |                |    |            |   |           |         |   |          |                |
|            |             |            |         | CPU Load                                          |         |          |          |           |                            |                      | 2018-                         | -09-15 12:20:2 | 2  | 0.01       |   | -0.0      | )1      |   | Graph    | ١              |

| Details                                                                   | Cannot add item 🛛 × |
|---------------------------------------------------------------------------|---------------------|
| Item with key "net.tcp.service[http,,80]" already exists on "Another host |                     |

| • | A test host | - other - (2 Items) |                     |        |       |
|---|-------------|---------------------|---------------------|--------|-------|
|   |             | SSH server status   | 2018-12-12 18:26:45 | 1      | Graph |
|   |             | Web server status   | 2018-12-12 18:26:22 | Up (1) | Graph |

| ltem | Preprocessing          |                                   |          |
|------|------------------------|-----------------------------------|----------|
|      | Name                   | Incoming traffic on interface \$1 |          |
|      | Туре                   | Zabbix agent (active) 🖨           |          |
|      | Key                    | net.if.in[if, <mode>]</mode>      | Select   |
|      | Type of information    | Numeric (unsigned) \$             |          |
|      | Units                  |                                   | <b>`</b> |
|      | Update interval        | 60s                               |          |
|      | History storage period | 7d                                |          |

net.if.in[if,<mode>]

Incoming traffic statistics on network interface. Returns integer

| 1: lo: <loopback,up,lower_up> mtu 65536 qdisc noqueue state UNKNOWN group default qlen 1000</loopback,up,lower_up>                      |
|----------------------------------------------------------------------------------------------------|
| link/loopback 00:00:00:00:00 brd 00:00:00:00:00                                                                                         |
| inet 127.0.0.1/8 scope host lo                                                                                                    |
| valid_lft forever preferred_lft forever                                                                                                 |
| inet6 ::1/128 scope host                                                                                                    |
| <pre>valid_lft forever preferred_lft forever</pre>                                                                                      |
| 2: enp0s3: <broadcast,multicast,up,lower_up> mtu 1500 qdisc fq_codel state UP group default qlen 1000</broadcast,multicast,up,lower_up> |
| Link/ether 08:00:27:ca:63:71 brd ff:ff:ff:ff:ff:ff                                                                                      |
| inet 192.168.1.14/24 brd 192.168.1.255 scope global dynamic enp0s3                                                                      |
| valid_lft 3133sec preferred_lft 3133sec                                                                                                 |
| inet6 fe80::a00:27ff:feca:6371/64 scope link                                                                                            |
| valid_lft forever preferred_lft forever                                                                                                 |
|                                                                                                    |

| • | Host         | Name 🔺                     | Last check          | Last value | Change |       |
|---|--------------|----------------------------|---------------------|------------|--------|-------|
| • | Another host | - other - (1 Item)         |                     |            |        |       |
|   |              | Incoming traffic on enp0s3 | 2018-12-12 18:31:40 | 239        | +8     | Graph |

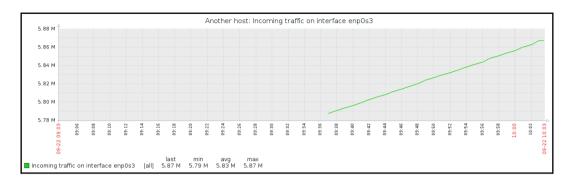

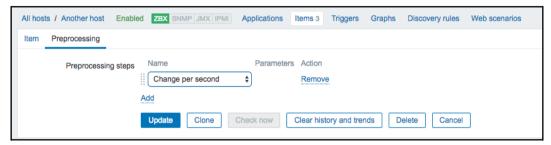

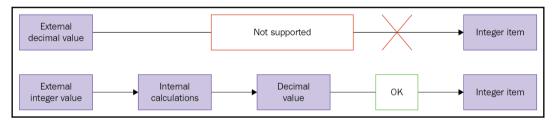

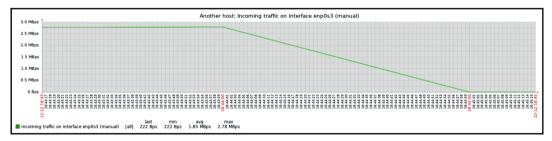

| Timestamp           | Value   |
|---------------------|---------|
| 2018-12-12 18:46:30 | 249     |
| 2018-12-12 18:46:00 | 216     |
| 2018-12-12 18:45:30 | 254     |
| 2018-12-12 18:45:00 | 222     |
| 2018-12-12 18:44:00 | 2917670 |
| 2018-12-12 18:43:30 | 2910581 |
| 2018-12-12 18:43:00 | 2902951 |
| 2018-12-12 18:42:30 | 2896697 |
| 2018-12-12 18:42:00 | 2889398 |

|        | Wizard | Name 🔺                               | Triggers        | Кеу                       | Interval |
|--------|--------|--------------------------------------|-----------------|---------------------------|----------|
| •      |        | Incoming traffic on interface enp0s3 |                 | net.if.in[enp0s3]         | 60s      |
|        | •••    | SSH server status                    |                 | net.tcp.service[ssh]      | 60s      |
|        | •••    | Web server status                    |                 | net.tcp.service[http,,80] | 60s      |
|        |        |                                      |                 |                           |          |
| 1 sele | ected  | Enable Disable Check now C           | Clear history C | opy Mass update Dele      | ie       |

| Latest data                         |                                                               |             |                     |            |        | 2        |
|-------------------------------------|---------------------------------------------------------------|-------------|---------------------|------------|--------|----------|
|                                     |                                                               |             |                     |            |        | Filter 🍸 |
| Host groups<br>Hosts<br>Application | Linux servers X<br>type here to search<br>type here to search | Select      | Name                |            |        |          |
|                                     |                                                               | Apply Reset |                     |            |        |          |
| ▼ Host                              | Name 🔺                                                        |             | Last check          | Last value | Change |          |
| <ul> <li>Another host</li> </ul>    | - other - (3 Items)                                           |             |                     |            |        |          |
|                                     | Incoming traffic on interface enp0s3                          |             | 2018-09-22 13:10:55 | 92 Bps     | +2 Bps | Graph    |

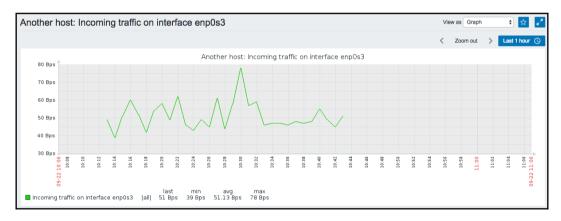

| All hosts / Another host Enabled                               | ZBX SNMP     | JMX IPMI Applications 2 | Items 22 | Triggers 12 Grap | hs6 I | Discovery rules 2 | Web scenarios |          |       |           |        |    | Filter 🝸 |
|----------------------------------------------------------------|--------------|-------------------------|----------|------------------|-------|-------------------|---------------|----------|-------|-----------|--------|----|----------|
|                                                                | Host group   | type here to search     | Select   | Туре             | all   | \$                | Type of infe  | ormation | all 🛟 | State     | all \$ | )  | 1        |
|                                                                | Host         | Another host ×          | Select   | Update interval  |       |                   |               | History  |       | Status    | all 🗘  |    | ·        |
|                                                                | Application  |                         | Select   |                  |       |                   |               | Trends   |       | Triggers  | all    | \$ |          |
|                                                                | Name         |                         |          |                  |       |                   |               |          |       | Template  | all    | •  |          |
|                                                                | Key          |                         |          |                  |       |                   |               |          |       | Discovery | all    | •  |          |
| -                                                              |              |                         |          |                  |       |                   |               |          |       |           |        |    |          |
|                                                                |              |                         |          |                  |       | Apply             | Reset         |          |       |           |        |    |          |
| Subfilter affects only filtered data                           |              |                         |          |                  |       |                   |               |          |       |           |        |    |          |
| TYPES<br>Calculated 1 Simple check 2 SNMP 1                    | trap 3 Zabbi | x agent 16              |          |                  |       |                   |               |          |       |           |        |    |          |
| TYPE OF INFORMATION<br>Numeric (float) 2 Numeric (unsigned)    | 17 Text 3    |                         |          |                  |       |                   |               |          |       |           |        |    |          |
| TEMPLATE<br>Not Templated items 3 Templated item               | ns 19        |                         |          |                  |       |                   |               |          |       |           |        |    |          |
| WITH TRIGGERS<br>Without triggers 10 With triggers 12          |              |                         |          |                  |       |                   |               |          |       |           |        |    |          |
| DISCOVERY                                                      |              |                         |          |                  |       |                   |               |          |       |           |        |    |          |
| Discovered 3 Regular 19                                        |              |                         |          |                  |       |                   |               |          |       |           |        |    |          |
| HISTORY<br>14d 1 3m 21                                         |              |                         |          |                  |       |                   |               |          |       |           |        |    |          |
| INTERVAL<br><u>30s</u> 14 <u>1m</u> 2 <u>2m</u> 2 <u>10m</u> 1 |              |                         |          |                  |       |                   |               |          |       |           |        |    |          |

| Subfilter affects only filtered data                                                                                                    |
|----------------------------------------------------------------------------------------------------|
| TYPES       Calculated       *4       Simple check       *3       SNMP trap +7       SSH agent +1       Zabbix agent +34       Zabbix agent (active) 8       Zabbix aggregate +1       Zabbix trapper +1 |
| TYPE OF INFORMATION Log 3 Numeric (float) 0 Numeric (unsigned) 5 Text 0                                                                                                    |
| TEMPLATE Not Templated items 8 Templated items 0                                                                                                    |
| WITH TRIGGERS Without triggers 7 With triggers 1                                                                                                    |
| DISCOVERY Discovered 0 Regular 8                                                                                                    |
| HISTORY<br>14d 0 <u>3m</u> 8                                                                                                    |
| INTERVAL<br><u>1s</u> 3 <u>2s</u> 1 <u>30s</u> 4 1m 0 2m 0 3m 0 10m 0                                                                                                    |

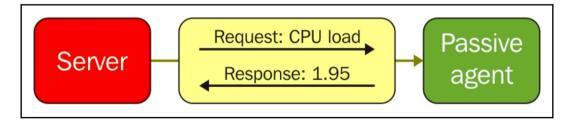

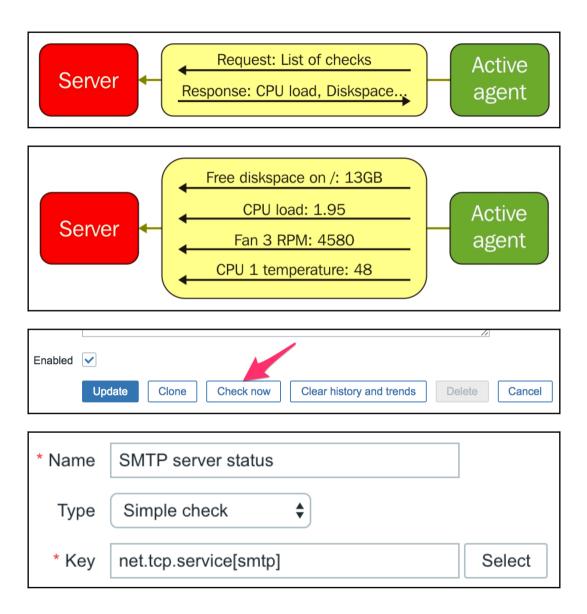

| Item | Preprocessing       |              |               |                  |
|------|---------------------|--------------|---------------|------------------|
|      | Preprocessing steps | Name         | Parameters    | Action<br>Remove |
|      |                     | Add          | ) [           |                  |
|      |                     | Update Clone | Delete Cancel |                  |

[root@localhost ~]# ls -al /usr/sbin/fping
-rwsr-xr-x. 1 root root 32960 Oct 26 2014 /usr/sbin/fping

| Incoming traffic on interface enp0s8 | 2016-02-25 20:43:58 | 64 Bps |
|--------------------------------------|---------------------|--------|
| Incoming traffic on interface lo     | 2016-02-25 20:43:58 | 40 Bps |

| Overview   |                                         | Group        | all           | Type Data | Hosts location T | iop 🗘 🖍  |
|------------|-----------------------------------------|--------------|---------------|-----------|------------------|----------|
|            |                                         |              |               |           |                  | Filter 🍸 |
|            | Application<br>Show suppressed problems |              |               | Select    |                  |          |
|            |                                         | Apply        | Reset         |           |                  |          |
| ltems      |                                         | Another host | A test host   | ł         |                  |          |
|            |                                         |              |               |           |                  |          |
| 3 selected | Enable Disable                          | Check now    | Clear history | / Сору    | Mass update      | Delete   |

| Туре                      | Original |
|---------------------------|----------|
| Host interface            | Original |
| JMX endpoint              | Original |
| URL                       | Original |
| Request body type         | Original |
| Request body              | Original |
| Headers                   | Original |
| SNMP community            | Original |
| Context name              | Original |
| Security name             | Original |
| Security level            | Original |
| Authentication protocol   | Original |
| Authentication passphrase | Original |
| Privacy protocol          | Original |
| Privacy passphrase        | Original |
| Port                      | Original |
| Type of information       | Original |
| Units                     | Original |
| Units                     | Original |

| Va | lue mapping                        | Value mapping                                                                                                    | Create value map Import |
|----|------------------------------------|----------------------------------------------------------------------------------------------------|-------------------------|
|    | Name 🔺                             | Value map                                                                                                    | Used in items           |
|    | APC Battery Replacement Status     | $1 \Rightarrow unknown$ $2 \Rightarrow notInstalled$ $3 \Rightarrow ok$ $4 \Rightarrow failed$ $5 \Rightarrow highTemperature$ $6 \Rightarrow replaceImmediately$ $7 \Rightarrow lowCapacity$ |                         |
|    | APC Battery Status                 | 1 ⇒ unknown<br>2 ⇒ batteryNormal<br>3 ⇒ batteryLow                                                                                                    |                         |
|    | Certificate expiry status          | 0 ⇒ Expires soon<br>1 ⇒ Does not expire yet                                                                                                    |                         |
|    | CISCO-ENVMON-MIB::CiscoEnvMonState | $1 \Rightarrow normal$<br>$2 \Rightarrow warning$<br>$3 \Rightarrow critical$<br>$4 \Rightarrow shutdown$<br>$5 \Rightarrow notPresent$<br>$6 \Rightarrow notFunctioning$                     | Yes                     |

Web server status

2018-12-12 19:44:22 Up (1)

| ANOTHER HOST      |  |
|-------------------|--|
| 0.62 ms<br>41 Bps |  |
| 40 Bps            |  |
| Down (0)          |  |
| Up (1)            |  |
| Up (1)            |  |

| Custom intervals | Туре     |            | Interval | Period          | Action |
|------------------|----------|------------|----------|-----------------|--------|
|                  | Flexible | Scheduling | 3600     | 6-7,00:00-24:00 | Remove |
|                  | Add      |            |          |                 |        |

| Flexible     Scheduling     wd1h9     Remove       Add | Custom intervals | Туре     |            | Interval | Period | Action |
|--------------------------------------------------------|------------------|----------|------------|----------|--------|--------|
|                                                        |                  | Flexible | Scheduling | wd1h9    |        |        |
|                                                        |                  |          |            |          |        |        |

| 1 selected Enable Disable Check now Clear history Copy Mass update | Delete |
|--------------------------------------------------------------------|--------|
|--------------------------------------------------------------------|--------|

| * Target type         | Hosts \$      |  |  |
|-----------------------|---------------|--|--|
| Group                 | Linux servers |  |  |
| * Target Another host |               |  |  |
|                       | Copy Cancel   |  |  |

| ITEMS                                | ANOTHER HOST | A TEST HOST |
|--------------------------------------|--------------|-------------|
| CPU load                             | 0            | 0.19        |
| ICMP ping performance                | 0.76 ms      | 0.07 ms     |
| Incoming traffic on interface enp0s8 | 53 Bps       | 859 Bps     |
| Incoming traffic on interface lo     | 41 Bps       | 194 Bps     |
| SMTP server status                   | Down (0)     | Up (1)      |
| SSH server status                    | Up (1)       | Up (1)      |
| Web server status                    | Up (1)       | Up (1)      |

|    | OTODV |  |
|----|-------|--|
| HI | STORY |  |
|    | 0.0.0 |  |

Last hour graph

Last week graph

Last month graph

Latest values

#### HISTORY

#### Latest values

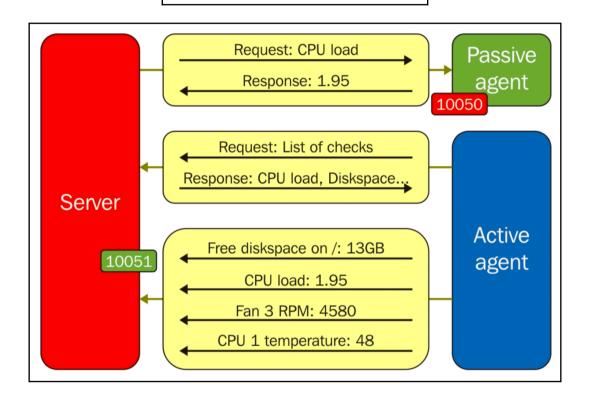

## **Chapter 4: Monitoring SNMP Devices**

|                 | SN                               | /IPv2::sysl      | Descr.0               |                       |
|-----------------|----------------------------------|------------------|-----------------------|-----------------------|
|                 | м                                | в                |                       |                       |
| SNMP interfaces | I27.0.0.1<br>✓ Use bulk reques   | sts              | IP DNS 161            | <u>Remove</u>         |
| TYPE            | AF                               | PLICATIONS       | STATUS                | INFO                  |
| snmp_parse      | _oid(): cannot pa                | urse OID "Powerl | Net-MIB::upsAdvidentS | ×<br>SerialNumber.0". |
| Serial nu       | mber                             | 2016-0           | 3-16 22:27:40         | XA123PO               |
| 2018-11-2       | 5 17:02:30                       | 163 Bps          | +31 Bps               | Graph                 |
|                 | I27.0.0.1<br>✓ Use bulk requests |                  | IP DNS 161            | <u>Remove</u>         |

| Name                | SNMP trap tests       |        |
|---------------------|-----------------------|--------|
| Туре                | SNMP trap             |        |
| Key                 | snmptrap[test]        | Select |
| Host interface      | 192.168.56.11 : 161 🔹 |        |
| Type of information | Character 🗾           |        |

| SNMP trap tests    | 2016-03-18 23:17:48 | 23:17:46 2016/03/18 PDU INF |
|--------------------|---------------------|-----------------------------|
| SNMP trap fallback | 2016-03-18 23:33:04 | 23:33:03 2016/03/18 PDU INF |
| SNMP trap tests    | 2016-03-18 23:17:48 | 23:17:46 2016/03/18 PDU INF |

| TIMESTAMP           | VALUE                                                                                                |                                                                          |
|---------------------|----------------------------------------------------------------------------------------------------|--------------------------------------------------------------------------|
| 2016-03-18 23:33:04 | 23:33:03 2016/03/18 PDU INF0:<br>community<br>receivedfrom<br>errorindex<br>errorstatus<br>requestid | public<br>UDP: [127.0.0.1]:54642->[127.0.0.1]:162<br>0<br>0<br>108168159 |

| TIMESTAMP           | VALUE                      |                                                           |  |  |
|---------------------|----------------------------|-----------------------------------------------------------|--|--|
|                     | 00:14:55 2016/03/19 PDU IN | F0:                                                       |  |  |
|                     | messageid                  | 0                                                         |  |  |
|                     | transactionid              | 11                                                        |  |  |
|                     | requestid                  | 973564866                                                 |  |  |
|                     | notificationtype           | INFORM                                                    |  |  |
|                     | version                    | 1                                                         |  |  |
| 2016 02 10 00:14:56 | receivedfrom               | UDP: [127.0.0.1]:40852->[127.0.0.1]:162                   |  |  |
| 2016-03-19 00:14:56 | community                  | public                                                    |  |  |
|                     | errorstatus                | 0                                                         |  |  |
|                     | errorindex                 | 0                                                         |  |  |
|                     | VARBINDS:                  |                                                           |  |  |
|                     | DISMAN-EVENT-MIB::sysUpT   | imeInstance type=67 value=Timeticks: (3054527) 8:29:05.27 |  |  |
|                     | SNMPv2-MIB::snmpTrap0ID.   | 0 type=6 value=OID: NET-SNMP-MIB::netSnmpExperimental     |  |  |
|                     | NET-SNMP-MIB::netSnmpExp   | erimental type=4 value=STRING: "some other trap"          |  |  |

Details A Cannot copy items

Cannot find host interface on "Another host" for item key "snmptrap.fallback".

×

| Other configuration parameters       |                           |  |  |  |  |  |  |  |
|--------------------------------------|---------------------------|--|--|--|--|--|--|--|
| * Refresh unsupported items          | 600                       |  |  |  |  |  |  |  |
| Group for discovered hosts           | Discovered hosts          |  |  |  |  |  |  |  |
| Default host inventory mode          | Disabled Manual Automatic |  |  |  |  |  |  |  |
| User group for database down message | Zabbix administrators     |  |  |  |  |  |  |  |
| Log unmatched SNMP traps             | $\checkmark$              |  |  |  |  |  |  |  |
| Upda                                 | te                        |  |  |  |  |  |  |  |
|                                      |                           |  |  |  |  |  |  |  |

Received SNMP traps 2016-03-19 00:41:52 localhost "test" NET-SNMP-MI...

| TIMESTAMP           | VALUE            |                                   |
|---------------------|------------------|-----------------------------------|
| 2016-03-19 00:41:52 | localhost "test" | NET-SNMP-MIB::netSnmpExperimental |

| TIMESTAMP           | VALUE              |                                   |
|---------------------|--------------------|-----------------------------------|
| 2016-03-19 00:44:31 | localhost "another | NET-SNMP-MIB::netSnmpExperimental |
| 2016-03-19 00:41:52 | localhost "test"   | NET-SNMP-MIB::netSnmpExperimental |

| TIMESTAMP           | VALUE                                                                  |
|---------------------|------------------------------------------------------------------------|
| 2016-03-19 00:47:09 | localhost "A Very Important Failure" NET-SNMP-MIB::netSnmpExperimental |
| 2016-03-19 00:44:31 | localhost "another NET-SNMP-MIB::netSnmpExperimental                   |
| 2016-03-19 00:41:52 | localhost "test" NET-SNMP-MIB::netSnmpExperimental                     |

| Another host | - other - (1 ltem) |                     |                              |  |  |  |
|--------------|--------------------|---------------------|------------------------------|--|--|--|
|              | snmptraps          | 2016-03-19 11:35:34 | 192.168.56.11 "test" NET-SNM |  |  |  |

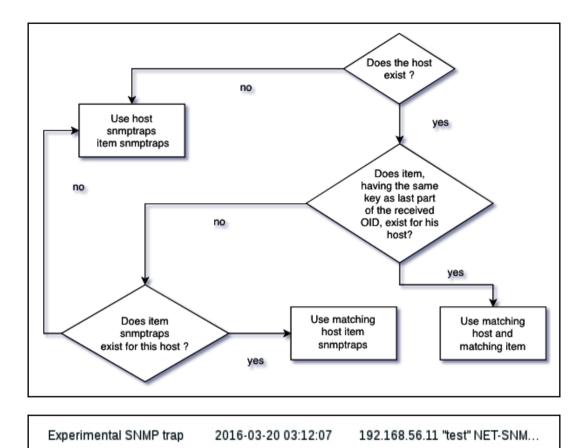

# Chapter 5: Managing Hosts, Users, and Permissions

| ZA   | BBIX Monitoring             | Invento | ry Reports   | Configuration Administration                                                                                                    | Q Q Support 🖬 Share ? 💄 🖑                                                                                                    |
|------|-----------------------------|---------|--------------|----------------------------------------------------------------------------------------------------|----------------------------------------------------------------------------------------------------|
| Host | roups Templates Hosts       | Mainter | nance Action | s Event correlation Discovery Services                                                                                                    | Training VM z4                                                                                                    |
| Ho   | st groups                   |         |              |                                                                                                    | Create host group                                                                                                    |
|      |                             |         |              |                                                                                                    | Filter Y                                                                                                    |
|      |                             |         |              |                                                                                                    | Pillor V                                                                                                    |
|      |                             |         |              | Name                                                                                                    |                                                                                                    |
|      |                             |         |              | Apply Resot                                                                                                    |                                                                                                    |
|      |                             |         |              |                                                                                                    |                                                                                                    |
|      | Name 🛦                      | Hosts   | Templates    | Members                                                                                                    | Info                                                                                                    |
|      | Discovered hosts            | Hosts   | Templates    |                                                                                                    |                                                                                                    |
|      | Hypervisors                 | Hosts   | Templates    |                                                                                                    |                                                                                                    |
|      | Linux servers               | Hosts   | Templates    |                                                                                                    |                                                                                                    |
|      | Templates                   | Hosts   | Templates    |                                                                                                    |                                                                                                    |
|      | Templates/Applications      | Hosts   | Templates 4  | Template App Apache Torncat JMX, Template App Generic Java JMX, Template App Zabbix Proxy, Template App Zabbix Sen                                                                                                    | ver                                                                                                    |
|      | Templates/Databases         | Hosts   | Templates 1  | Template DB MySQL                                                                                                    |                                                                                                    |
|      | Templates/Modules           | Hosts   | Templates 31 | Template App FTP Service, Template App HTTP Service, Template App HTTPS Service, Template App IMAP Services, Template App IMAP Services, Template App IMAP Services, Template App IMAP Services, Template App IMAP Services, Template App IMAP Services, Template App IMAP Services, Template App IMAP Services, Template Module Class OSCO-ENNANCHMIS SMMP-2, Template Module Class OSCO-ENNANCHMIS SMMP-2, Template Module Indicas Windows ENNANCHMIS SMMP-2, Template Module Indicas Windows ENNANCHMIS SMMP-2, Template Module Indicas Windows ENNANCHMIS SMMP-2, Template Module Indicas Windows ENNANCHMIS SMMP-2, Template Module Indicas Windows ENNANCHMIS SMMP-2, Template Module Indicas Windows ENNANCHMIS SMMP-2, Template Module Indicas Windows ENNANCHMIS SMMP-2, Template Module Indicas Windows ENNANCHMIS SMMP-2, Template Module Indicas Windows ENNANCHMIS SMMP-2, Template Module Indicas Windows ENNANCHMIS SMMP-2, Template Module Indicas Windows ENNANCHMIS SMMP-2, Template Module Indicas Windows ENNANCHMIS SMMP-2, Template Module Indicas Windows ENNANCHMIS SMMP-2, Template Module Indi | Template App Zabbix Agent, Template Module Brocade_Foundry<br>OCI-MIB SNMPv2, Template Module Cisco CISCO-PROCESS-MIB IOS<br>antory SNMPv2, Template Module Cisco OLD-CISCO-CPU-MIB SNMPv2,<br>amplate Module Generic SNMPv2, Template Module HOST-RESOURCES-MIB |
|      | Templates/Network devices   | Hosts   | Templates 25 | Template Net Alcatel Timetra TIMOS SINIPv2, Template Net Arista SINIPv2, Template Net Alcatel<br>Broade (Foundry Stackale SINIPv2, Template Net Claso 105 prior to 120, 3, T SINIPv2, Template Net Claso 105 SINIPv2<br>Net U-Link (DE 32 SINIPv2, Template Net U-Link (DE 30 Sinito SINIPv2, Template Net Broade FO Sinito SINIPv2,<br>SINIPv2, Template Net HP Enterprise Sinito SINIPv2, Template Net Hawaw (VRP SINIPv2, Template Net Intel, Clago Infri<br>SINIPv2, Template Net HP Enterprise Sinito SINIPv2, Template Net Hawaw (VRP SINIPv2, Template Net Intel, Clago Infri<br>SINIPv2, Template Net HIP Enterprise Sinito SINIPv2, Template Net Intel, Clago Infri<br>SINIPv2, Template Net HIP Enterprise Sinito SINIPv2, Template Net Intel, Clago Infri                                                                                                    | 2, Template Net Cisco IOS versions 12.0, 3, T-12.2, 3.5 SNMPv2, Template<br>2, Template Net Extreme EXOS SNMPv2, Template Net HP Comware HH3C<br>band SNMPv2, Template Net Juniper SNMPv2, Template Net Mellanox                                                 |
|      | Templates/Operating systems | Hosts   | Templates 10 | Template OS AIX, Template OS FreeBSD, Template OS HP-UX, Template OS Linux, Template OS Linux SNMPv2, Template Windows, Template OS Windows SNMPv2                                                                                                    | OS Mac OS X, Template OS OpenBSD, Template OS Solaris, Template OS                                                                                                    |
|      | Templates/Server hardware   | Hosts   | Templates 7  | Template Server Dell IDRAC SNMPv2, Template Server HP ILO SNMPv2, Template Server IBM IMM SNMPv1, Template Ser<br>Intel SR1630 IPMI, Template Server Supermicro Aten SNMPv2                                                                                                    | ver IBM IMM SNMPv2, Template Server Intel SR1530 IPMI, Template Server                                                                                                    |
|      | Templates/Virtualization    | Hosts   | Templates 3  | Template VM VMware, Template VM VMware Guest, Template VM VMware Hypervisor                                                                                                    |                                                                                                    |
|      | Virtual machines            | Hosts   | Templates    |                                                                                                    |                                                                                                    |
|      | Zabbix servers              | Hosts 1 | Templates    | Zabbix server                                                                                                    |                                                                                                    |
|      |                             |         |              |                                                                                                    | Displaying 13 of 13 found                                                                                                    |

| Host groups   | Templates    | Hosts   | Maintenance                        | Actions    | Event correlation | Discovery   | Services |                 |               |
|---------------|--------------|---------|------------------------------------|------------|-------------------|-------------|----------|-----------------|---------------|
| Hosts         |              |         |                                    |            |                   |             |          |                 |               |
| All hosts / A | Another host | Enabled | ZBX SNMP                           | IMX IPMI   | Applications Iter | ns Triggers | Graphs   | Discovery rules | Web scenarios |
| Host Ten      | nplates IPM  | Macr    | os Host inver                      | ntory En   | cryption          |             |          |                 |               |
|               | * Host n     | ame A   | nother host                        |            |                   |             |          |                 |               |
|               | Visible n    | ame     |                                    |            |                   |             |          |                 |               |
|               | * Gro        |         | inux servers 🗙<br>pe here to searc |            | ers/Test group 🗙  |             |          | Select          |               |
|               |              | * A     | t least one interf                 | ace must e | xist.             |             |          |                 |               |

| Linux servers            | Hosts 2 | Templates | Another host, A test host |
|--------------------------|---------|-----------|---------------------------|
| Linux servers/SNMP group | Hosts 1 | Templates | snmptrap                  |

| Host g | groups Ten   | plates Host    | s Maintena           | nce Action  | s Event   | correlation | Discov | ery Sen             | vices     |                                       |         |              |        | Trai         | ning VM z4 |
|--------|--------------|----------------|----------------------|-------------|-----------|-------------|--------|---------------------|-----------|---------------------------------------|---------|--------------|--------|--------------|------------|
| Hos    | sts          |                |                      |             |           |             |        |                     |           | Group                                 | all     |              | ¢ Crea | ate host     | Import     |
|        |              |                |                      |             |           |             |        |                     |           |                                       |         |              |        | F            | ilter 🍸    |
|        |              |                | Name<br>Monitored by | <br>Any Se  | rver Pro  | оху         |        |                     | DNS       |                                       |         |              |        |              |            |
|        |              |                |                      |             |           |             |        |                     | Port      |                                       |         |              |        |              |            |
|        |              |                |                      |             |           |             |        | Apply               | Reset     |                                       |         |              |        |              |            |
|        | Name 🛦       | Applications   | Items                | Triggers    | Graphs    | Discovery   | Web    | Interface           | Templates |                                       | Status  | Availability | A      | gent encryp  | tion Info  |
|        | Another host | Applications   | 1 Items 1            | Triggers    | Graphs    | Discovery   | Web    | 192.168.1<br>10050  | .24:      |                                       | Enabled | ZBX SNMP JM  | X IPMI | NONE         |            |
|        | A test host  | Applications   | Items                | Triggers    | Graphs    | Discovery   | Web    | 127.0.0.1:<br>10050 | :         |                                       | Enabled | ZBX SNMP JM  | X IPMI | NONE         |            |
|        | SNMP Devic   | e Applications | Items                | Triggers    | Graphs    | Discovery   | Web    | 127.0.0.1:<br>10050 | :         |                                       | Enabled | ZBX SNMP JM  | X IPMI | NONE         |            |
|        | snmptrap     | Applications   | Items                | Triggers    | Graphs    | Discovery   | Web    | 127.0.0.1:<br>161   | :         |                                       | Enabled | ZBX SNMP JM  | X IPMI | NONE         |            |
|        | Zabbix serve | r Applications | 11 Items 86          | Triggers 50 | Graphs 14 | Discovery 2 | Web    | 127.0.0.1:<br>10050 |           | Zabbix Server,<br>Linux (Template App | Enabled | ZBX SNMP JM  | X IPMI | NONE         |            |
|        |              |                |                      |             |           |             |        |                     |           |                                       |         |              | Di     | splaying 5 o | f 5 found  |

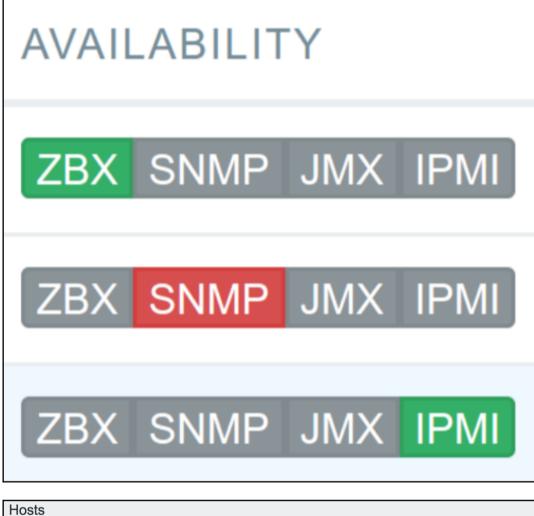

| Hosts                     |             |                   |              |       |          |        |                 |               |
|---------------------------|-------------|-------------------|--------------|-------|----------|--------|-----------------|---------------|
| All hosts / A test h      | ost Enabled | ZBX SNMP JMX IPMI | Applications | Items | Triggers | Graphs | Discovery rules | Web scenarios |
| Host Templates            | IPMI Macro  | bs Host inventory | Encryption   |       |          |        |                 |               |
| Disabled Manual Automatic |             |                   |              |       |          |        |                 |               |
|                           | Туре        |                   |              |       |          |        |                 |               |

| Host groups | Templates   | Hosts            | Maintenance    | Actions | Event correlation | Discovery | Services |  |  |
|-------------|-------------|------------------|----------------|---------|-------------------|-----------|----------|--|--|
| Hosts       |             |                  |                |         |                   |           |          |  |  |
| Host Ten    | nplates IPM | I Inve           | ntory Encrypti | on      |                   |           |          |  |  |
|             | Inventory n | node 🗹<br>Type ✔ | Disabled       | Manual  | Automatic         |           |          |  |  |

| ZABBIX         | Monitoring | Inventory | Reports | Configuration | Administration | Q  Support           | Z Share | ?     | •      | ტ     |
|----------------|------------|-----------|---------|---------------|----------------|----------------------|---------|-------|--------|-------|
| Overview Hosts |            |           |         |               |                |                      |         | Trair | ning V | 'M z4 |
| Host invent    | ory overv  | view      |         |               | Group all      | \$<br>Grouping by Ty | pe      |       |        | \$    |
| Туре           |            |           | Ho      | st count ▼    |                |                      |         |       |        |       |
| test           |            |           | 2       |               |                |                      |         |       |        |       |
| snmp           |            |           | 2       |               |                |                      |         |       |        |       |

| ZABBIX         | Monitoring | Inventory    | Reports | Configuration | Administratio | n     |                 | Q | G Support | Z Share   | ?        | •        |       |
|----------------|------------|--------------|---------|---------------|---------------|-------|-----------------|---|-----------|-----------|----------|----------|-------|
| Overview Hosts |            |              |         |               |               |       |                 |   |           |           | Trai     | ining V  | 'M z4 |
| Host invent    | tory       |              |         |               |               |       |                 |   | Group     | all       |          |          | \$    |
|                |            |              |         |               |               |       |                 |   |           |           |          | Filter   | T     |
|                |            | Fiel         | d Type  |               | ¢equals       | \$ sn | mp              |   |           |           | /        |          |       |
|                |            |              |         | App           | oly Reset     |       |                 |   |           |           |          |          |       |
| Host 🔺         | Group      |              |         | Name          | Туре          | os    | Serial number A |   | Тад       | MAC addre | ess A    |          |       |
| SNMP Device    | Discover   | red hosts    |         |               | snmp          |       |                 |   |           |           |          |          |       |
| snmptrap       | Linux se   | rvers/SNMP g | roup    |               | snmp          |       |                 |   |           |           |          |          |       |
|                |            |              |         |               |               |       |                 |   |           | Display   | /ing 2 o | of 2 fou | und   |

| Overview         | Hosts         |                                         |               |            |         | Training VM z4 |
|------------------|---------------|-----------------------------------------|---------------|------------|---------|----------------|
| Host ir          | nventory      |                                         |               |            |         | 27             |
| Overview         | v Details     |                                         |               |            |         |                |
|                  | Host name     | SNMP Device                             |               |            |         |                |
| Agent interfaces |               | IP address                              | DNS name      | Connect to | Default |                |
|                  |               | 127.0.0.1                               |               | IP DNS     | 10050   | ۲              |
|                  | Monitoring    | Web Latest data Problems Graphs Scree   | ns            |            |         |                |
|                  | Configuration | Host Applications Items Triggers Graphs | Discovery Web |            |         |                |
|                  |               | Cancel                                  |               |            |         |                |

| ZABBIX       | Monitoring    | Inventory   | Reports | Configuration | Administration             | Q         | G Support | Z Shar | e ?         | •        | ባ     |
|--------------|---------------|-------------|---------|---------------|----------------------------|-----------|-----------|--------|-------------|----------|-------|
| Overview Hos | its           |             |         |               |                            |           |           |        | Trai        | ning V   | ′M z4 |
| Host inve    | ntory         |             |         |               |                            |           | Group     | all    |             |          | \$    |
|              |               |             |         |               |                            |           |           |        |             | Filter   | 7     |
|              |               | Field       | Туре    |               | ¢ equals \$ snr            | np        |           |        |             |          |       |
|              |               |             |         | А             | Reset                      |           |           |        |             |          |       |
| Host 🔺       | Group         |             | Nan     | ne Type       | OS                         | Serial nu | mber A    | Tag M  | AC addres   | ss A     |       |
| SNMP Device  | Discovered ho | osts        |         | snmp          | Linux (http://www.kernel.o | org)      |           |        |             |          |       |
| snmptrap     | Linux servers | /SNMP group |         | snmp          |                            |           |           |        |             |          |       |
|              |               |             |         |               |                            |           |           | Dis    | playing 2 o | of 2 fou | und   |

| Software application A ← The full O | OS Name |
|-------------------------------------|---------|
|-------------------------------------|---------|

| ZABE     | SIX   | Monitoring       | Inventory    | Reports       | Configuration       | Administration         |
|----------|-------|------------------|--------------|---------------|---------------------|------------------------|
| Overview | Hosts |                  |              |               |                     |                        |
| Host in  | vent  | ory              |              |               |                     |                        |
| Overview | Deta  | ils              |              |               |                     |                        |
|          |       | Ту               | oe test      |               |                     |                        |
|          | Soft  | ware application | A Linux loca | Ihost.localdo | nain 3.10.0-862.14. | 4.el7.x86_64 #1 SMP We |

| Host invento | ory                              |             |               |          |                 | Grou | up Linux servers |          | ¢   |
|--------------|----------------------------------|-------------|---------------|----------|-----------------|------|------------------|----------|-----|
|              |                                  |             |               |          |                 |      |                  | Filter   | V   |
|              | Field Software applic            | ation A 🛟 😋 | ontains \$ 3. | 10.0-862 |                 | /    |                  |          |     |
|              |                                  | Apply       | Reset         |          |                 |      |                  |          |     |
| Host 🛦       | Group                            | Name        | Туре          | OS       | Serial number A | Tag  | MAC address A    |          |     |
| A test host  | Linux servers, Linux servers/Tes | group       | test          |          |                 |      |                  |          |     |
|              |                                  |             |               |          |                 |      | Displaying 1     | of 1 fou | und |

| Maintenance periods       | Maintenance periods                     |  |  |  |  |  |  |  |  |  |
|---------------------------|-----------------------------------------|--|--|--|--|--|--|--|--|--|
| Maintenance Periods Hosts | s and groups                            |  |  |  |  |  |  |  |  |  |
| * Name                    | Normal maintenance                      |  |  |  |  |  |  |  |  |  |
| Maintenance type          | With data collection No data collection |  |  |  |  |  |  |  |  |  |
| * Active since            | 2018-11-01 00:00                        |  |  |  |  |  |  |  |  |  |
| * Active till             | 2019-11-02 00:00                        |  |  |  |  |  |  |  |  |  |
| Description               | we keep data during this maintenance    |  |  |  |  |  |  |  |  |  |
|                           | Update Clone Delete Cancel              |  |  |  |  |  |  |  |  |  |

|                     | Details  Cannot a                                 |               |                  |        |             |  |  |  |  |  |  |
|---------------------|---------------------------------------------------|---------------|------------------|--------|-------------|--|--|--|--|--|--|
|                     | At least one host group or host must be selected. |               |                  |        |             |  |  |  |  |  |  |
| Maintenance periods |                                                   |               |                  |        |             |  |  |  |  |  |  |
| Maintenar           | Maintenance Periods Hosts and groups              |               |                  |        |             |  |  |  |  |  |  |
|                     | * Daviada                                         |               |                  |        |             |  |  |  |  |  |  |
|                     | * Periods                                         | Period type   | Schedule         | Period | Action      |  |  |  |  |  |  |
|                     |                                                   | One time only | 2018-11-01 12:47 | 1h     | Edit Remove |  |  |  |  |  |  |
|                     |                                                   | New           |                  |        |             |  |  |  |  |  |  |
|                     |                                                   |               |                  |        |             |  |  |  |  |  |  |
|                     |                                                   | Add Cancel    |                  |        |             |  |  |  |  |  |  |
|                     |                                                   |               |                  |        |             |  |  |  |  |  |  |

| Host groups | Templates                            | Hosts | Maintenance       | Actions    | Event correl   | ation D  | iscovery | Services |  |  |
|-------------|--------------------------------------|-------|-------------------|------------|----------------|----------|----------|----------|--|--|
| Mainten     | ance pe                              | riods |                   |            |                |          |          |          |  |  |
| Maintenance | Maintenance Periods Hosts and groups |       |                   |            |                |          |          |          |  |  |
|             |                                      | *     | At least one host | group or h | ost must be se | elected. |          |          |  |  |
|             | Host g                               |       | Linux servers 🗙   |            |                |          |          | Select   |  |  |
|             |                                      | t     | ype here to sear  | ch         |                |          |          |          |  |  |
|             |                                      |       | A test host 🗙     | ch         |                |          |          | Select   |  |  |
|             |                                      | Tags  | And/Or Or         |            |                |          |          |          |  |  |
|             |                                      | [     | tag               |            | Contains       | Equals   | value    | Remove   |  |  |
|             |                                      |       | Add               |            |                |          |          |          |  |  |
|             |                                      |       | Add Cance         | el         |                |          |          |          |  |  |

| Ma | aintenance periods |                      |                  |                      | Group      | Linux servers 🗘                   | Create maintena | ance per   | iod |
|----|--------------------|----------------------|------------------|----------------------|------------|-----------------------------------|-----------------|------------|-----|
|    |                    |                      |                  |                      |            |                                   |                 | Filter     | 7   |
|    |                    | Name                 | Stat             | te Any Active Approa | aching Exp | pired                             |                 |            |     |
|    |                    |                      | Apply            | Reset                |            |                                   |                 |            |     |
|    | Name 🛦             | Туре                 | Active since     | Active till          | State      | Description                       |                 |            |     |
|    | Normal maintenance | With data collection | 2018-11-01 00:00 | 2019-11-02 00:00     | Active     | we keep data during this maintena | nce             |            |     |
|    |                    |                      |                  |                      |            |                                   | Displaying 1    | l of 1 fou | und |

| ZABBIX           | Monitoring Ir     | nventory | Reports     | Configu | uration A | dminist | ration     |                    |          |              |              | Q         | G Support | Z Share | ?        | •       | Ģ     |
|------------------|-------------------|----------|-------------|---------|-----------|---------|------------|--------------------|----------|--------------|--------------|-----------|-----------|---------|----------|---------|-------|
| Dashboard Proble | ems Overview      | Web I    | Latest data | Graphs  | Screens   | Maps    | Discovery  | Services           |          |              |              |           |           |         | Trai     | ining \ | VM z4 |
| Problems         |                   |          |             |         |           |         |            |                    |          |              |              |           |           | Ехр     | ort to C | sv      | R N   |
|                  |                   |          |             |         |           |         |            |                    |          |              |              |           |           |         |          | Filter  | 7     |
| Show             | Recent problem    | ns Prob  | lems Hist   | ory     |           |         |            | Host inventory     | Туре     |              | \$           |           |           | Remove  |          |         |       |
| Host groups      | type here to sea  | rch      |             |         | Sele      | zt      |            |                    | Add      |              |              |           |           |         |          |         |       |
| Hosts            | A test host 🗙     |          |             |         | Sele      | zt      |            | Tags               | And/Or   | Or           | _            | _         |           |         |          |         |       |
|                  | type here to sea  | rch      |             |         |           |         |            |                    | tag      |              | Conta        | ins Equa  | Is value  |         |          | Rem     | OVO   |
| Application      |                   |          |             |         | Sele      | rt      |            |                    | Add      |              | _            |           |           |         |          |         |       |
| Triggers         | type here to sea  | rch      |             |         | Sele      | zt      |            | Show tags          | None     | 1 2 3        | Tag nam      | e Full    | Shortened | None    |          |         |       |
| Problem          |                   |          |             |         |           |         | Та         | g display priority | comma-se | parated list |              |           |           |         |          |         |       |
| Minimum severity | Not classified \$ |          |             |         |           |         | Show suppr | ressed problems    | ✓        | Show un      | acknowledg   | ed only   |           |         |          |         |       |
| Age less than    | 14                | days     |             |         | -         |         |            | Compact view       |          |              | Show t       | imeline 🔽 |           |         |          |         |       |
|                  |                   |          |             |         |           |         |            | Show details       |          |              | Highlight wh | ole row   |           |         |          |         |       |
|                  |                   |          |             |         |           |         | Apply      | Reset              |          |              |              |           |           |         |          |         |       |

| Time 🔻     |     | Severity | Recovery time | Status  | Info | Host          | Problem                                               |  |  |
|------------|-----|----------|---------------|---------|------|---------------|-------------------------------------------------------|--|--|
| 13:10:41   |     | Warning  |               | PROBLEM | Ø,   | A test host 🔑 | CPU load too high on A test host for last 3 minutes   |  |  |
|            |     |          |               |         |      | 1             | Normal maintenance [Maintenance with data collection] |  |  |
| 0 selected | Mas | s update |               |         |      |               | we keep data during this maintenance                  |  |  |

| Edit widget              |                                  | ×      |
|--------------------------|----------------------------------|--------|
| Туре                     | Problems 🜲                       |        |
| Name                     | default                          | ]      |
| Refresh interval         | Default (1 minute) \$            |        |
| Show                     | Recent problems Problems History |        |
| Host groups              | type here to search              | Select |
| Exclude host groups      | type here to search              | Select |
| Hosts                    | type here to search              | Select |
| Problem                  |                                  | ]      |
| Severity                 | Not classified                   |        |
|                          | Information                      |        |
|                          | Warning                          |        |
|                          | Average                          |        |
|                          | High                             |        |
|                          | Disaster                         |        |
| Tags                     | And/Or Or                        |        |
|                          | tag Contains Equals value        | Remove |
|                          | Add                              |        |
| Show tags                | None 1 2 3                       |        |
| Tag name                 | Full Shortened None              |        |
| Tag display priority     | comma-separated list             | ]      |
| Show suppressed problems |                                  |        |
| Show unacknowledged only |                                  |        |
| Sort entries by          | Time (descending)                |        |
| Show timeline            |                                  |        |
| * Show lines             | 25                               |        |
|                          | Apply                            | Cancel |

| * Periods          | Period type                 | Schedule         | Period          | Action |
|--------------------|-----------------------------|------------------|-----------------|--------|
| Maintenance period | Period type                 | One time only \$ |                 |        |
|                    | * Date                      | 2018-11-03 10:18 |                 |        |
|                    | * Maintenance period length | 0 Days 1         | Hours 0 Minutes |        |
|                    | Add Cancel                  |                  |                 |        |
|                    | Add Cancel                  |                  |                 |        |

| Name 🔺                            | Туре                 | Active since     | Active till      | State  | Description                          |
|-----------------------------------|----------------------|------------------|------------------|--------|--------------------------------------|
| Maintenance with all data dropped | No data collection   | 2018-11-03 00:00 | 2019-11-04 00:00 | Active |                                      |
| Normal maintenance                | With data collection | 2018-11-01 00:00 | 2019-11-02 00:00 | Active | we keep data during this maintenance |
|                                   |                      |                  |                  |        | Displaying 2 of 2 found              |

| Status         | Availability      |  |  |  |  |  |  |
|----------------|-------------------|--|--|--|--|--|--|
| In maintenance | ZBX SNMP JMX IPMI |  |  |  |  |  |  |
| Enabled        | ZBX SNMP JMX IPMI |  |  |  |  |  |  |

| Maintenance Periods Hosts a | ind groups                  |          |                |        |
|-----------------------------|-----------------------------|----------|----------------|--------|
| * Periods                   | Period type                 | Schedule | Period         | Action |
| Maintenance period          | Period type                 | Daily \$ |                |        |
|                             | * Every day(s)              | 1        |                |        |
|                             | At (hour:minute)            | 12 :     | 0              |        |
|                             | * Maintenance period length | 0 Days 1 | ✦Hours 0 ✦Minu | tes    |
|                             | Add Cancel                  |          |                |        |
|                             | Add Cancel                  |          |                |        |

| Maintenance Periods Hosts a | and groups                     |           |                 |        |
|-----------------------------|--------------------------------|-----------|-----------------|--------|
| * Periods                   | Period type                    | Schedule  | Period          | Action |
| Maintenance period          | Period type<br>* Every week(s) | Weekly \$ |                 |        |
|                             | * Day of week                  | Monday    |                 |        |
|                             |                                | Tuesday   |                 |        |
|                             |                                | Wednesday |                 |        |
|                             |                                | Thursday  |                 |        |
|                             |                                | Friday    |                 |        |
|                             |                                | Saturday  |                 |        |
|                             |                                | Sunday    |                 |        |
|                             | At (hour:minute)               | 12 :      | 0               |        |
|                             | * Maintenance period length    | 0 Days 1  | ♦ Hours 0 ♦ Min | utes   |
|                             | Add Cancel                     |           |                 |        |
|                             | Add Cancel                     |           |                 |        |

| Maintenance Periods Hosts a | and groups                  |              |                         |        |
|-----------------------------|-----------------------------|--------------|-------------------------|--------|
| * Periods                   | Period type                 | Schedule     | Period                  | Action |
| Maintenance period          | Period type                 | Monthly \$   |                         |        |
|                             | * Month                     | January Jul  | ly                      |        |
|                             |                             | February Au  | gust                    |        |
|                             |                             |              | ptember                 |        |
|                             |                             |              | stober                  |        |
|                             |                             |              | ovember                 |        |
|                             |                             |              |                         |        |
|                             | Date                        | Day of month | Day of week             |        |
|                             | * Day of week               | first 🗘      |                         |        |
|                             |                             | Monday       |                         |        |
|                             |                             | Tuesday      |                         |        |
|                             |                             | Wednesday    |                         |        |
|                             |                             | Thursday     |                         |        |
|                             |                             | Saturday     |                         |        |
|                             |                             | Sunday       |                         |        |
|                             | At (hour:minute)            | 12 :         | 0                       |        |
|                             | * Maintenance period length | 0 Days       | 1 \$ Hours 0 \$ Minutes |        |
|                             | Add Cancel                  |              |                         |        |
|                             | Add Cancel                  |              |                         |        |

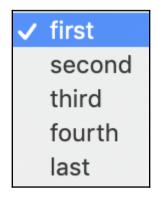

| General | Proxies | Authentication     | User groups   | Users | Media types | Scripts | Queue |
|---------|---------|--------------------|---------------|-------|-------------|---------|-------|
| Authe   | enticat | ion                |               |       |             |         |       |
| Authent | ication | HTTP settings      | LDAP settings |       |             |         |       |
|         |         | Default authentica | tion Internal | LDAP  | ]           |         |       |
|         |         |                    | Update        |       |             |         |       |

|           | Alias Name Surname User type Any Zabbix User Zabbix Admin Zabbix Su |               |                    |                       |            |       |                 |            |         |
|-----------|---------------------------------------------------------------------|---------------|--------------------|-----------------------|------------|-------|-----------------|------------|---------|
|           |                                                                     |               |                    | Apply Reset           |            |       |                 |            |         |
| ☐ Alias ▲ | Name                                                                | Surname       | User type          | Groups                | Is online? | Login | Frontend access | Debug mode | Status  |
| Admin     | Zabbix                                                              | Administrator | Zabbix Super Admin | Zabbix administrators | No         | Ok    | Internal        | Disabled   | Enabled |

| Users                   |                                                    |               |
|-------------------------|----------------------------------------------------|---------------|
| User Media Permissions  |                                                    |               |
| * Alias                 | monitoring_user                                    | ]             |
| Name                    | monitor                                            | ]             |
| Surname                 | user                                               | ]             |
| * Groups                | Zabbix administrators ×<br>type here to search     | Select        |
| * Password              | •••••                                              |               |
| * Password (once again) | •••••                                              |               |
|                         | Password is not mandatory for non internal authent | ication type. |
| Language                | English (en_GB)                                    |               |
| Theme                   | System default                                     |               |
| Auto-login              |                                                    |               |
| Auto-logout             | 15m                                                |               |
| * Refresh               | 60s                                                |               |
| * Rows per page         | 50                                                 |               |
| URL (after login)       | zabbix.php?action=problem.view                     | ]             |
|                         | Add Cancel                                         |               |

### Password

#### Change password

### 🗸 Zabbix User

### Zabbix Admin

#### Zabbix Super Admin

| General | Proxies | Authenticat | ion User g  | roups    | Users   | Media types       | Scripts | Queue |
|---------|---------|-------------|-------------|----------|---------|-------------------|---------|-------|
| Users   | 6       |             |             |          |         |                   |         |       |
| User    | Media   | Permissions |             |          |         |                   |         |       |
|         |         | User type   | Zabbix Use  | r        | \$      |                   |         |       |
|         |         | Permissions | Host group  |          |         |                   | Permiss | sions |
|         |         |             | All groups  |          |         |                   | None    |       |
|         |         |             |             |          |         |                   |         |       |
|         |         |             | Permissions | can be a | ssigned | l for user groups | only.   |       |
|         |         |             | Update      | Delete   |         | ancel             |         |       |
|         |         |             |             |          |         |                   |         |       |

| Genera  | al Proxies     | Authentication | User gro | ups Users     | Media types     | Scripts    | Queue         |          |                 | ٦          | Fraining VM z4 |
|---------|----------------|----------------|----------|---------------|-----------------|------------|---------------|----------|-----------------|------------|----------------|
| Use     | r groups       |                |          |               |                 |            |               |          |                 | Create     | e user group   |
|         |                |                |          |               |                 |            |               |          |                 |            | Filter 🍸       |
|         |                |                | Nam      | e             |                 | Sta        | itus Any      | Enabled  | Disabled        |            |                |
|         |                |                |          |               | A               | oply F     | Reset         |          |                 |            |                |
|         | Name 🔺         |                | #        | Members       |                 |            |               |          | Frontend access | Debug mode | Status         |
|         | Disabled       |                | Users    |               |                 |            |               |          | System default  | Disabled   | Disabled       |
|         | Enabled debug  | g mode         | Users    |               |                 |            |               |          | System default  | Enabled    | Enabled        |
|         | Guests         |                | Users 1  | guest         |                 |            |               |          | Internal        | Disabled   | Enabled        |
|         | No access to t | he frontend    | Users    |               |                 |            |               |          | Disabled        | Disabled   | Enabled        |
|         | Zabbix adminis | strators       | Users 2  | Admin (Zabbix | Administrator), | monitoring | _user (monito | or user) | System default  | Disabled   | Enabled        |
|         |                |                |          |               |                 |            |               |          |                 | Displaying | 5 of 5 found   |
| 0 selec | ted Enable     | e Disable      | Enable   | debug mode    | Disable deb     | oug mode   | Delete        |          |                 |            |                |

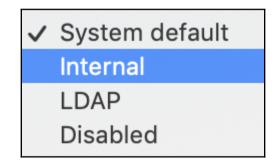

| User group Permissions Tag | g filter                                  |                     |                 |           |
|----------------------------|-------------------------------------------|---------------------|-----------------|-----------|
| Permissions                | Host group<br>All groups                  | Permissions<br>None |                 |           |
|                            | type here to search Include subgroups Add | Select              | Read-write Read | Deny None |
|                            | Update Delete Cancel                      | ]                   |                 |           |

| General  | Proxies  | Auth    | nentication              | User groups    | Users | Media types         | Scripts | Que | he         |      | ٦    | Fraining VM z4 |
|----------|----------|---------|--------------------------|----------------|-------|---------------------|---------|-----|------------|------|------|----------------|
| User (   | groups   |         |                          |                |       |                     |         |     |            |      |      |                |
| User gro | oup Perm | nissior | ns Tag filt              | er             |       |                     |         |     |            |      |      |                |
|          | Permiss  | ions    | Host group<br>All groups | )              |       | Permissions<br>None |         |     |            |      |      |                |
|          |          |         | Linux serve              | ers            |       | Read-write          | Read    | Den | y None     |      |      |                |
|          |          |         | Linux serve              | ers/SNMP group | )     | Read-write          | Read    | Den | y None     |      |      |                |
|          |          |         | Linux serve              | ers/Test group |       | Read-write          | Read    | Den | y None     |      |      |                |
|          |          |         |                          |                |       |                     |         |     |            |      |      |                |
|          |          |         | type here                | to search      |       |                     | Sel     | ect | Read-write | Read | Deny | None           |
|          |          |         | Include                  | subgroups      |       |                     |         |     |            |      |      |                |
|          |          |         | Add                      |                |       |                     |         |     |            |      |      |                |
|          |          |         | Add                      | Cancel         |       |                     |         |     |            |      |      |                |

| User | Media | Permissions |              |          |
|------|-------|-------------|--------------|----------|
|      |       | User type   | Zabbix Admin | <b>*</b> |

| Host grou | ups Ter | nplates  | Hosts | Maintenan    | ce Actions | Discovery  | Services  |         |           |           |        |              |                  | Training VM z4 |
|-----------|---------|----------|-------|--------------|------------|------------|-----------|---------|-----------|-----------|--------|--------------|------------------|----------------|
| Hosts     | 6       |          |       |              |            |            |           |         |           |           |        | Group        | all   Create hos | t Import       |
|           |         |          |       |              |            |            |           |         |           |           |        |              |                  | Filter 🍸       |
|           |         |          |       | Name         |            |            |           |         | DNS       |           |        |              |                  |                |
|           |         |          | N     | lonitored by | Any Se     | rver Proxy |           |         | IP        |           |        |              |                  |                |
|           |         |          |       |              |            |            |           |         | Port      |           |        |              |                  |                |
|           |         |          |       |              |            |            |           | Apply   | Reset     |           |        |              |                  |                |
| Na        | ame 🔺   | Applicat | tions | Items        | Triggers   | Graphs     | Discovery | Web     | Interface | Templates | Status | Availability | Agent encryption | Info           |
|           |         |          |       |              |            |            |           | No data | found.    |           |        |              |                  |                |
|           |         |          |       |              |            |            |           |         |           |           |        |              | Displayin        | g 0 of 0 found |

| Gene | ral Proxies    | Authentication | User groups   | Users Media type   | es Scripts Queue                 |                           |          |                 | Tr           | aining VM z4 |
|------|----------------|----------------|---------------|--------------------|----------------------------------|---------------------------|----------|-----------------|--------------|--------------|
| Use  | ers            |                |               |                    |                                  | Use                       | er group | All             | \$           | create user  |
|      |                |                |               |                    |                                  |                           |          |                 |              | Filter 🍸     |
| Alia | s              |                | Name          |                    | Surname                          | User type                 | Any      | Zabbix User     | Zabbix Admin | Zabbix S     |
|      |                |                |               |                    | Apply Reset                      |                           |          |                 |              |              |
|      | Alias 🔺        | Name           | Surname       | User type          | Groups                           | Is online?                | Login    | Frontend access | Debug mode   | Status       |
|      | Admin          | Zabbix         | Administrator | Zabbix Super Admin | Zabbix administrators            | Yes (2018-11-04 12:14:27) | Ok       | System default  | Disabled     | Enabled      |
|      | advanced_user  | advanced       | user          | Zabbix Admin       | Zabbix administrators            | Yes (2018-11-04 12:11:20) | Ok       | System default  | Disabled     | Enabled      |
|      | guest          |                |               | Zabbix User        | Guests                           | Yes (2018-11-04 12:10:50) | Ok       | Internal        | Disabled     | Enabled      |
|      | monitoring_use | r monitor      | user          | Zabbix User        | Our users, Zabbix administrators | No (2018-11-04 12:10:30)  | Ok       | System default  | Disabled     | Enabled      |
|      |                |                |               | -                  | -                                |                           |          |                 | Displaying 4 | of 4 found   |

| User | groups                    | × |
|------|---------------------------|---|
|      | Name                      |   |
|      | Disabled                  |   |
|      | Enabled debug mode        |   |
|      | Guests                    |   |
|      | No access to the frontend |   |
|      | Our users                 |   |
|      | Zabbix administrators     |   |
|      | Select Cancel             | ] |

| General | Proxies .   | Authentica | ation User groups     | Users Me     | edia types | Scripts     | Queue   |      |      |       |            |      |      |      |
|---------|-------------|------------|-----------------------|--------------|------------|-------------|---------|------|------|-------|------------|------|------|------|
| User    | groups      |            |                       |              |            |             |         |      |      |       |            |      |      |      |
|         |             |            |                       |              |            |             |         |      |      |       |            |      |      |      |
| User gr | roup Permis | ssions     | Tag filter            |              |            |             |         |      |      |       |            |      |      |      |
|         |             |            |                       |              |            |             |         |      |      |       |            |      |      |      |
|         | Per         | missions   | Host group            |              |            | Permissions |         |      |      |       |            |      |      |      |
|         |             |            | All groups            |              |            | None        |         |      |      |       |            |      |      |      |
|         |             |            | Linux servers         |              |            | Read-write  | Read    | Deny | None |       |            |      |      |      |
|         |             |            | Linux servers         |              |            | Ttoad-write | , iteau | Deny | None |       |            |      |      |      |
|         |             | _          | Linux servers/Import  | ant SNMP Hos | sts        | Read-write  | Read    |      | None |       |            |      |      |      |
|         |             |            | Linux servers/SNMP    | aroup        |            | Read-write  | Read    | Dony | None |       |            |      |      |      |
|         |             |            | LITUX SELVELS/SINIVIP | group        |            | Read-write  | Reau    | Deny | None |       |            |      |      |      |
|         |             |            | Linux servers/Test gr | roup         |            | Read-write  | Read    | Deny |      |       |            |      |      |      |
|         |             |            |                       |              |            |             |         |      |      |       |            |      |      |      |
|         |             |            |                       |              |            |             |         |      |      |       |            |      |      |      |
|         |             |            | type here to search   |              |            |             |         |      | S    | elect | Read-write | Read | Deny | None |
|         |             |            | Include subgroup      | os           |            |             |         |      |      | -     |            |      |      |      |
|         |             |            | Add                   |              |            |             |         |      |      |       |            |      |      |      |
|         |             |            | Auu                   |              |            |             |         |      |      |       |            |      |      |      |
|         |             |            | Lindata Dalati        |              |            |             |         |      |      |       |            |      |      |      |
|         |             |            | Update Delete         | e Cancel     |            |             |         |      |      |       |            |      |      |      |

| User type<br>Permissions | Zabbix User | Zabbix<br>Admin | Zabbix Super<br>Admin |
|--------------------------|-------------|-----------------|-----------------------|
| Read-Write               | Read only   | Full            | Full                  |
| Read only                | Read only   | Read only       | Full                  |
| Deny                     | None        | None            | Full                  |

# Chapter 6: Detecting Problems with Triggers

| Condition   | 1                                   | ×      |
|-------------|-------------------------------------|--------|
| * Item      | Another host: SMTP server status    | Select |
| Function    | last() - Last (most recent) T value | \$     |
| Last of (T) | Time 💠                              |        |
| Time shift  | Time                                |        |
| * Result    | = ♣ 0                               |        |
|             | Insert                              | Cancel |

| Trigger Dependencies                                              |                                                            |                      |              |      |  |  |        |  |  |  |  |  |
|-------------------------------------------------------------------|------------------------------------------------------------|----------------------|--------------|------|--|--|--------|--|--|--|--|--|
| * Name SMTP service is down                                       |                                                            |                      |              |      |  |  |        |  |  |  |  |  |
| Severity Not classified Information Warning Average High Disaster |                                                            |                      |              |      |  |  |        |  |  |  |  |  |
| * Expression                                                      | * Expression {Another host:net.tcp.service[smtp].last()}=0 |                      |              |      |  |  |        |  |  |  |  |  |
|                                                                   | Expression constru                                         | pression constructor |              |      |  |  |        |  |  |  |  |  |
| OK event generation                                               | Expression                                                 | Recovery expre       | ession No    | ne   |  |  |        |  |  |  |  |  |
| PROBLEM event generation mode                                     | Single Multip                                              | ble                  |              |      |  |  |        |  |  |  |  |  |
| OK event closes                                                   | All problems                                               | All problems if      | tag values m | atch |  |  |        |  |  |  |  |  |
| Tags                                                              | tag                                                        |                      | Va           | lue  |  |  | Remove |  |  |  |  |  |
|                                                                   | Add                                                        |                      |              |      |  |  |        |  |  |  |  |  |
| Allow manual close                                                |                                                            |                      |              |      |  |  |        |  |  |  |  |  |
| URL                                                               |                                                            |                      |              |      |  |  |        |  |  |  |  |  |
| Description                                                       |                                                            |                      |              |      |  |  |        |  |  |  |  |  |
|                                                                   |                                                            |                      |              |      |  |  |        |  |  |  |  |  |
|                                                                   |                                                            |                      |              |      |  |  |        |  |  |  |  |  |
| A                                                                 | dd Cancel                                                  |                      |              |      |  |  |        |  |  |  |  |  |

| Dashboard | Problems        | Overview   | Web        | Latest data | Graphs  | Screens | Maps | Discovery | Services        |      |                  |                | Training V | /M z4 |
|-----------|-----------------|------------|------------|-------------|---------|---------|------|-----------|-----------------|------|------------------|----------------|------------|-------|
| Overvie   | ew              |            |            |             |         |         |      |           | Group all       | \$   | Type Triggers \$ | Hosts location | Fop 🖨 🔽    | i     |
|           |                 |            |            |             |         |         |      |           |                 |      | ×                |                | Filter     | 7     |
|           | S               | how Re     | cent probl | ems Proble  | ems Any |         |      |           | Application     |      |                  | Se             | lect       |       |
| A         | cknowledge st   | atus Any   |            |             | \$      |         |      |           | Host inventory  | Туре | \$               |                | Remove     |       |
| Minim     | ium trigger sev | verity Not | classified | ¢           |         |         |      |           |                 | Add  |                  |                |            |       |
|           | Age less        | than       |            | 14 days     |         |         |      | Show supp | ressed problems |      |                  |                |            |       |
|           | N               | ame        |            |             |         |         |      |           |                 |      |                  |                |            |       |
|           |                 |            |            |             |         |         |      | Apply     | eset            |      |                  |                |            |       |

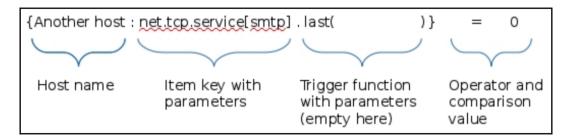

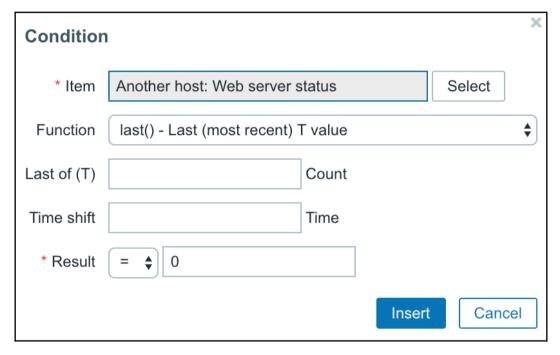

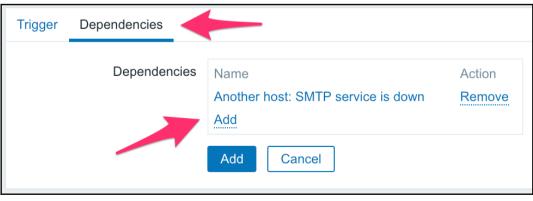

| Severity | Value   | Name 🛦                                                                   | Expression                                        | Status  | Info | Tags |
|----------|---------|--------------------------------------------------------------------------|---------------------------------------------------|---------|------|------|
| Average  | PROBLEM | SMTP service is down                                                     | {Another host:net.tcp.service[smtp].last()}=0     | Enabled |      |      |
| Average  | ок      | Web service is down<br>Depends on:<br>Another host: SMTP service is down | {Another host:net.tcp.service[http.,80].last()}=0 | Enabled |      |      |

| Dashboard Problems       | Overview     | Web    | Latest data | Graphs | Screens | Maps  | Discovery     | Services     |      |       |              |                |               |        |      |
|--------------------------|--------------|--------|-------------|--------|---------|-------|---------------|--------------|------|-------|--------------|----------------|---------------|--------|------|
| Overview                 |              |        |             |        |         |       | Group         | all          |      | 🗘 Тур | e Triggers 🖨 | Hosts location | Top 🖨         | ×.×    | i    |
|                          |              |        |             |        |         |       |               |              |      |       |              |                |               | Filter | V    |
| Show                     | Recent pr    | oblems | Problems    | Any    |         |       |               | Application  |      |       |              |                | Sel           | ect    |      |
| Acknowledge status       | Any          |        |             | \$     |         |       | Ho            | st inventory | Туре |       | \$           |                |               | Re     | move |
| Minimum trigger severity | Not classif  | ied    |             |        |         |       |               |              | Add  |       |              |                |               |        |      |
| Age less than            |              | 14 da  | ays         |        |         | Sh    | low suppresse | ed problems  |      |       |              |                |               |        |      |
| Name                     |              |        |             |        |         |       |               |              |      |       |              |                |               |        |      |
|                          |              |        |             |        |         | Apply | Reset         | ]            |      |       |              |                |               |        |      |
| These                    |              |        |             |        |         |       |               |              |      |       |              | Another host   | Zabbix server |        |      |
| Triggers                 |              |        |             |        |         |       |               |              |      |       |              | Ā.             | Z             |        |      |
| SMTP service is down     |              |        |             |        |         |       |               |              |      |       |              | 1              |               |        |      |
| {HOST.NAME} has just be  | en restarted |        |             |        |         |       |               |              |      |       |              |                |               |        |      |

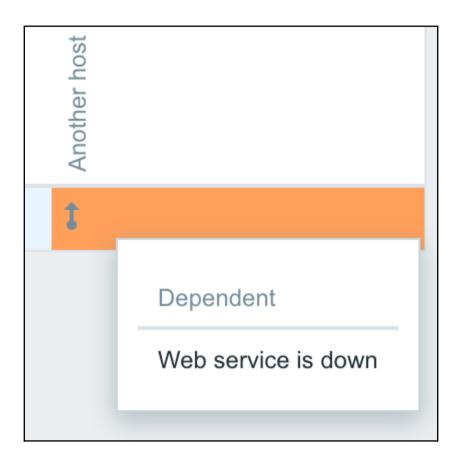

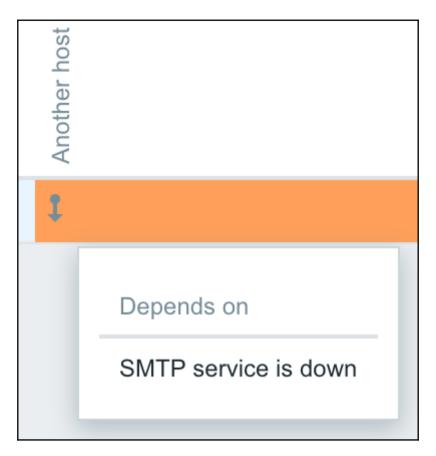

| Application          | is 3 Item        | ns 26 Triggers 12                                                                | Graphs 6 | Discovery rules                      | 2 We              | b scei | narios |
|----------------------|------------------|----------------------------------------------------------------------------------|----------|--------------------------------------|-------------------|--------|--------|
| Severity     Average | Value<br>PROBLEM | Name ▲<br>SMTP service is down<br>Depends on:<br>Another host: Testfile is missi |          | .tcp.service[smtp]. <b>last()}=0</b> | Status<br>Enabled | Info   | Tags   |

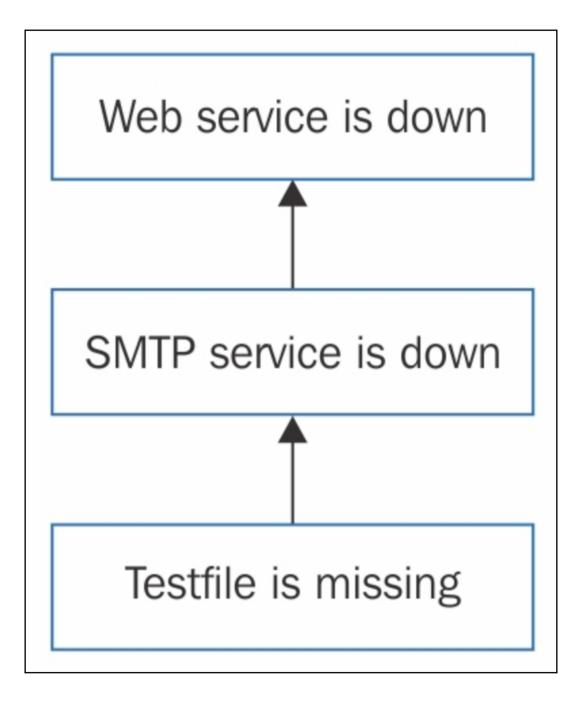

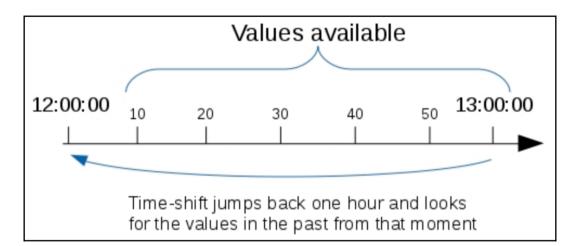

| Trigger severities | (                                                | Trigger severities       | \$ |
|--------------------|--------------------------------------------------|--------------------------|----|
| * Not classified   | Not classified                                   | 97AAB3                   | ]  |
| * Information      | Information                                      | 7499FF                   |    |
| * Warning          | Warning                                          | FFC859                   |    |
| * Average          | Average                                          | FFA059                   |    |
| * High             | High                                             | E97659                   |    |
| * Disaster         | Disaster                                         | E45959                   | ]  |
|                    |                                                  |                          |    |
|                    | Custom severity names affect all locales and req | uire manual translation! |    |
|                    | Update Reset defaults                            |                          |    |

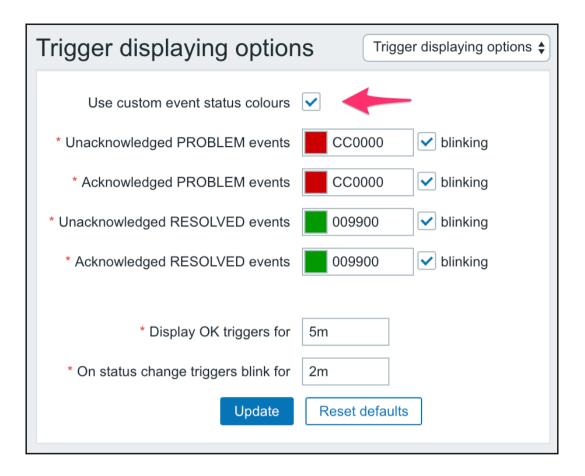

| Event details       |                                        |               |       |                |       |                 |                |            |                      |       |            |                  |
|---------------------|----------------------------------------|---------------|-------|----------------|-------|-----------------|----------------|------------|----------------------|-------|------------|------------------|
| Trigger details     |                                        |               | Actic | ons            |       |                 |                |            |                      |       |            | ^                |
| Host                | Another host                           |               | Step  | Time           |       | User/Recipient  |                | Action M   | lessage/Comman       | d     | Status     | Info             |
| Trigger             | SMTP service is down                   |               |       | 2018-11-12 14: | 25:36 | Admin (Zabbix   | Administrator) | 💻 🕂 🛛 w    | ill take care of the | issue |            |                  |
| Severity            | Average                                |               |       | 2018-11-12 12: | 18:12 |                 |                |            |                      |       |            |                  |
| Problem expression  | {Another host:net.tcp.service[smtp].la | <b>()</b> }=0 |       | 2018-11-12 12: | 17:42 |                 |                | Ü          |                      |       |            |                  |
| Recovery expression |                                        |               | Even  | t list [previo | us 20 | 1               |                |            |                      |       |            | ~                |
| Event generation    | Normal                                 |               | Time  |                |       | very time       | Status         | Age        | Duration             | Ack   | Actions    |                  |
| Allow manual close  | No                                     |               | 2018- | 11-12 12:17:42 | 2018  | -11-12 12:18:12 | RESOLVED       | 2h 7m 54s  | 30s                  | No    | <b>1</b> + | • <sup>1</sup> → |
| Enabled             | Yes                                    |               | 2018- | 11-11 16:21:42 | 2018  | -11-11 16:38:42 | RESOLVED       | 22h 3m 54s | 17m                  | No    |            |                  |
| Event details       |                                        |               | 2018- | 11-11 16:10:12 | 2018  | -11-11 16:11:12 | RESOLVED       | 22h 15m 24 | s 1m                 | No    |            |                  |
| Event               | SMTP service is down                   |               | 2018- | 11-10 18:23:42 | 2018  | -11-11 16:05:12 | RESOLVED       | 1d 20h 1m  | 21h 41m 30s          | No    |            |                  |
| Severity            | Information                            |               |       |                |       |                 |                |            |                      |       |            |                  |
| Time                | 2018-11-12 12:17:42                    |               |       |                |       |                 |                |            |                      |       |            |                  |
| Acknowledged        | No                                     |               |       |                |       |                 |                |            |                      |       |            |                  |
| Resolved by         | Trigger                                |               |       |                |       |                 |                |            |                      |       |            |                  |
| Tags                |                                        |               |       |                |       |                 |                |            |                      |       |            |                  |

- II comments have been made. The number of comments is also displayed.
- + problem severity has been increased (e.g. Information → Warning)
- ↓ problem severity has been decreased (e.g. Warning  $\rightarrow$  Information)
- $_{+}$  problem severity has been changed, but returned to the original level (e.g. Warning → Information → Warning)
- 1 actions have been taken. The number of actions is also displayed.
- actions have been taken, at least one is in progress. The number of actions is also displayed.
- 4 actions have been taken, at least one has failed. The number of actions is also displayed.

| Triggers                        |                                                                |                             |
|---------------------------------|----------------------------------------------------------------|-----------------------------|
| All hosts / Another host Enable | ZBX SNMP JMX IPMI Applications 1 Items 6 Triggers 5 Graphs Dis | scovery rules Web scenarios |
| Trigger Dependencies            |                                                                |                             |
| * Name                          | Temperature in serverroom is to high                           | ]                           |
| Severit                         | Not classified Information Warning Average High Disaster       |                             |
| * Problem expression            | server:temp.last()>20                                          | Add                         |
|                                 | Expression constructor                                         |                             |
| OK event generation             | Expression Recovery expression None                            |                             |
| * Recovery expression           | server:temp.last()<15                                          | Add                         |
|                                 |                                                                | \$                          |

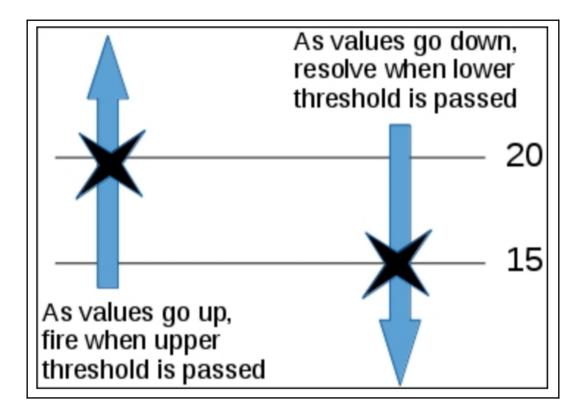

| No hysteresis                                                                                  | Timestamp                                                                                                    | Value                                        | Hysteresis                                                                                                    |
|------------------------------------------------------------------------------------------------|----------------------------------------------------------------------------------------------------|----------------------------------------------|----------------------------------------------------------------------------------------------------|
| No hysteresis          Release         Problem         Release         Problem         Release | Timestamp           2010.Mar.10 19:35:19           2010.Mar.10 19:35:19           2010.Mar.10 19:34:49           2010.Mar.10 19:34:19           2010.Mar.10 19:33:49           2010.Mar.10 19:33:19           2010.Mar.10 19:32:18           2010.Mar.10 19:31:18 | 12<br>16<br>18<br>20<br>21<br>19<br>22<br>18 | Release         No release         No problem         No release         No problem         No problem         No release         No release |
| Problem                                                                                        | 2010.Mar.10 19:30:48<br>2010.Mar.10 19:30:18<br>2010.Mar.10 19:29:48                                                                                                    | 19<br>16<br>13                               | Problem                                                                                                    |

| Correlation | Operations    |                      |
|-------------|---------------|----------------------|
|             | * Name        |                      |
|             | * Conditions  | Label Name Action    |
|             | New condition | Old event tag<br>Add |
|             | Description   |                      |
|             | Enabled       |                      |
|             |               | Add Cancel           |

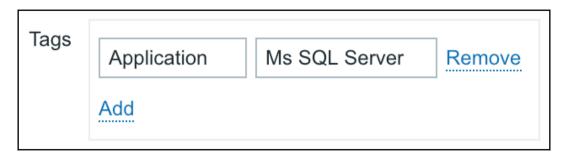

| Tags | Service | stopped | Remove |
|------|---------|---------|--------|
|      | Add     |         |        |

| Correlation | Operations          |                                                                |       |
|-------------|---------------------|----------------------------------------------------------------|-------|
|             | * Name              | close the related evenns                                       |       |
|             | Type of calculation | And/Or \$ A and B                                              |       |
|             | * Conditions        | Label Name Ad                                                  | ction |
|             |                     | A Old event tag <i>Application</i> equals <i>Ms SQL Server</i> | emove |
|             |                     | B New event tag Service equals stopped                         | emove |
|             | New condition       | Old event tag<br>Add                                           |       |
|             |                     |                                                                |       |
|             | Description         |                                                                |       |
|             | Enabled             |                                                                |       |
|             |                     | Update Clone Delete Cancel                                     |       |

| Event correlation rule | es                               |                  |
|------------------------|----------------------------------|------------------|
| Correlation Operations |                                  |                  |
| * Operat               | ions Details<br>Close old events | Action<br>Remove |
| New opera              | Close old events 🖨               |                  |
|                        | Update                           | Delete Cancel    |

# Chapter 7: Acting upon Monitored Conditions

| Actions                   |                                                                                                    |                            |
|---------------------------|----------------------------------------------------------------------------------------------------|----------------------------|
| Action Operations Recover | ery operations Update operations                                                                                           |                            |
| * Name                    | SNMP Action                                                                                                    |                            |
| Type of calculation       | And/Or \$ A and B                                                                                                    |                            |
| Conditions                | Label     Name       A     Problem is not suppressed       B     Trigger severity is greater than or equals Not classified | Action<br>Remove<br>Remove |
| New condition             | Trigger severity (is greater than or equals (Not classified )                                                              |                            |
| Enabled                   | At least one operation, recovery operation or update operation must exist.   Add Cancel                                    |                            |

| Host groups Templates Hosts Mainter      | ance Actions Event correlation Dise                                                                                                    | covery Services                                                                |
|------------------------------------------|----------------------------------------------------------------------------------------------------|--------------------------------------------------------------------------------|
| Actions                                  |                                                                                                    |                                                                                |
| Action Operations Recovery operations    | Update operations                                                                                                    |                                                                                |
| * Default operation step duration        | 1h                                                                                                    |                                                                                |
| Default subject                          | Problem: {EVENT.NAME}                                                                                                    |                                                                                |
| Default message                          | Problem started at {EVENT.TIME} on {EVEP<br>Problem name: {EVENT.NAME}<br>Host: {HOST.NAME}<br>Severity: {EVENT.SEVERITY}<br>Original problem ID: {EVENT.ID}<br>{TRIGGER.URL} | NT.DATE}                                                                       |
| Pause operations for suppressed problems | ✓                                                                                                    |                                                                                |
| Operations                               | Steps     Details       1     Send message to user groups: Ou       New                                                                                                    | Start in Duration Action r users via all media Immediately Default Edit Remove |
|                                          | operation, recovery operation or update ope                                                                                                    | eration must exist.                                                            |

| * Target type | Hosts \$      |  |  |
|---------------|---------------|--|--|
| Group         | Linux servers |  |  |
| * Target      | Another host  |  |  |
|               | Copy Cancel   |  |  |

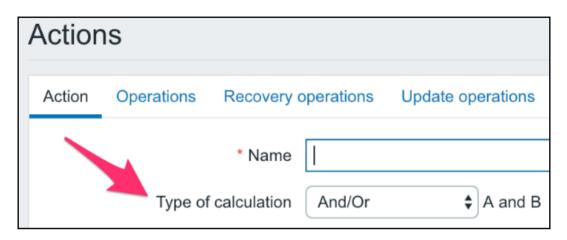

| Users      |             |             |         |                     |  |        |        |
|------------|-------------|-------------|---------|---------------------|--|--------|--------|
| User Media | Permissions |             |         |                     |  |        |        |
| 1          | Media       | Type<br>Add | Send to | Send to When active |  | Status | Action |
|            |             | Update      | Delete  | Cancel              |  |        |        |

| RECIPIENT(S)                                                    | MESSAGE                                                                                                    | STATUS   | INFO |
|-----------------------------------------------------------------|----------------------------------------------------------------------------------------------------|----------|------|
| monitoring_user (monitoring user)<br>monitoring_user@companyttd | Subject<br>PROBLEM: SNMP trap has arrived on snmptraps         Message:<br>Trigger: SNMP trap has arrived on snmptraps<br>Trigger status: PROBLEM<br>Trigger severity: Information<br>Trigger URL:         Item values:         1. Received SNMP traps (snmptraps:snmptraps): 192.168.56.11 "Critical Error" NET-SNMP-MIB::netSnmpExperimental<br>2. *UNKNOWN* (*UNKNOWN*;*UNKNOWN*): *UNKNOWN*<br>3. *UNKNOWN* (*UNKNOWN*;*UNKNOWN*): *UNKNOWN*<br>Original event ID: 374 | Sent     |      |
| advanced_user (advanced user)                                   | Subject PROBLEM: SNMP trap has arrived on snmptraps Message: Trigger: SNMP trap has arrived on snmptraps Trigger status: PROBLEM Trigger status: PROBLEM Trigger severity: Information Trigger URL: Item values: 1. Received SNMP traps (snmptraps:snmptraps): 192.168.56.11 "Critical Error" NET-SNMP-MIB::netSnmpExperimental 2. *UNKNOWN* (*UNKNOWN*:*UNKNOWN*): *UNKNOWN* 3. *UNKNOWN* (*UNKNOWN*:*UNKNOWN*): *UNKNOWN* Original event ID: 374                         | Not sent | ×    |

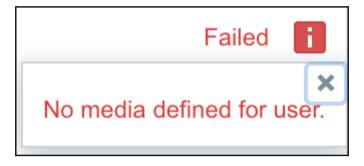

| Actions                                  |                                                                                                    |
|------------------------------------------|----------------------------------------------------------------------------------------------------|
| Action Operations Recovery operations    | s Update operations                                                                                                    |
| * Default operation step duration        | 1h                                                                                                    |
| Default subject                          | Problem: {EVENT.NAME}                                                                                                    |
| Default message                          | Problem started at {EVENT.TIME} on {EVENT.DATE}<br>Problem name: {EVENT.NAME}<br>Host {HOST.NAME}<br>Severity: {EVENT.SEVERITY}<br>Original problem ID: {EVENT.ID}<br>{TRIGGER.URL}            |
| Pause operations for suppressed problems |                                                                                                    |
| Operations                               | Steps     Details     Start in     Duration     Action       1     Send message to users: Admin (Zabbix Administrator) via all media     Immediately     Default     Edit     Remove       New |
|                                          | peration, recovery operation or update operation must exist.                                                                                                    |
| Update                                   | Clone Delete Cancel                                                                                                    |

| Action Operations Recovery operation     | s Update operations                                                                                                    |
|------------------------------------------|----------------------------------------------------------------------------------------------------|
| * Default operation step duration        | 5m                                                                                                    |
| Default subject                          | Problem: {EVENT.NAME}                                                                                                    |
| Default message                          | Problem started at {EVENT.TIME} on {EVENT.DATE}<br>Problem name: {EVENT.NAME}<br>Host (HOST.NAME}<br>Severity: {EVENT.SEVERITY}<br>Original problem ID: {EVENT.ID}<br>{TRIGGER.URL} |
| Pause operations for suppressed problems |                                                                                                    |
| Operations                               | Steps Details Start in Duration Action                                                                                                    |
|                                          | 1 - 6       Send message to users: Admin (Zabbix Administrator) via all media Immediately 60       Edit Remove         New       Immediately 60       Edit Remove                   |
| * At least one of                        | operation, recovery operation or update operation must exist.                                                                                                    |
| Update                                   | Clone Delete Cancel                                                                                                    |

| Steps               | 9 - 9 (0 - infinitely)                                                        |        |
|---------------------|-------------------------------------------------------------------------------|--------|
| Step duration       | 0 (0 - use action default)                                                    |        |
| Operation type      | Send message                                                                  |        |
|                     | * At least one user or user group must be selected.                           |        |
| Send to User groups | User group                                                                    | Action |
|                     | Add                                                                           |        |
| Send to Users       | User                                                                          | Action |
| -                   | monitoring_user (monitor user)                                                | Remove |
|                     | Add                                                                           |        |
| Send only to        |                                                                               |        |
| Default message     |                                                                               |        |
| Subject             | Problem: {EVENT.NAME}                                                         |        |
| Message             | Problem started at {EVENT.TIME} on {EVENT.DATE                                | :}     |
|                     | Problem name: {EVENT.NAME}<br>Host: {HOST.NAME}<br>Severity: {EVENT.SEVERITY} |        |
|                     | Original problem ID: {EVENT.ID}{TRIGGER.URL}                                  |        |
|                     |                                                                               | 1      |
| Conditions          | Label Name                                                                    | Action |
|                     | A Event acknowledged equals <i>Not Ack</i>                                    | Remove |
|                     | New                                                                           |        |
| Update Cancel       |                                                                               |        |

| Action Operations Recovery operations                       | Update operations                                                       |          |          |             |
|-------------------------------------------------------------|-------------------------------------------------------------------------|----------|----------|-------------|
| * Default operation step duration                           | 30m                                                                     |          |          |             |
| Default subject                                             | Problem: {EVENT.NAME}                                                   |          |          |             |
| Default message<br>Pause operations for suppressed problems | 1                                                                       |          |          |             |
| Operations                                                  | Steps Details                                                           | Start in | Duration | Action      |
|                                                             | 2 - 6 Send message to users: Admin (Zabbix Administrator) via all media | 00:30:00 | 60       | Edit Remove |
|                                                             | 7 - 0 Send message to users: Admin (Zabbix Administrator) via all media | 00:35:00 | Default  | Edit Remove |
|                                                             | 7 Send message to users: advanced_user (advanced user) via all media    | 00:35:00 | Default  | Edit Remove |
|                                                             | 9 Send message to users: monitoring_user (monitor user) via all media   | 01:35:00 | Default  | Edit Remove |
|                                                             | New                                                                     |          |          |             |

| Befo  | pre                                                                    |             |                | After    |
|-------|------------------------------------------------------------------------|-------------|----------------|----------|
| STEPS | DETAILS                                                                | START IN    | DURATION (SEC) | START IN |
| 1 - 5 | Send message to users: Admin (Zabbix Administrator) via all media      | Immediately | 60             | 00:30:00 |
| 6 - 0 | Send message to users: Admin (Zabbix Administrator) via all media      | 00:05:00    | Default        | 00:35:00 |
| 6     | Send message to users: advanced_user (advanced user) via all media     | 00:05:00    | Default        | 00:35:00 |
| 9     | Send message to users: monitoring_user (monitoring user) via all media | 00:20:00    | Default        | 01:35:00 |
|       |                                                                        |             |                |          |

| Media types        |                 |        |  |  |  |  |
|--------------------|-----------------|--------|--|--|--|--|
| Media type Options |                 |        |  |  |  |  |
| * Name             | Test script     |        |  |  |  |  |
| Туре               | Script          |        |  |  |  |  |
| * Script name      | testscript      |        |  |  |  |  |
| Script parameters  | Parameter       | Action |  |  |  |  |
|                    | {ALERT.MESSAGE} | Remove |  |  |  |  |
|                    | Add             |        |  |  |  |  |
| Enabled            |                 |        |  |  |  |  |
|                    | Add Cancel      |        |  |  |  |  |

| Action | าร                                 |                                                                                                    |                            |  |  |  |  |
|--------|------------------------------------|----------------------------------------------------------------------------------------------------|----------------------------|--|--|--|--|
| Action | Operations Rec                     | overy operations Update operations                                                                                 |                            |  |  |  |  |
|        | * Name                             | restart apache                                                                                                    |                            |  |  |  |  |
|        | Type of calculation And/Or A and B |                                                                                                    |                            |  |  |  |  |
|        | Conditions                         | LabelNameAHost equals Another hostBTrigger name contains Web service is down                                       | Action<br>Remove<br>Remove |  |  |  |  |
|        | New condition                      | Trigger name                                                                                                    |                            |  |  |  |  |
|        | Enabled                            | <ul> <li>At least one operation, recovery operation or update operation must exist.</li> <li>Add Cancel</li> </ul> |                            |  |  |  |  |

# SCRIPTS

Detect operating system

►

Management

Ping

Top CPU using processes

Traceroute

GO TO

Host inventory

Latest data

Problems

Graphs

Host screens

# Ping

```
ping -c 3 127.0.0.1; case $? in [01]) true;; *) false;; esac
PING 127.0.0.1 (127.0.0.1) 56(84) bytes of data.
64 bytes from 127.0.0.1: icmp_seq=1 ttl=64 time=0.013 ms
64 bytes from 127.0.0.1: icmp_seq=2 ttl=64 time=0.021 ms
64 bytes from 127.0.0.1: icmp_seq=3 ttl=64 time=0.023 ms
--- 127.0.0.1 ping statistics ---
3 packets transmitted, 3 received, 0% packet loss, time 1999ms
rtt min/avg/max/mdev = 0.013/0.019/0.023/0.004 ms
```

Cancel

| Scripts C |                         |        |                |                                                                 |                       |            |                 |  |
|-----------|-------------------------|--------|----------------|-----------------------------------------------------------------|-----------------------|------------|-----------------|--|
|           |                         |        |                |                                                                 |                       |            | Filter 🍸        |  |
|           |                         |        |                | Name                                                            |                       |            |                 |  |
|           |                         |        |                | Apply Reset                                                     |                       |            |                 |  |
|           | Name 🔺                  | Туре   | Execute on     | Commands                                                        | User group            | Host group | Host access     |  |
|           | Detect operating system | Script | Server (proxy) | sudo /usr/bin/nmap -O {HOST.CONN}                               | Zabbix administrators | All        | Read            |  |
|           | Ping                    | Script | Server (proxy) | ping -c 3 {HOST.CONN}; case \$? in [01]) true;; *) false;; esac | All                   | All        | Read            |  |
|           | Traceroute              | Script | Server (proxy) | /bin/traceroute {HOST.CONN}                                     | All                   | All        | Read            |  |
|           |                         |        |                |                                                                 |                       | Displayi   | ng 3 of 3 found |  |

×

### sudo /usr/bin/nmap -0 192.168.1.29

Starting Nmap 6.40 ( http://nmap.org ) at 2018-12-15 12:16 CET Nmap scan report for 192.168.1.29 Host is up (0.00034s latency). Not shown: 998 closed ports PORT STATE SERVICE 22/tcp open ssh 80/tcp open http MAC Address: 08:00:27:B2:77:88 (Cadmus Computer Systems)

| cop -n | 1 -b | grep | -A 1 | .0 "^[]* | PID" |       |    |       |     |          |              |  |
|--------|------|------|------|----------|------|-------|----|-------|-----|----------|--------------|--|
| PID US | ER   | PR N | II   | VIRT     | RES  | SHR S | °С | PU %M | EM  | TIME+ CO | DMMAND       |  |
| 1      | root | 20   | 0    | 128140   | 6720 | 4168  | S  | 0.0   | 0.3 | 0:02.61  | systemd      |  |
| 2      | root | 20   | 0    | 0        | 0    | 0     | S  | 0.0   | 0.0 | 0:00.00  | kthreadd     |  |
| 3      | root | 20   | 0    | 0        | 0    | 0     | S  | 0.0   | 0.0 | 0:00.19  | ksoftirqd/0  |  |
| 5      | root | 0    | -20  | 0        | 0    | 0     | S  | 0.0   | 0.0 | 0:00.00  | kworker/0:0H |  |
| 7      | root | rt   | 0    | 0        | 0    | 0     | S  | 0.0   | 0.0 | 0:00.00  | migration/0  |  |
| 8      | root | 20   | 0    | 0        | 0    | 0     | S  | 0.0   | 0.0 | 0:00.00  | rcu_bh       |  |
| 9      | root | 20   | 0    | 0        | 0    | 0     | S  | 0.0   | 0.0 | 0:00.72  | rcu_sched    |  |
| 10     | root | 0    | -20  | 0        | 0    | 0     | S  | 0.0   | 0.0 | 0:00.00  | lru-add-dra+ |  |
| 11     | root | rt   | 0    | 0        | 0    | 0     | S  | 0.0   | 0.0 | 0:00.04  | watchdog/0   |  |
| 13     | root | 20   | 0    | 0        | 0    | 0     | S  | 0.0   | 0.0 | 0:00.00  | kdevtmpfs    |  |

Execution confirmation
Reboot this system?

Cancel
Execute

| * Name                    | Management/Reboot                                |                   |
|---------------------------|--------------------------------------------------|-------------------|
| Туре                      | IPMI Script                                      |                   |
| Execute on                | Zabbix agent Zabbix server (proxy) Zabbix server |                   |
| * Commands                | reboot                                           |                   |
| Description               |                                                  |                   |
| User group                | Zabbix administrators                            |                   |
| Host group                | Selected \$                                      |                   |
|                           | Linux servers 🗙                                  | Select            |
| Required host permissions | Read Write                                       |                   |
| Enable confirmation       |                                                  |                   |
| Confirmation text         | Reboot this system?                              | Test confirmation |
|                           | Add Cancel                                       |                   |

| SCRIPTS                 |   |        |
|-------------------------|---|--------|
| Detect operating system |   |        |
| Management              | ► | Reboot |
| Ping                    |   |        |
| Top CPU using processes |   |        |
| Traceroute              |   |        |
| GO TO                   |   |        |
| Host inventory          |   |        |
| Latest data             |   |        |
| Problems                |   |        |
| Graphs                  |   |        |
| Host screens            |   |        |

| Operation details | Steps              | 1 -                        | 1 (0 - infinitely)       |        |        |
|-------------------|--------------------|----------------------------|--------------------------|--------|--------|
|                   | Step duration      | 0                          | (0 - use action default) |        |        |
|                   | Operation type     | Remote command \$          |                          |        |        |
|                   | * Target list      | Target<br>New              | Action                   |        |        |
| _                 | Туре               | Global script              |                          |        |        |
| -                 | * Script name      | Management/Reboot          |                          |        | Select |
|                   | Conditions         | Label<br>New               | Name                     | Action |        |
|                   | Update Cancel      |                            |                          |        |        |
| * At least one c  | operation, recover | y operation or update oper | ation must exist.        |        |        |
| Update            | Clone Dele         | te Cancel                  |                          |        |        |

# Chapter 8: Simplifying Complex Configurations with Templates

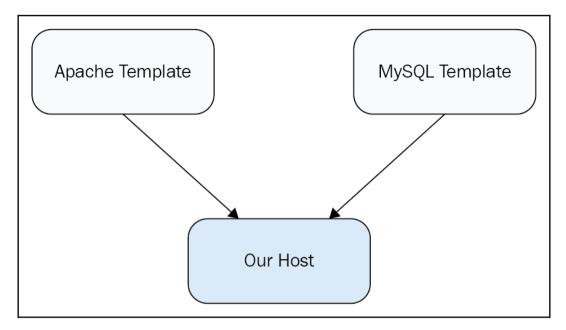

| Template Linked templa | tes Macros                                          |        |
|------------------------|-----------------------------------------------------|--------|
| * Template name        | C_Template_Linux                                    | ]      |
| Visible name           |                                                     | ]      |
| * Groups               | Custom templates ×                                  | Select |
|                        | type here to search                                 | ]      |
| Description            |                                                     |        |
|                        | Update Clone Full clone Delete Delete and clear Can |        |
|                        |                                                     |        |

# Items All hosts / Another host Enabled ZBX SNMP JMX IPMI \* Target type Templates \$ Group Custom templates \$ \* Target C\_Template\_Linux Copy Cancel

| NAME 🔺                               | TRIGGERS   | KEY                      | NAME 🔺                               | TRIGGERS   | KEY                           |
|--------------------------------------|------------|--------------------------|--------------------------------------|------------|-------------------------------|
| CPU load                             | Triggers 1 | system.cpu.load          | CPU load                             |            | system.cpu.load               |
| Full OS name                         |            | system.uname             | Experimental SNMP trap               |            | netSnmpExperimental2          |
| ICMP ping performance                |            | icmppingsec              | ICMP ping performance                |            | icmppingsec                   |
| incoming traffic on interface        |            | net.if.in[io]            | Incoming traffic on interface enpOs8 |            | net.if.in[enp0s8]             |
| incoming traffic on interface enp0s8 |            | net.if.in[enp0s8]        | Incoming traffic on interface lo     |            | net.if.in[io]                 |
| SMTP server status                   | Triggers 1 | net.tcp.service[smtp]    | Local time                           | Triggers 1 | system.localtime              |
| SNMP trap fallback                   | Triggers 1 | snmptrap.fallback        | SMTP server status                   | Triggers 1 | nettcp.service[smtp]          |
| SNMP trap tests                      |            | snmptrap[test]           | SNMP trap fallback                   |            | snmptrapfallback              |
| SSH server status                    | Triggers 1 | net.tcp.service[ssh]     | snmptraps                            | Triggers 1 | snmptrap2                     |
| Web server status                    | Triggers 1 | net.tcp.service[http,80] | SNMP traps tests                     |            | snmptrap[test]                |
| Zabbix agent version                 |            | agent.version            | SSH server status                    |            | nettcp.service[ssh]           |
|                                      |            |                          | Testfile exists                      | Triggers 1 | vfs.file.exists[smp.testfile] |
|                                      |            |                          | Web server status                    | Triggers 1 | nettcp.service[http,80]       |
|                                      |            |                          | Zabbix agent version                 |            | agentversion                  |

| Host | Templates     | IPMI   | Macros                | Host inventory | Encryption  |             |        |
|------|---------------|--------|-----------------------|----------------|-------------|-------------|--------|
|      | Linked temp   | olates | Name                  |                |             | Action      |        |
|      | Link new temp | olates | C_Templa<br>type here | ite_Linux ×    |             |             | Select |
|      |               | -      | Add                   |                | (           |             |        |
|      |               |        | Update                | Clone Fu       | ll clone De | lete Cancel |        |

| Host | Templates     | IPMI  | Macros            | Host inventory | Encryption       |        |
|------|---------------|-------|-------------------|----------------|------------------|--------|
|      | Linked temp   | lates | Name<br>C_Templat | e_Linux        | Action<br>Unlink |        |
|      | Link new temp | lates | type here         | to search      |                  | Select |
|      |               |       | Add               |                | ull clone Delete | Canaal |
|      |               |       | Update            | Clone F        | ull clone Delete | Cancel |

| Host updated × |
|----------------|
|----------------|

| ••• | Full OS Name                                           | system.uname      |
|-----|--------------------------------------------------------|-------------------|
| ••• | C_Template_Linux: ICMP ping performance                | icmppingsec       |
|     | C_Template_Linux: Incoming traffic on interface enp0s3 | net.if.in[enp0s3] |

| Item | Preprocessing         |                       |
|------|-----------------------|-----------------------|
|      | Parent items          | C_Template_Linux      |
|      | * Name                | SMTP server status    |
|      | Туре                  | Simple check          |
|      | * Key                 | net.tcp.service[smtp] |
|      | * Host interface      | 192.168.1.29 : 10050  |
|      | User name             |                       |
|      | Password              |                       |
|      | * Type of information | Numeric (unsigned)    |
|      | Units                 |                       |

| * Update interval        | 360s     |            |          |                 |        |
|--------------------------|----------|------------|----------|-----------------|--------|
| Custom intervals         | Туре     |            | Interval | Period          | Action |
|                          | Flexible | Scheduling | 50s      | 1-7,00:00-24:00 | Remove |
|                          | Add      |            |          |                 |        |
| * History storage period | 14d      |            |          |                 |        |
|                          |          |            |          |                 |        |

 Warning
 OK
 C\_Template\_Linux: CPU load too high on A test host for last 3 minutes

| Show             | Recent problems          | Problems | History |        |
|------------------|--------------------------|----------|---------|--------|
| Host groups      | type here to search      |          |         | Select |
| Hosts            | type here to search      |          |         | Select |
| Application      |                          |          |         | Select |
| Triggers         | type here to search      |          |         | Select |
| Problem          | CPU                      |          |         |        |
| Minimum severity | Not classified <b>\$</b> |          |         |        |
|                  |                          |          |         |        |

| Template | Linked templates | Macros                                                                                         |        |
|----------|------------------|------------------------------------------------------------------------------------------------|--------|
|          |                  | Template macros Inherited and template macros                                                  |        |
|          |                  | Macro Value                                                                                    |        |
|          |                  |                                                                                                | Remove |
|          |                  | Add                                                                                            |        |
|          |                  | Update         Clone         Full clone         Delete         Delete and clear         Cancel |        |

| Host Templates IPMI Macros     | Host inventory Encryption  |                                |                          |
|--------------------------------|----------------------------|--------------------------------|--------------------------|
| Host macros Inherited and host | macros                     |                                |                          |
| Macro                          | Effective value            | Template value                 | Global value (configure) |
| {\$CPU_LOAD_THRESHOLD}         | ⇒ 1                        | Change ← C_Template_Linux: "1" |                          |
| {\$SNMP_COMMUNITY}             | ⇒ public                   | Change                         | ← "public"               |
| Add                            |                            |                                |                          |
| Upda                           | te Clone Full clone Delete | Cancel                         |                          |

| Time 🔻 |          | Severity | Recovery time | Status  | Info | Host         | Problem                                                        | Duration | Ack | Actions          | Tags |
|--------|----------|----------|---------------|---------|------|--------------|----------------------------------------------------------------|----------|-----|------------------|------|
|        | 13:26:27 | Warning  |               | PROBLEM |      | Another host | CPU load too high on Another host for last 3 minutes (over 1)  | 11s      | No  | • <sup>1</sup> → |      |
|        | 13:25:11 | Warning  |               | PROBLEM |      | A test host  | CPU load too high on A test host for last 3 minutes (over 0.9) | 1m 27s   | No  | •                |      |

| General | Proxies | Authentication | User groups             | Users | Media types   | Scripts | Queue |        | Training VM z4 |
|---------|---------|----------------|-------------------------|-------|---------------|---------|-------|--------|----------------|
| Macro   | DS      |                |                         |       |               |         |       | Macros | \$             |
|         |         | Add            | o<br>NMP_COMMUN<br>date | NITY} | Valu<br>⇒ put |         |       |        | Remove         |

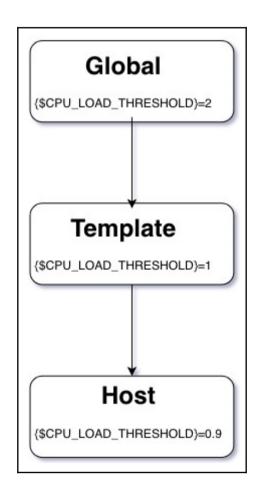

| Template | Linked templates | Macros                                    |        |
|----------|------------------|-------------------------------------------|--------|
|          | * Template name  | C_Template_Email                          |        |
|          | Visible name     |                                           |        |
|          | * Groups         | Custom templates ×<br>type here to search | Select |
|          | Description      |                                           |        |
|          |                  | Add Cancel                                |        |

| <u>!</u> | Details ▲ Cannot update host                                                                    | × |
|----------|-------------------------------------------------------------------------------------------------|---|
|          | Item "net.tcp.service[smtp]" already exists on "Another host", inherited from another template. |   |

| Host | Templates IPMI   | Inventory Encryption |        |
|------|------------------|----------------------|--------|
|      | Link templates ✔ | type here to search  | Select |
|      |                  | Replace              |        |
|      |                  | Update Cancel        |        |

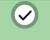

### Details Items deleted

- Deleted: Trigger "SMTP service is down" on "C\_Template\_Linux".

×

- Deleted: Trigger "Testfile is missing" on "C\_Template\_Linux".

| Host | Templates | IPMI I   | nventory Encryption                                                                                    |
|------|-----------|----------|----------------------------------------------------------------------------------------------------|
|      | Link temp | olates ✔ | C_Template_Email × C_Template_Linux × Select<br>type here to search<br>Replace<br>Clear when unlinking |
|      |           |          | Update Cancel                                                                                          |

| Name ▲           | Applications | Items    | Triggers   | Graphs | Screens | Discovery | Web | Linked templates | Linked to                 |
|------------------|--------------|----------|------------|--------|---------|-----------|-----|------------------|---------------------------|
| C_Template_Email | Applications | Items 2  | Triggers 2 | Graphs | Screens | Discovery | Web |                  | Another host, A test host |
| C_Template_Linux | Applications | Items 11 | Triggers 4 | Graphs | Screens | Discovery | Web |                  | Another host, A test host |
|                  |              |          |            |        |         |           |     |                  | Displaying 2 of 2 found   |

| All hosts / A test host Enable | ed ZBX SNMP JMX IPMI                         | Applications Items 14 | Triggers 7 Graph             | s Discovery rules | Web scenarios |
|--------------------------------|----------------------------------------------|-----------------------|------------------------------|-------------------|---------------|
| Host Templates IPMI            | Macros Host inventory En                     | cryption              |                              |                   |               |
| Linked templates               | Name<br>C_Template_Email<br>C_Template_Linux |                       | nk and clear<br>nk and clear |                   |               |
| Link new templates             | type here to search                          |                       |                              | Select            |               |
|                                | Update Clone Fu                              | Ill clone Delete      | Cancel                       |                   |               |

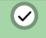

## Details ▲ Host updated

- Unlinked: Item "SMTP server status" on "A test host".

- Unlinked: Item "Testfile exists" on "A test host".
- Templates "C\_Template\_Email" unlinked from hosts "A test host".

X

|  | Testfile exists                        | Triggers 1 | vfs.file.exists[/tmp/testfile] |
|--|----------------------------------------|------------|--------------------------------|
|  | C_Template_Linux: Web server status    | Triggers 1 | net.tcp.service[http,,80]      |
|  | C_Template_Linux: Zabbix agent version |            | agent.version                  |

|          | Details A Host updated                 |              |             |        |           |      |                        |                                       |  |  |
|----------|----------------------------------------|--------------|-------------|--------|-----------|------|------------------------|---------------------------------------|--|--|
|          | – Deleted:<br>– Deleted:<br>– Template | Trigger "1   | Testfile is | missin | g" on "A  | test |                        | host".                                |  |  |
|          |                                        |              |             |        |           |      |                        |                                       |  |  |
| Name 🖌   | Applications                           | s Items      | Triggers    | Graphs | Discovery | Web  | Interface              | Templates                             |  |  |
| Another  | host Applications                      | 3 1 Items 13 | Triggers 7  | Graphs | Discovery | Web  | 192.168.1.25:<br>10050 | C_Template_Email,<br>C_Template_Linux |  |  |
| A test h | ost Applications                       | Items 12     | Triggers 5  | Graphs | Discovery | Web  | 192.168.1.29:          | C_Template_Linux                      |  |  |

10050

| Host | Templates | IPMI     | Inventory | Encryption                              |        |
|------|-----------|----------|-----------|-----------------------------------------|--------|
|      | Link temp | olates 🗸 | type he   | re to search<br>ace<br>r when unlinking | Select |
|      |           |          | Update    | Cancel                                  |        |

| Template | Linked templates   | Macros                                       |                            |
|----------|--------------------|----------------------------------------------|----------------------------|
|          | Linked templates   | Name<br>C_Template_Email<br>C_Template_Linux | Action<br>Unlink<br>Unlink |
|          | Link new templates | type here to search                          | Select                     |
|          |                    | Add Cancel                                   |                            |

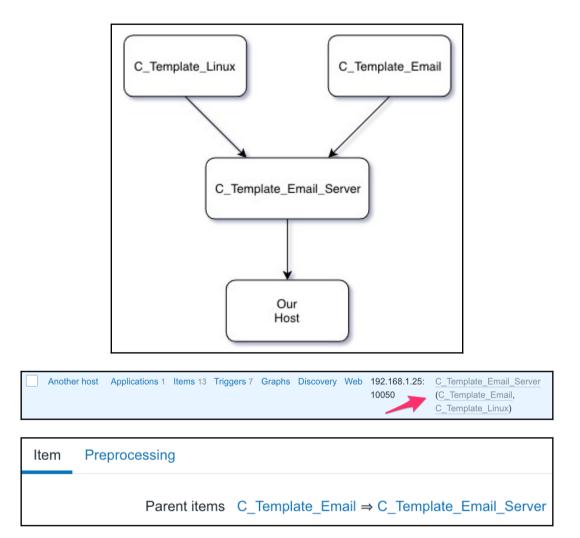

# Chapter 9: Visualizing Data with Screens and Slideshows

|   |            | Edit dashboard                             |       |                         |
|---|------------|--------------------------------------------|-------|-------------------------|
|   | System     | information                                |       | * <b>ī</b>              |
|   | Parameter  |                                            | Value | Details                 |
|   | Zabbix ser | ver is running                             | Yes   | localhost:10051         |
|   | Number of  | hosts (enabled/disabled/templates)         | 89    | 5 / <mark>0</mark> / 84 |
| þ | Number of  | fitems (enabled/disabled/not supported)    | 67    | 67 / 0 / 0              |
|   | Number of  | f triggers (enabled/disabled [problem/ok]) | 20    | 20 / 0 [6 / 14]         |
|   | Number of  | fusers (online)                            | 4     | 1                       |
|   | Required s | server performance, new values per         | 5.07  |                         |

+ Add widget

\*

Save changes

Cancel

| Dashboard properties |                                |              |  |  |  |
|----------------------|--------------------------------|--------------|--|--|--|
| * Owner              | Admin (Zabbix Administrator) 🗙 | Select       |  |  |  |
| * Name               | Global view                    |              |  |  |  |
|                      |                                | Apply Cancel |  |  |  |

| Add widget       | ×                    |
|------------------|----------------------|
| Туре             | Action log           |
| Name             | default              |
| Refresh interval | Default (1 minute) 🖨 |
| Sort entries by  | Time (descending)    |
| * Show lines     | 25                   |
|                  | Add                  |

#### Action log

Clock Data overview **Discovery status** Favourite graphs Favourite maps Favourite screens Graph Graph (classic) Map Map navigation tree Plain text Problem hosts Problems Problems by severity System information Trigger overview URL Web monitoring

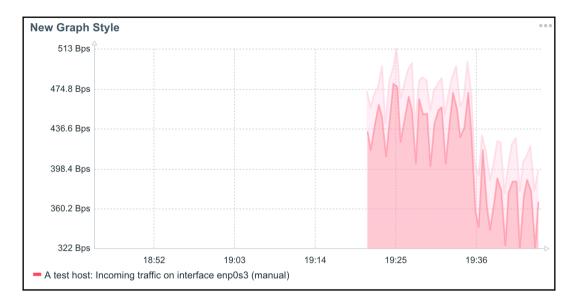

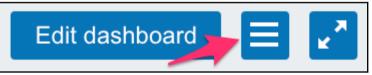

| Dashboard sharing         |                    |             |        | ×      |
|---------------------------|--------------------|-------------|--------|--------|
| Туре                      | Private Public     |             |        |        |
| List of user group shares | User groups<br>Add | Permissions | Action |        |
| List of user shares       | Users<br>Add       | Permissions | Action |        |
|                           |                    |             | Update | Cancel |

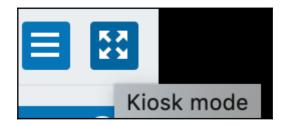

| Screer | าร      |           |                                |        |
|--------|---------|-----------|--------------------------------|--------|
| Screen | Sharing |           |                                |        |
|        |         | * Owner   | Admin (Zabbix Administrator) 🗙 | Select |
|        |         | * Name    | Local servers                  |        |
|        |         | * Columns | 2                              |        |
|        |         | * Rows    | 1                              |        |
|        |         |           | Add Cancel                     |        |

| Screens: Local serv | vers   |        |   |
|---------------------|--------|--------|---|
|                     | +      | ÷      | + |
| +                   | Change | Change | - |
| ÷                   |        |        |   |

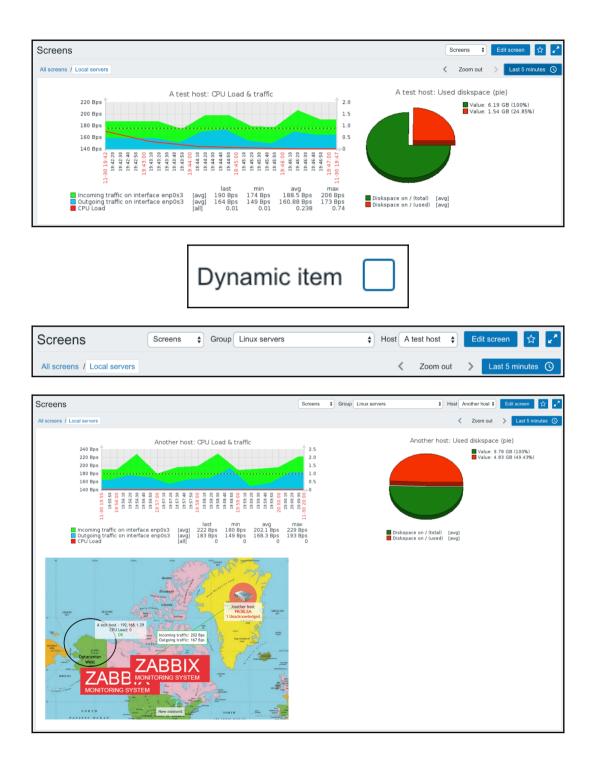

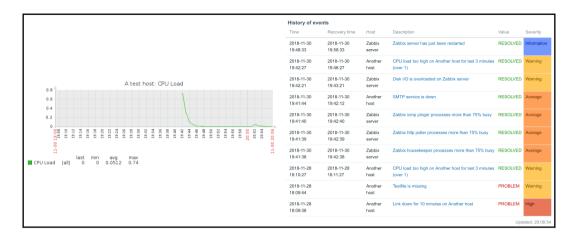

r

|                                                    |                                  | History of events     |                                  |                                  |                                                                                                    |                                  |                |
|----------------------------------------------------|----------------------------------|-----------------------|----------------------------------|----------------------------------|----------------------------------------------------------------------------------------------------|----------------------------------|----------------|
| Trigger overview                                   |                                  | Time                  | Recovery time                    | Host                             | Description                                                                                                    | Value                            | Severity       |
| ingger overview                                    | Group: Linux server              | s 2018-11-30 19:48:33 | 2018-11-30 19:58:33              | Zabbix server                    | Zabbix server has just been restarted                                                                                                    | RESOLVED                         | Information    |
|                                                    | her hc                           | 2018-11-30 19:42:27   | 2018-11-30 19:46:27              | Another host                     | CPU load too high on Another host for last 3 minutes (over 1)                                                                                | RESOLVED                         | Warning        |
| Triggers                                           | Anot                             | 2018-11-30 19:42:21   | 2018-11-30 19:43:21              | Zabbix server                    | Disk I/O is overloaded on Zabbix server                                                                                                    | RESOLVED                         | Warning        |
| Latency too high on {HOST.NAME}                    |                                  | 2018-11-30 19:41:44   | 2018-11-30 19:42:12              | Another host                     | SMTP service is down                                                                                                    | RESOLVED                         | Average        |
| Link down for 10 minutes on (HOST.NAME)            |                                  | 2018-11-30 19:41:40   | 2018-11-30 19:42:40              | Zabbix server                    | Zabbix icmp pinger processes more than 75% busy                                                                                              | RESOLVED                         | Average        |
| Link down for 5 minutes on (HOST.NAME)             |                                  | 2018-11-30 19:41:39   | 2018-11-30 19:42:39              | Zabbix server                    | Zabbix http poller processes more than 75% busy                                                                                              | RESOLVED                         | Average        |
| Testfile is missing                                |                                  | 2018-11-30 19:41:38   | 2018-11-30 19:42:38              | Zabbix server                    | Zabbix housekeeper processes more than 75% busy                                                                                              | RESOLVED                         | Average        |
|                                                    | Updated: 20:17:2                 | 3 2018-11-28 18:10:27 | 2018-11-28 18:11:27              | Another host                     | CPU load too high on Another host for last 3 minutes (over 1)                                                                                | RESOLVED                         | Warning        |
|                                                    |                                  | 2018-11-28 18:09:44   |                                  | Another host                     | Testfile is missing                                                                                                    | PROBLEM                          | Warning        |
|                                                    |                                  | 2018-11-28 18:09:38   |                                  | Another host                     | Link down for 10 minutes on Another host                                                                                                    | PROBLEM                          | High           |
|                                                    |                                  | 2018-11-28 18:09:34   |                                  | Another host                     | Link down for 5 minutes on Another host                                                                                                    | PROBLEM                          | Average        |
| Trigger info                                       | Host: Linux server               | s 2018-11-28 18:09:30 |                                  | Another host                     | Latency too high on Another host                                                                                                    | PROBLEM                          | Warning        |
| 13 Ok                                              |                                  | 2018-11-28 18:08:33   | 2018-11-28 18:18:33              | Zabbix server                    | Zabbix server has just been restarted                                                                                                    | RESOLVED                         | Information    |
| 0 Not classified                                   |                                  | 2018-11-28 18:08:21   | 2018-11-28 18:11:21              | Zabbix server                    | Disk I/O is overloaded on Zabbix server                                                                                                    | RESOLVED                         | Warning        |
| 0 Information                                      |                                  | 2018-11-27 21:59:58   | 2018-11-28 18:09:28              | A test host                      | Latency too high on A test host                                                                                                    | RESOLVED                         | Warning        |
| 2 Warning                                          |                                  | 2018-11-27 21:42:28   | 2018-11-27 21:54:28              | A test host                      | Latency too high on A test host                                                                                                    | RESOLVED                         | Warning        |
| 1 Average                                          |                                  | 2018-11-27 20:22:58   | 2018-11-27 20:43:58              | A test host                      | Latency too high on A test host                                                                                                    | RESOLVED                         | Warning        |
| 1 High                                             |                                  | 2018-11-27 20:19:06   | 2018-11-27 20:27:06              | A test host                      | Link down for 10 minutes on A test host                                                                                                    | RESOLVED                         | High           |
| 0 Disaster                                         |                                  | 2018-11-27 20:11:02   | 2018-11-27 20:27:32              | A test host                      | Link down for 5 minutes on A test host                                                                                                    | RESOLVED                         | Average        |
|                                                    | Updated: 20:17:2                 | 3 2018-11-27 18:58:33 | 2018-11-27 19:08:33              | Zabbix server                    | Zabbix server has just been restarted                                                                                                    | RESOLVED                         | Information    |
|                                                    |                                  |                       |                                  |                                  |                                                                                                    | U                                | pdated: 20:17: |
| System information                                 |                                  |                       |                                  |                                  |                                                                                                    |                                  |                |
| Parameter                                          | Value Details                    |                       | 0.8                              |                                  | A test host: CPU Load                                                                                                    |                                  |                |
| Zabbix server is running                           | Yes localhost:10051              |                       | 0.6                              |                                  |                                                                                                    |                                  |                |
| Number of hosts (enabled/disabled/templates)       | 89 5/0/84                        |                       | 0.4                              |                                  |                                                                                                    |                                  |                |
| Number of items (enabled/disabled/not supported)   | 124 119/0/5                      |                       | 0.2                              |                                  |                                                                                                    |                                  |                |
| Number of triggers (enabled/disabled [problem/ok]) | 68 68 / 0 [ <mark>4</mark> / 64] |                       | 19:17<br>19:20<br>19:22<br>19:24 | 19:28<br>19:30<br>19:32<br>19:34 | 19:36<br>19:38<br>19:40<br>19:44<br>19:44<br>19:46<br>19:46<br>19:56<br>19:56<br>19:56<br>19:56<br>20:00<br>20:00<br>20:00<br>20:00<br>20:00 | 20:12<br>20:14<br>20:16<br>20:17 |                |
| Number of users (online)                           | 4 1                              |                       | 30 15                            |                                  | 5 5 5 5 5 5 5 5 5 5 5 5 5 5 5 5 5 5 5                                                                                                    | 2<br>2<br>11-30 20               |                |
| Required server performance, new values per second | 2.06                             |                       | d<br>last                        | min avg                          | max                                                                                                    | 1                                |                |
|                                                    | Updated: 20:17:2                 | 3 CF                  | U Load [all] 0                   | 0 0.0356                         |                                                                                                    |                                  |                |

Action log Clock Data overview Graph Graph prototype ✓ History of events Host group issues Host info Host issues Map Plain text Problems by severity Screen Simple graph Simple graph prototype System information Trigger info Trigger overview URL

Clock

🗸 Graph

Graph prototype

Plain text

Simple graph

Simple graph prototype

URL

| SCRIPTS                 |  |
|-------------------------|--|
| Detect operating system |  |
| Management              |  |
| Ping                    |  |
| Top CPU using processes |  |
| Traceroute              |  |
| GO TO                   |  |
| Host inventory          |  |
| Latest data             |  |
| Problems                |  |
| Graphs                  |  |
| Host screens            |  |

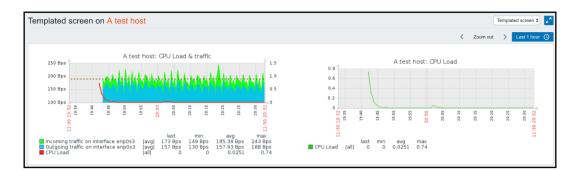

| Slide shows     |                                |         |        |
|-----------------|--------------------------------|---------|--------|
| Slide Sharing   |                                |         |        |
| * Owner         | Admin (Zabbix Administrator) 🗙 |         | Select |
| * Name          | First slide show               |         |        |
| * Default delay | 30s                            |         |        |
| * Slides        | Screen                         | Delay   | Action |
|                 | 1: Local servers               | default | Remove |
|                 | 2: Experimental screen         | 5s      | Remove |
|                 | Add                            |         |        |
|                 | Update Clone Delete Cancel     |         |        |
|                 |                                |         |        |

| ſ | Slide shows \$ | Group | Linux servers | Host | Another host 🖨 | Edit slide show | ☆ | × | R. |
|---|----------------|-------|---------------|------|----------------|-----------------|---|---|----|
|   |                |       | ·             |      |                |                 |   |   |    |

| REFRESH INTERVAL MULTIPL | IER |
|--------------------------|-----|
| x0.25                    |     |
| x0.5                     |     |
| ✓ x1                     |     |
| x1.5                     |     |
| x2                       |     |
| x3                       |     |
| x4                       |     |
| x5                       |     |

| Auto-login      |     |
|-----------------|-----|
| Auto-logout     | 15m |
| * Refresh       | 60s |
| * Rows per page | 50  |

#### **Chapter 10: Advanced Item Monitoring**

| Item  | Preprocessing        |                                  |        |
|-------|----------------------|----------------------------------|--------|
|       | * Name               | First logfile                    |        |
|       | Туре                 | Zabbix agent (active)            |        |
|       | * Key                | log[/tmp/zabbix_logmon/logfile1] | Select |
|       | Type of information  | Log \$                           |        |
|       | * Update interval    | 1s                               |        |
| * His | story storage period | 90d                              |        |

| First logfile         2018-12-01 11:09:29         2018-08-13 13:03:05 third |
|-----------------------------------------------------------------------------|
|-----------------------------------------------------------------------------|

| Timestamp           | Local time | Value                                |
|---------------------|------------|--------------------------------------|
| 2018-12-01 11:09:29 |            | 2018-08-13 13:03:05 third log entry  |
| 2018-12-01 11:09:29 |            | 2018-08-13 13:02:04 second log entry |
| 2018-12-01 11:09:29 |            | 2018-08-13 13:01:03 a log entry      |
|                     |            |                                      |

 Second logfile
 2018-12-01 11:42:08
 2018-12-1 10:34:05 fourth...

| Timestamp           | Local time | Value                                                  |
|---------------------|------------|--------------------------------------------------------|
| 2018-12-01 11:56:27 |            | 2018-12-1 10:54:05 sixth log entry - now with an error |
| 2018-12-01 11:42:08 |            | 2018-12-1 10:34:05 fourth log entry                    |

| Timestamp           | Local time | Value                                                  |
|---------------------|------------|--------------------------------------------------------|
| 2018-12-01 12:04:54 |            | 2018-12-1 11:05:05 eleventh log entry - warning 613    |
| 2018-12-01 12:03:57 |            | 2018-12-1 11:02:05 eighth log entry - just an error    |
| 2018-12-01 11:56:27 |            | 2018-12-1 10:54:05 sixth log entry - now with an error |
| 2018-12-01 11:42:08 |            | 2018-12-1 10:34:05 fourth log entry                    |

| Timestamp           | Local time | Value     |          |         |        |
|---------------------|------------|-----------|----------|---------|--------|
| 2018-12-01 12:48:01 |            | 2018-12-1 | 03:00:00 | rotated | second |
| 2018-12-01 12:46:03 |            | 2018-12-1 | 03:00:00 | rotated | first  |

PROBLEM event generation mode

Single

Multiple

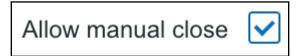

| Trigger | Dependencies          |                                                             |                 |                |            |      |          |     |
|---------|-----------------------|-------------------------------------------------------------|-----------------|----------------|------------|------|----------|-----|
|         | * Name                | Warning on error                                            | rs in logfile1  |                |            |      |          |     |
|         | Severity              | Not classified                                              | Information     | Warning        | Average    | High | Disaster | ]   |
|         | * Problem expression  | {A test host:log[/tmp/zabbix_logmon/logfile1].str(error)}=1 |                 |                |            |      | Add      |     |
|         |                       | Expression constructor                                      |                 |                |            |      |          |     |
|         | OK event generation   | Expression                                                  | Recovery expre  | ssion No       | ne         |      |          |     |
|         | * Recovery expression | {A test host:log[/                                          | tmp/zabbix_logr | non/logfile1]. | str(ok)}=1 |      |          | Add |
|         |                       |                                                             |                 |                |            |      |          |     |

| Show              | Recent problems Problems History |        | Host inventory           | Туре                 | \$                  |           | Remove         |        |
|-------------------|----------------------------------|--------|--------------------------|----------------------|---------------------|-----------|----------------|--------|
| Host groups       | type here to search              | Select |                          | Add                  |                     |           |                |        |
| Hosts             | A test host ×                    | Select | Tags                     | And/Or Or            |                     |           |                |        |
|                   | type here to search              |        |                          | tag                  | Contains Equal      | s value   |                | Remove |
| Application       |                                  | Select |                          | Add                  |                     |           |                |        |
| Triggers          | type here to search              | Select | Show tags                | None 1 2 3           | Tag name Full       | Shortened | None           |        |
| Problem           |                                  |        | Tag display priority     | comma-separated list |                     |           |                |        |
| Minimum severity  | Not classified \$                |        | Show suppressed problems | Show una             | acknowledged only   |           |                |        |
| Age less than     | 14 days                          |        | Compact view             |                      | Show timeline       |           |                |        |
|                   |                                  |        | Show details             | - +                  | lighlight whole row |           |                |        |
|                   |                                  |        | Apply Reset              |                      |                     |           |                |        |
| Time 🔻 📄 Severity | Recovery time Status             | Info   | Host Problem             | n                    | Duration            | Ack       | Actions        | Tags   |
| 13:04:42 Warning  | 13:09:32 RESOLVED                |        | A test host warning      | on errors            | 4m 50s              | No        | <sup>3</sup> → |        |

| OK event generation           | Expression Recovery expression None                    |
|-------------------------------|--------------------------------------------------------|
| PROBLEM event generation mode | Single Multiple                                        |
| OK event closes               | All problems All problems if tag values match          |
| * Tag for matching            |                                                        |
| Tags                          | log     {{ITEM.VALUE}.regsub(ok)}     Remove       Add |

| Timestamp           | Local time | Value |
|---------------------|------------|-------|
| 2018-12-01 13:23:29 |            | 15445 |
| 2018-12-01 13:23:29 |            | 5445  |
| 2018-12-01 13:23:29 |            | 445   |

| Item | Preprocessing       |                       |                        |                  |        |
|------|---------------------|-----------------------|------------------------|------------------|--------|
|      | Preprocessing steps | Name                  | Parameters             |                  | Action |
|      |                     | Regular expression \$ | pattern                | output           | Remove |
|      |                     | Add                   |                        |                  |        |
|      |                     | Update Clone Che      | ck now Clear history a | nd trends Delete | Cancel |

Log time format yyyy-MM-dd hh:mm:ss

| Timestamp           | Local time          | Value                                       |
|---------------------|---------------------|---------------------------------------------|
| 2018-12-01 17:40:51 | 2018-12-01 17:40:13 | 2018-12-01 16:40:13 a timestamped log entry |
| 2018-12-01 13:09:32 |                     | ok                                          |

| A test host: S      | Second     | logfile   |          |                                 |                                                      |             |        |   | View as Va | lues | As plain text       | ×.   |
|---------------------|------------|-----------|----------|---------------------------------|------------------------------------------------------|-------------|--------|---|------------|------|---------------------|------|
|                     |            |           |          |                                 |                                                      |             |        | < | Zoom out   | >    | Last 6 hours 🔇 Filt | er 🏹 |
|                     |            |           |          | Items list<br>Value<br>Selected | A test host: Second logfile ×<br>type here to search |             | Select |   |            |      | 1                   |      |
|                     |            |           |          |                                 |                                                      | Apply Reset |        |   |            |      |                     |      |
| Timestamp           | Local time | Value     |          |                                 |                                                      |             |        |   |            |      |                     |      |
| 2018-12-01 12:04:54 |            | 2018-12-1 | 11:05:05 | eleventh                        | log entry - warning 613                              |             |        |   |            |      |                     |      |
| 2018-12-01 12:03:57 |            | 2018-12-1 | 11:02:05 | eighth lo                       | g entry - just an error                              |             |        |   |            |      |                     |      |
| 2018-12-01 11:56:27 |            | 2018-12-1 | 10:54:05 | sixth log                       | entry - now with an err                              | ror         |        |   |            |      |                     |      |

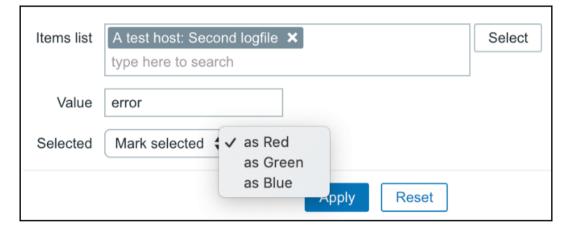

| Diskspace on / (free)  | 2018-12-01 18:02:43 | 4.65 GB |
|------------------------|---------------------|---------|
| Diskspace on / (total) | 2018-12-01 18:02:20 | 6.19 GB |
| Diskspace on / (used)  | 2018-12-01 18:02:24 | 1.54 GB |

| • | Host         | Name 🔺                               | Last check          | Last value | Change |       |
|---|--------------|--------------------------------------|---------------------|------------|--------|-------|
| • | A test host  | cpu (2 Items)                        |                     |            |        |       |
|   |              | Average system load for both servers | 2018-12-01 18:13:44 | 0.81       |        | Graph |
|   |              | CPU Load                             | 2018-12-01 18:13:11 | 1.62       | +0.64  | Graph |
| • | Another host | cpu (1 Item)                         |                     |            |        |       |
|   |              | CPU Load                             | 2018-12-01 18:13:27 | 0          |        | Graph |

| Item | Preprocessing       |                                                    |
|------|---------------------|----------------------------------------------------|
|      | * Name              | Average system load for Linux servers              |
|      | Туре                | Zabbix aggregate                                   |
|      | * Key               | grpavg[Linux servers,system.cpu.load, last] Select |
|      | Type of information | Numeric (float)                                    |
|      | Units               |                                                    |
|      | * Update interval   | 30s                                                |

| • | Host         | Name 🛦                                | Last check          | Last value | Change |       |
|---|--------------|---------------------------------------|---------------------|------------|--------|-------|
| • | Another host | - other - (1 Item)                    |                     |            |        |       |
|   |              | CPU Load                              | 2018-12-02 13:18:27 | 0.87       | +0.51  | Graph |
| • | A test host  | - other - (3 Items)                   |                     |            |        |       |
|   |              | Average system load for both servers  | 2018-12-02 13:18:14 | 0.9        | +0.49  | Graph |
|   |              | Average system load for Linux servers | 2018-12-02 13:18:15 | 0.9        | +0.49  | Graph |
|   |              | CPU Load                              | 2018-12-02 13:18:11 | 1.43       | +0.98  | Graph |

| Open connections             | 2018-12-02 1 | 3:38:53    | 28       | Graph |
|------------------------------|--------------|------------|----------|-------|
| Open connections             |              | 2018-12-02 | 13:45:05 | 28    |
| Open connections in ESTABLIS | HED state    | 2018-12-02 | 13:45:05 | 1     |
| Open connections in TIME_WA  | IT state     | 2018-12-02 | 13:45:05 | 27    |

ſ

| Item Preprocessing       |                              |
|--------------------------|------------------------------|
| * Name                   | MySQL \$1 queries per second |
| Туре                     | Zabbix agent (active) \$     |
| * Key                    | mysql.queries[select] Select |
| Type of information      | Numeric (float)              |
| Units                    | qps                          |
| * Update interval        | 30s                          |
| * History storage period | 90d                          |
| * Trend storage period   | 365d                         |
| Show value               | As is show value mappings    |
| New application          | MySQL                        |

MySQL select queries per second 2018-12-02 14:18:20 9.76 qps -1.65 qps

| ••• | MySQL select queries per second | mysql.queries[select] |
|-----|---------------------------------|-----------------------|
| ••• | MySQL update queries per second | mysql.queries[update] |
| ••• | MySQL insert queries per second | mysql.queries[insert] |
|     | MySQL delete queries per second | mysql.queries[delete] |

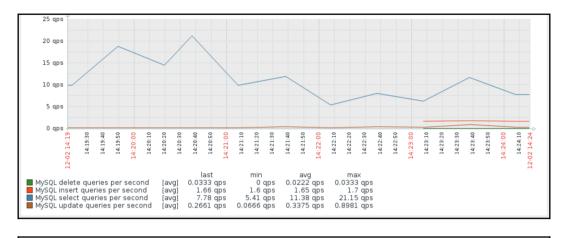

Certificate expiry time on www.google.com 2018-12-02 14:49:54 2019-01-30 10:59:00

| Value mapping |                           |                                                    | Value mapping           | \$ |
|---------------|---------------------------|----------------------------------------------------|-------------------------|----|
| * Name        | Certificate expiry status |                                                    |                         |    |
| * Mappings    | Value 0 1 Add             | Mapped to<br>⇒ Expires soon<br>⇒ Does not expire y | Action<br>Remove<br>/et |    |
|               | Add Cancel                |                                                    |                         |    |

Amount of persons in the room 2018-12-02 15:03:41 2 +1

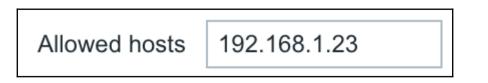

| Item Prepro | ocessing        |                       |        |
|-------------|-----------------|-----------------------|--------|
|             | * Name          | Users logged in (SSH) |        |
|             | Туре            | SSH agent             |        |
|             | * Key           | ssh.run[system.users] | Select |
|             | Host interface  | 192.168.1.29 : 10050  |        |
| Authent     | tication method | Password 🖨            |        |
|             | * User name     | zabbixtest            |        |
|             | Password        | zabbix                |        |
| * [         | Executed script | who   wc -l           |        |
|             |                 | 1                     |        |

Zabbix master item 2018-12-02 16:12:03 Aborted\_clients 0 Abo... History

| Timestamp           | Value                           |       |
|---------------------|---------------------------------|-------|
| 2018-12-02 16:14:03 | Aborted_clients 0               |       |
|                     | Aborted_connects 2              |       |
|                     | Access_denied_errors 0          |       |
|                     | Aria_pagecache_blocks_not_flush | ed 0  |
|                     | Aria_pagecache_blocks_unused    | 15737 |
|                     | Aria_pagecache_blocks_used      | 1     |
|                     | Aria_pagecache_read_requests    | 80    |
|                     | Aria_pagecache_reads 0          |       |
|                     | Aria_pagecache_write_requests   | 24    |
|                     | Aria_pagecache_writes 0         |       |
|                     | Aria_transaction_log_syncs      | 0     |
|                     | Binlog_commits 0                |       |
|                     | Binlog_group_commits 0          |       |
|                     | Binlog_snapshot_file            |       |
|                     | Binlog_snapshot_position        | 0     |

•••

Zabbix master item

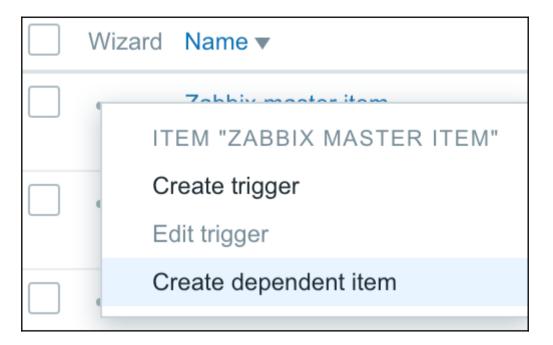

| Item | Preprocessing            |                                   |                     |
|------|--------------------------|-----------------------------------|---------------------|
|      | * Name                   | Innodb_deadlocks                  |                     |
|      | Туре                     | Dependent item                    |                     |
|      | * Key                    | Innodb.deadlocks                  | Select              |
|      | * Master item            | A test host: Zabbix master item 🗙 | Select              |
|      | Type of information      | Character \$                      |                     |
|      | * History storage period | 90d                               |                     |
|      | Show value               | As is                             | show value mappings |
|      | New application          | MySQL-Dependent                   |                     |

| Item | Preprocessing       |                                                                                        |        |
|------|---------------------|----------------------------------------------------------------------------------------|--------|
|      | Preprocessing steps | Name Parameters                                                                        | Action |
|      |                     | Regular expression                                                                     | Remove |
|      |                     | Add                                                                                    |        |
|      |                     | Update         Clone         Check now         Clear history and trends         Delete | Cancel |

| Wizard | Name 🔻                               | Triggers | Key              | Interval | History | Trends | Туре                  | Applications    | Status  | Info |
|--------|--------------------------------------|----------|------------------|----------|---------|--------|-----------------------|-----------------|---------|------|
|        | Zabbix master item                   |          | mysql.dependent  | 30s      | 90d     |        | Zabbix agent (active) | MySQL-Master    | Enabled |      |
| •••    | Zabbix master item: Innodb_deadlocks |          | Innodb.deadlocks |          | 90d     |        | Dependent item        | MysQL-Dependent | Enabled |      |
| •••    | Zabbix master item: Aborted_clients  |          | Aborted.clients  |          | 90d     |        | Dependent item        | MysQL-Dependent | Enabled |      |

| Name 🔺                    | Last check          | Last value |
|---------------------------|---------------------|------------|
| MysQL-Dependent (2 Items) |                     |            |
| Aborted_clients           | 2018-12-02 16:47:06 | 0          |
| Innodb_deadlocks          | 2018-12-02 16:47:06 | 0          |

Text

**Regular expression** Trim **Right trim** Left trim Structured data XML XPath **JSON Path** Arithmetic Custom multiplier Change Simple change V Change per second Numeral systems Boolean to decimal Octal to decimal Hexadecimal to decimal

## **Chapter 11: Automating Configuration**

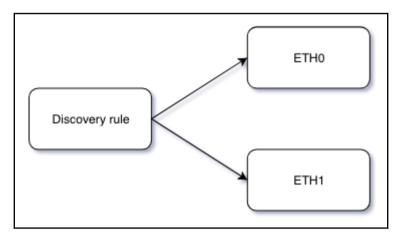

| Discovery rule | Filters           |                     |
|----------------|-------------------|---------------------|
|                | * Name            | Interface discovery |
|                | Туре              | Zabbix agent        |
|                | * Key             | net.if.discovery    |
|                | * Update interval | 120s                |

| Item prototype Preprocess | sing     |                              |        |
|---------------------------|----------|------------------------------|--------|
|                           | * Name   | Incoming traffic on \$1      | ]      |
|                           | Туре     | Zabbix agent                 |        |
|                           | * Key    | net.if.in[{#IFNAME}]         | Select |
| Type of info              | ormation | Numeric (unsigned) <b>\$</b> |        |
|                           | Units    | Bps                          | ]      |

| Кеу              | Interval | Туре                                              | Status  | Info |
|------------------|----------|---------------------------------------------------|---------|------|
| net.if.discovery | 120s     | Zabbix agent                                      | Enabled | 6    |
|                  |          | same key "net.if.in[en<br>same key "net.if.in[lo] |         |      |

| * Name | Incoming traffic on interface \$1 (manual) |        |
|--------|--------------------------------------------|--------|
| Туре   | Zabbix agent                               |        |
| * Key  | net.if.in[enp0s3,]                         | Select |

| _ | DISCOVERY<br>Discovered 4 Regular +31 |                                                 |          |                    |          |         |        |              |              |                 |           |
|---|---------------------------------------|-------------------------------------------------|----------|--------------------|----------|---------|--------|--------------|--------------|-----------------|-----------|
|   | RVAL<br>2s 0 <u>30s</u> 4             | 1m 0 2m 0 3m 0                                  |          |                    |          |         |        |              |              |                 |           |
|   | Wizard                                | Name 🔻                                          | Triggers | Кеу                | Interval | History | Trends | Туре         | Applications | Status          | Info      |
|   | •••                                   | Interface discovery: Outgoing traffic on enp0s3 |          | net.if.out[enp0s3] | 30s      | 90d     | 365d   | Zabbix agent |              | Enabled         |           |
|   | •••                                   | Interface discovery: Outgoing traffic on lo     |          | net.if.out[lo]     | 30s      | 90d     | 365d   | Zabbix agent |              | Enabled         |           |
|   | •••                                   | Interface discovery: Incoming traffic on lo     |          | net.if.in[lo]      | 30s      | 90d     | 365d   | Zabbix agent |              | Enabled         |           |
|   | •••                                   | Interface discovery: Incoming traffic on enp0s3 |          | net.if.in[enp0s3]  | 30s      | 90d     | 365d   | Zabbix agent |              | Enabled         |           |
|   |                                       |                                                 |          |                    |          |         |        |              |              | Displaying 4 of | f 4 found |

| Trigger prototype | Dependencies |                    |                   |               |           |      |          |    |     |
|-------------------|--------------|--------------------|-------------------|---------------|-----------|------|----------|----|-----|
|                   | * Name       | Incoming traffic t | oo high for {#IF  | NAME} on {H   | OST.NAME} |      |          |    |     |
|                   | Severity     | Not classified     | Information       | Warning       | Average   | High | Disaster |    |     |
|                   | * Expression | {C_Template_Lir    | ux:net.if.in[{#IF | NAME}].last() | )}>5K     |      |          |    | Add |
|                   |              |                    |                   |               |           |      |          | 11 |     |

| Warning | ок | Interface discovery: Incoming traffic too high for Io on {HOST.NAME}.     | {A test host:net.if.in[lo].last()}>5K      | Enabled |
|---------|----|---------------------------------------------------------------------------|--------------------------------------------|---------|
| Warning | ок | Interface discovery: Outgoing traffic too high for enp0s3 on {HOST.NAME}. | {A test host:net.if.out[enp0s3].last()}>5K | Enabled |
| Warning | ок | Interface discovery: Outgoing traffic too high for Io on {HOST.NAME}.     | {A test host:net.if.out[lo].last()}>5K     | Enabled |
| Warning | ок | Interface discovery: Incoming traffic too high for enp0s3 on {HOST.NAME}. | {A test host:net.if.in[enp0s3].last()}>5K  | Enabled |

| * Items |     | Name                                            | Function | Draw style      | Y axis side | Colour | Action |
|---------|-----|-------------------------------------------------|----------|-----------------|-------------|--------|--------|
|         | 1:  | C_Template_Linux: Incoming traffic on {#IFNAME} | avg 🖨    | Gradient line 🖨 | Left \$     | 1A7C11 | Remove |
|         | 2:  | C_Template_Linux: Outgoing traffic on {#IFNAME} | avg 🖨    | Gradient line   | Left \$     | F63100 | Remove |
|         | Add | Add prototype                                   |          |                 |             |        |        |
|         | Add | Cancel                                          |          |                 |             |        |        |

| Interface discovery: Traffic on enp0s3 | 900 | 200 | Normal |
|----------------------------------------|-----|-----|--------|
| Interface discovery: Traffic on lo     | 900 | 200 | Normal |

| Filters     | Label | Macro   |            |      | Regular expression                |        |  |  |  |
|-------------|-------|---------|------------|------|-----------------------------------|--------|--|--|--|
| A {#IFNAME} |       |         | matches 🜲  |      | @Network interfaces for discovery | Remove |  |  |  |
|             | Add   |         |            |      |                                   |        |  |  |  |
|             | Upda  | teClone | Delete Car | ncel |                                   |        |  |  |  |

| Network interfaces for discovery | 1 | » | ^[Ss]ystem\$                 | [Result is FALSE] |
|----------------------------------|---|---|------------------------------|-------------------|
|                                  | 2 | » | ^[LI]o[0-9.]*\$              | [Result is FALSE] |
|                                  | 3 | » | ^NULL[0-9.]*\$               | [Result is FALSE] |
|                                  | 4 | » | ^(In)?[Ll]oop[Bb]ack[0-9]*\$ | [Result is FALSE] |
|                                  | 5 | » | ^Software Loopback Interface | [Result is FALSE] |
|                                  | 6 | » | ^Nu[0-9.]*\$                 | [Result is FALSE] |

| ••• | Interface discovery: Total traffic on lo over last 10 minutes |            | calc.net.if.total.10m[lo] | 600s 9                  |          | 365d      | Calculated                        | Ena                 |        |
|-----|---------------------------------------------------------------|------------|---------------------------|-------------------------|----------|-----------|-----------------------------------|---------------------|--------|
| ••• | C_Template_Linux: SSH server status                           | Triggers 1 | net.tcp.service[ssh]      | The item is not discove | red anyn | ore and v | vill be deleted in 29d 23h 51m (d | on 2019-01-04 at 2' | 1:19). |

| * Keep lost r                                | 3                          | 30d |     |      |              |   |         |
|----------------------------------------------|----------------------------|-----|-----|------|--------------|---|---------|
| <br>Filesystem discovery: Free space on /boo | ot vfs.fs.size[/boot,free] | 30s | 90d | 365d | Zabbix agent | Ē | Enabled |
| <br>Filesystem discovery: Free space on /    | vfs.fs.size[/,free]        | 30s | 90d | 365d | Zabbix agent | Ę | Enabled |

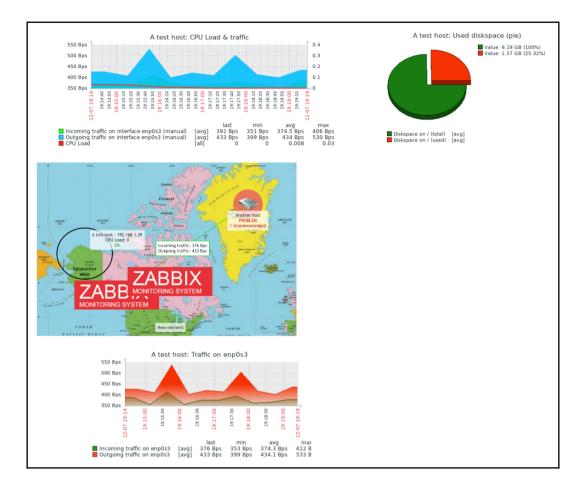

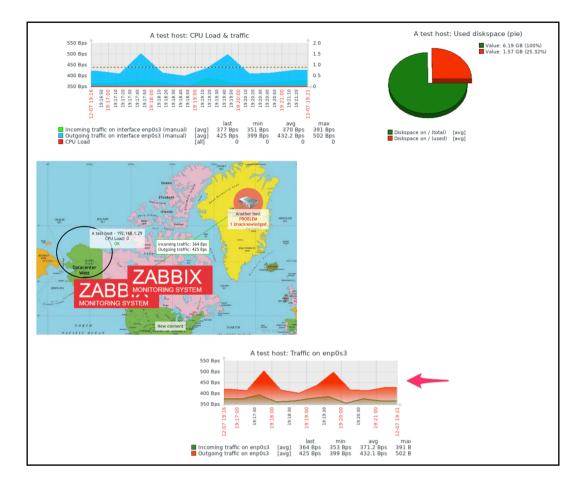

Action log Clock Data overview Graph Graph prototype History of events Host group issues Host info Host issues Map Plain text Problems by severity Screen Simple graph Simple graph prototype System information Trigger info Trigger overview URL

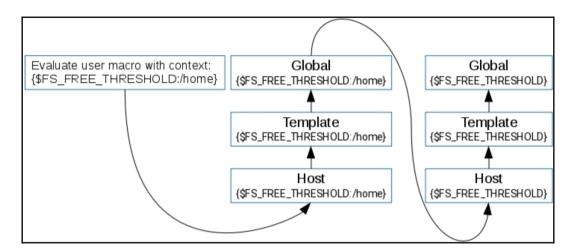

| Discovery rule Filters |                                        |
|------------------------|----------------------------------------|
| * Name                 | SNMP interface discovery               |
| Туре                   | SNMPv2 agent                           |
| * Key                  | snmp.interface.discovery               |
| * Host interface       | 192.168.1.25 : 161                     |
| * SNMP OID             | discovery[{#IFDESCR}, IF-MIB::ifDescr] |
| * SNMP community       | public                                 |
| Port                   |                                        |
| * Update interval      | 120s                                   |

| Item prototype | Preprocessing       |                                              |        |
|----------------|---------------------|----------------------------------------------|--------|
|                | * Name              | Incoming traffic on interface \$1 (SNMP LLD) | ]      |
|                | Туре                | SNMPv2 agent                                 |        |
|                | * Key               | Ild.ifInOctets[{#IFDESCR}]                   | Select |
|                | * Host interface    | 192.168.1.29 : 161                           |        |
|                | * SNMP OID          | IF-MIB::ifInOctets.{#SNMPINDEX}              | ]      |
| *              | SNMP community      | public                                       | ]      |
|                | Port                |                                              |        |
|                | Type of information | Numeric (unsigned) 🖨                         |        |
|                | Units               | Bps                                          |        |
|                | * Update interval   | 30s                                          |        |

| SNMP interface discovery: Incoming traffic on interface enp0s3 (SNMP LLD) | lld.ifInOctets[enp0s3] |
|---------------------------------------------------------------------------|------------------------|
| SNMP interface discovery: Incoming traffic on interface Io (SNMP LLD)     | IId.ifInOctets[lo]     |
| SNMP interface discovery: Incoming traffic on interface enp0s8 (SNMP LLD) | lld.ifInOctets[enp0s8] |
|                                                                           |                        |

| MySQL database discovery: Database information_schema size | mysql.db.size[information_schema] |
|------------------------------------------------------------|-----------------------------------|
| MySQL database discovery: Database zabbix size             | mysql.db.size[zabbix]             |

| NAME 🔺                           | LAST CHECK          | LAST VALUE |
|----------------------------------|---------------------|------------|
| MySQL (6 Items)                  |                     |            |
| Database information_schema size | 2016-05-11 10:45:42 | 144 KB     |
| Database zabbix size             | 2016-05-11 10:45:42 | 77.89 MB   |

### Character string included

Any character string included Character string not included Result is TRUE Result is FALSE

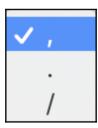

| Expressions Test |             |                                                 |                  |                          |                  |
|------------------|-------------|-------------------------------------------------|------------------|--------------------------|------------------|
|                  | * Name      | Exclude loopback                                |                  |                          |                  |
| * E              | Expressions | Expression type       Result is FALSE       Add | Expression ^lo\$ | Delimiter Case sensitive | Action<br>Remove |

| Expressions | Test        |                           |            |        |
|-------------|-------------|---------------------------|------------|--------|
|             | Test string | 1A2                       |            | 1      |
|             |             | Test expressions          |            |        |
|             | Result      | Expression type           | Expression | Result |
|             |             | Character string included | А          | TRUE   |
|             |             | Result is TRUE            | ^[0-9]     | TRUE   |
|             |             | Result is FALSE           | [0-9]\$    | FALSE  |
|             |             | Combined result           |            | FALSE  |
|             |             | Add Cancel                |            |        |

| File systems for discovery                   | 1 » | ^(btrfs ext2 ext3 ext4 jfs reiser | xfs ffs ufs jfs jfs2 vxf | s hfs refs ntfs fat32 zfs)\$ | [Result is TRUE]         |                   |
|----------------------------------------------|-----|-----------------------------------|--------------------------|------------------------------|--------------------------|-------------------|
| Network interfaces for discovery             | 1 » | ^Nu[0-9.]*\$                      | [Result is FALSE]        |                              |                          |                   |
|                                              | 2 » | ^[Ss]ystem\$                      | [Result is FALSE]        |                              |                          |                   |
|                                              | 3 » | ^[LI]o[0-9.]*\$                   | [Result is FALSE]        |                              |                          |                   |
|                                              | 4 » | ^NULL[0-9.]*\$                    | [Result is FALSE]        |                              |                          |                   |
|                                              | 5 » | ^(In)?[LI]oop[Bb]ack[0-9]*\$      | [Result is FALSE]        |                              |                          |                   |
|                                              | 6 » | ^Software Loopback Interface      | [Result is FALSE]        |                              |                          |                   |
| Storage devices for SNMP discovery           | 1 » | ^(Physical memory Virtual men     | nory Memory buffers      | s Cached memory Swap         | space)\$ [Result is FALS | E]                |
| Windows service names for discovery          | 1 » | ^(MMCSS gupdate SysmonLog         | g clr_optimization_v     | 2.0.50727_32 clr_optimiz     | ation_v4.0.30319_32)\$   | [Result is FALSE] |
| Windows service startup states for discovery | 1 » | ^(automatic automatic delayed     | )\$ [Result is TRUE      | ]                            |                          |                   |

| Discovery rules            |                         |
|----------------------------|-------------------------|
| * Name                     | A test discovery        |
| Discovery by proxy         | No proxy 🖨              |
| * IP range                 | 192.168.0.1-254         |
| * Update interval          | 2m                      |
| * Checks                   | New                     |
|                            | Check type ICMP ping \$ |
| Device uniqueness criteria | IP address              |
| Enabled                    |                         |
|                            | Add Cancel              |

| Status of discovery          |                | Discovery rule  | all 🗘 🖍   |
|------------------------------|----------------|-----------------|-----------|
| Discovered device            | Monitored host | Uptime/Downtime | ICMP ping |
| A test discovery (4 devices) |                |                 |           |
| 192.168.1.18                 |                | 00:02:42        | 2m 42s    |
| 192.168.1.23 (zabbixserver)  | snmptraps      | 00:00:30        | 30s       |
| 192.168.1.25                 | Another host   | 00:00:26        | 26s       |
| 192.168.1.29                 | A test host    | 00:00:16        | 16s       |

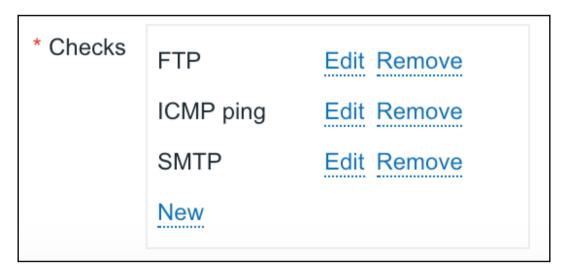

| Discovered device ▲<br>A test discovery (4 devices) | Monitored host | Uptime/Downtime | ICMP ping | SMTP   |
|-----------------------------------------------------|----------------|-----------------|-----------|--------|
| 192.168.1.18                                        |                | 00:15:31        | 15m 31s   |        |
| 192.168.1.23 (zabbixserver)                         | snmptraps      | 00:13:19        | 13m 19s   |        |
| 192.168.1.25                                        | Another host   | 00:13:15        | 13m 15s   | 2m 30s |

| Discovered device ▲<br>A test discovery (4 devices) | Monitored host | Uptime/Downtime | ICMP ping | SMTP   |
|-----------------------------------------------------|----------------|-----------------|-----------|--------|
| 192.168.1.18                                        |                | 00:31:03        | 31m 3s    |        |
| 192.168.1.23 (localhost)                            | snmptraps      | 00:28:51        | 28m 51s   | 10s    |
| 192.168.1.25                                        | Another host   | 00:28:47        | 28m 47s   | 18m 2s |
| 192.168.1.29                                        | A test host    | 00:28:37        | 28m 37s   |        |

Discovery check

Discovery object

Discovery rule

**Discovery status** 

#### ✓ Host IP

Proxy

**Received value** 

Service port

Service type

Uptime/Downtime

| Action | Operations |                 |                                                                                                    |               |
|--------|------------|-----------------|----------------------------------------------------------------------------------------------------|---------------|
|        |            | Default subject | Discovery: {DISCOVERY.DEVICE.STATUS} {DISCOVERY.DEVI                                                                                                    | CE.IPADDRESS} |
|        |            | Default message | Discovery rule: {DISCOVERY.RULE.NAME}<br>Device IP: {DISCOVERY.DEVICE.IPADDRESS}<br>Device DNS: {DISCOVERY.DEVICE.DNS}<br>Device status: {DISCOVERY.DEVICE.STATUS}<br>Device uptime: {DISCOVERY.DEVICE.UPTIME} |               |
|        |            | Operations      | Details                                                                                                    | Action        |
|        |            |                 | Add to host groups: Linux servers                                                                                                    | Edit Remove   |
|        |            |                 | * At least one operation must exist. Update Clone Delete Cancel                                                                                                    |               |

\* Groups

Discovered hosts 🗙 Linux servers 🗙

Select

type here to search

Send message
 Remote command
 Add host
 Remove host
 Add to host group
 Remove from host group
 Link to template
 Unlink from template
 Enable host
 Disable host
 Set host inventory mode

| Device uniqueness criteria | <ul> <li>IP address</li> <li>Zabbix agent "system.uname"</li> </ul> |
|----------------------------|---------------------------------------------------------------------|
|                            |                                                                     |

Host metadata

✓ Host name

Proxy

# **Chapter 12: Monitoring Web Pages**

| Step of web scenar    | io                                           |               |                    | ×      |
|-----------------------|----------------------------------------------|---------------|--------------------|--------|
| * Name                | First page                                   |               |                    |        |
| * URL                 | http://www.openstreetmap.org/                | Parse         |                    |        |
| Query fields          | Name                                         |               | Value              |        |
|                       | name                                         | $\Rightarrow$ | value              | Remove |
|                       | Add                                          |               |                    |        |
| Post type             | Form data Raw data                           |               |                    |        |
| Raw post              |                                              |               |                    |        |
| Variables             | Name                                         |               | Value              |        |
|                       | name                                         | $\Rightarrow$ | value              | Remove |
|                       | Add                                          |               |                    |        |
| Headers               | Name                                         |               | Value              |        |
|                       | name                                         | $\Rightarrow$ | value              | Remove |
|                       | Add                                          |               |                    |        |
| Follow redirects      | ✓                                            |               |                    |        |
| Retrieve only headers |                                              |               |                    |        |
| * Timeout             | 15s                                          |               |                    |        |
| Required string       | OpenStreetMap is a map of the world, created | ited          | by people like you |        |
| Required status codes | 200                                          |               |                    |        |
|                       |                                              |               | Update             | Cancel |

| Step of web scenar    | io                                   |               |        | ×      |
|-----------------------|--------------------------------------|---------------|--------|--------|
| * Name                | Traces                               |               |        |        |
| * URL                 | http://www.openstreetmap.org/traces/ | Parse         |        |        |
| Query fields          | Name                                 |               | Value  |        |
|                       | name                                 | $\Rightarrow$ | value  | Remove |
|                       | Add                                  |               |        |        |
| Post type             | Form data Raw data                   |               |        |        |
| Post fields           | Name                                 |               | Value  |        |
|                       | name                                 | $\Rightarrow$ | value  | Remove |
|                       | Add                                  |               |        |        |
| Variables             | Name                                 |               | Value  |        |
|                       | name                                 | $\Rightarrow$ | value  | Remove |
|                       | Add                                  |               |        |        |
| Headers               | Name                                 |               | Value  |        |
|                       | name                                 | ⇒             | value  | Remove |
|                       | Add                                  | 1             |        |        |
| Follow redirects      | $\checkmark$                         |               |        |        |
| Retrieve only headers |                                      |               |        |        |
| * Timeout             | 15s                                  |               |        |        |
| Required string       | Public GPS traces                    |               |        |        |
| Required status codes | 200                                  |               |        |        |
|                       |                                      |               | Update | Cancel |

| Web monitoring | Host OpenStreetMap 🖨 |                 |                     |                         |
|----------------|----------------------|-----------------|---------------------|-------------------------|
| Host           | Name 🔺               | Number of steps | Last check          | Status                  |
| OpenStreetMap  | Mainpage             | 2               | 2018-12-10 18:56:22 | ОК                      |
|                |                      |                 |                     | Displaying 1 of 1 found |

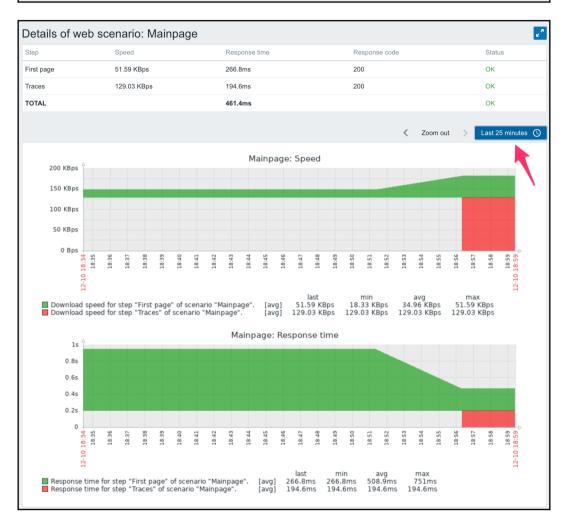

| • [ | Host          | Name 🛦                                                       | Last check          | Last value  | Change      |       |
|-----|---------------|--------------------------------------------------------------|---------------------|-------------|-------------|-------|
| •   | OpenStreetMap | Webpage (9 Items)                                            |                     |             |             |       |
| [   |               | Download speed for scenario "Mainpage".                      | 2018-12-10 19:01:22 | 103.01 KBps | +12.7 KBps  | Graph |
| [   |               | Download speed for step "First page" of scenario "Mainpage". | 2018-12-10 19:01:22 | 52.11 KBps  | +532 Bps    | Graph |
| [   |               | Download speed for step "Traces" of scenario "Mainpage".     | 2018-12-10 19:01:22 | 153.92 KBps | +24.88 KBps | Graph |
| [   |               | Failed step of scenario "Mainpage".                          | 2018-12-10 19:01:22 | 0           |             | Graph |
|     |               | Last error message of scenario "Mainpage".                   |                     |             |             | Hist  |
| [   |               | Response code for step "First page" of scenario "Mainpage".  | 2018-12-10 19:01:22 | 200         |             | Graph |
| [   |               | Response code for step "Traces" of scenario "Mainpage".      | 2018-12-10 19:01:22 | 200         |             | Graph |
| [   |               | Response time for step "First page" of scenario "Mainpage".  | 2018-12-10 19:01:22 | 264.1ms     |             | Graph |
|     |               | Response time for step "Traces" of scenario "Mainpage".      | 2018-12-10 19:01:22 | 163.6ms     | - 30ms      | Graph |

|              | Internet Explorer            |
|--------------|------------------------------|
|              | Internet Explorer 11.0       |
|              | Internet Explorer 10.0       |
|              | Internet Explorer 9.0        |
|              | Internet Explorer 8.0        |
|              | Internet Explorer 7.0        |
|              | Internet Explorer 6.0        |
|              | Mozilla Firefox              |
|              | Firefox 33.0 (Windows)       |
|              | Firefox 33.0 (Linux)         |
|              | Firefox 33.0 (Mac)           |
|              | Google Chrome                |
|              | Chrome 38.0 (Windows)        |
|              | Chrome 38.0 (Linux)          |
|              | Chrome 38.0 (Mac)            |
|              | Chromium 37.0 (Linux)        |
|              | Opera                        |
|              | Opera 25.0 (Windows)         |
|              | Opera 25.0 (Mac)             |
|              | Opera 12.16 (Linux)          |
|              | Opera Mobile 12.02           |
|              | Opera Mini 9.80              |
|              | Safari                       |
|              | Safari 7.0.6 (Mac)           |
|              | Safari 5.1.7 (Windows)       |
|              | Safari 6.0 (iPad)            |
|              | Safari 5.0.2 (iPhone)        |
|              | Others                       |
| $\checkmark$ | Zabbix                       |
|              | Konqueror 4.14.2             |
|              | Lynx 2.8.8rel.2              |
|              | Links 2.8                    |
|              | Android Webkit Browser 4.4.4 |
|              | Googlebot 2.1                |
|              | other                        |
|              |                              |

-

| Condition   |                                                    |        | ×     |
|-------------|----------------------------------------------------|--------|-------|
| * Item      | OpenStreetMap: Failed step of scenario "Mainpage". | Select |       |
| Function    | last() - Last (most recent) T value                |        | \$    |
| Last of (T) | Count                                              |        |       |
| Time shift  | Time                                               |        |       |
| * Result    | <> \$ 0                                            |        |       |
|             |                                                    | Insert | ancel |

| Scenario | Steps Authentic   | ation                            |                |        |        |
|----------|-------------------|----------------------------------|----------------|--------|--------|
|          | * Name            | Zabbix frontend                  |                |        |        |
|          | Application       | •                                |                |        |        |
|          | New application   | Zabbix frontend                  |                |        | ]      |
|          | * Update interval | 1m                               |                |        | _      |
|          | * Attempts        | 1                                |                |        |        |
|          | Agent             | Zabbix                           | \$             |        |        |
|          | HTTP proxy        | http://[user[:password]@]proxy.e | example.com[:p | ort]   |        |
|          | Variables         | Name                             |                | Value  |        |
|          |                   | {user}                           | ⇒              | Admin  | Remove |
|          |                   | {password}                       | $\Rightarrow$  | zabbix | Remove |
|          |                   | Add                              |                |        |        |
|          | Headers           | Name                             |                | Value  |        |
|          |                   | name                             | $\Rightarrow$  | value  | Remove |
|          |                   | Add                              |                |        |        |
|          | Enabled           | ✓                                |                |        |        |
|          |                   | Add Cancel                       |                |        |        |
| 1        |                   |                                  |                |        |        |

| Step of web scenar    | io                                   |               |                                       | ×      |
|-----------------------|--------------------------------------|---------------|---------------------------------------|--------|
| * Name                | Log in                               |               |                                       |        |
| * URL                 | http://192.168.1.23/zabbix/index.php | Р             | arse                                  |        |
| Query fields          | Name                                 |               | Value                                 |        |
|                       | name                                 | ⇒             | value                                 | Remove |
|                       | Add                                  |               |                                       |        |
| Post type             | Form data Raw data                   |               |                                       |        |
| Post fields           | Name                                 |               | Value                                 |        |
|                       | name                                 | ⇒             | {user}                                | Remove |
|                       | password                             | $\Rightarrow$ | {password}                            | Remove |
|                       | enter                                | $\Rightarrow$ | Sign in                               | Remove |
|                       | Add                                  |               |                                       |        |
| Variables             | Name                                 |               | Value                                 |        |
|                       | {sid}                                | ⇒             | regex:name="csrf-token" content="([0- | Remove |
|                       | Add                                  |               |                                       |        |
| Headers               | Name                                 |               | Value                                 |        |
|                       | name                                 | ⇒             | value                                 | Remove |
|                       | Add                                  | ,             |                                       |        |
| Follow redirects      |                                      |               |                                       |        |
| Retrieve only headers |                                      |               |                                       |        |
| * Timeout             | 15s                                  |               |                                       |        |
|                       |                                      |               |                                       |        |
| Required string       |                                      |               |                                       |        |
| Required status codes | 200                                  |               |                                       |        |
|                       |                                      |               | Update                                | Cancel |

| Step of web scenar    | io                                   |               |        | ×      |
|-----------------------|--------------------------------------|---------------|--------|--------|
| * Name                | Log Out                              |               |        |        |
| * URL                 | http://192.168.1.23/zabbix/index.php |               | Parse  |        |
| Query fields          | Name                                 |               |        |        |
|                       | reconnect                            | $\Rightarrow$ | 1      | Remove |
|                       | sid                                  | $\Rightarrow$ | {sid}  | Remove |
|                       | Add                                  |               |        |        |
| Post type             | Form data Raw data                   |               |        |        |
| Post fields           | Name                                 |               | Value  |        |
|                       | name                                 | $\Rightarrow$ | value  | Remove |
|                       | Add                                  |               |        |        |
| Variables             | Name                                 |               | Value  |        |
|                       | name                                 | $\Rightarrow$ | value  | Remove |
|                       | Add                                  |               |        |        |
| Headers               | Name                                 |               | Value  |        |
|                       | name                                 | $\Rightarrow$ | value  | Remove |
|                       | Add                                  |               |        |        |
| Follow redirects      |                                      |               |        |        |
| Retrieve only headers |                                      |               |        |        |
| * Timeout             | 15s                                  |               |        |        |
| Required string       |                                      |               |        |        |
| Required status codes | 200                                  |               |        |        |
|                       |                                      |               | Update | Cancel |

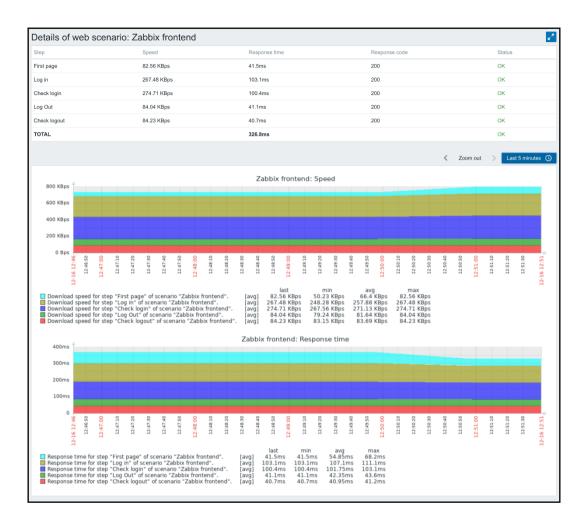

| Scenario | Steps   | Authentication                                                                      |
|----------|---------|-------------------------------------------------------------------------------------|
|          | HTTP at | uthentication None                                                                  |
|          | SS      | L verify peer                                                                       |
|          | SS      | SL verify host                                                                      |
|          | SSL o   | certificate file                                                                    |
|          |         | SSL key file                                                                        |
|          | SSL ke  | ey password                                                                         |
|          |         | Update         Clone         Clear history and trends         Delete         Cancel |

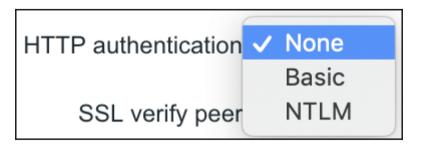

| Zabbix main page           | 2018-12-16 14:01:08 | HTTP/1.1 200 OK |       | Hist  |
|----------------------------|---------------------|-----------------|-------|-------|
| Zabbix remembers me for    | 2018-12-16 14:01:10 | 30              |       | Hist  |
| Zabbox main page load time | 2018-12-16 14:01:09 | 61.4ms          | +10ms | Graph |

| • [ | Host        | Name 🔺                  | Last check          | Last value      | Change |
|-----|-------------|-------------------------|---------------------|-----------------|--------|
| •   | A test host | OSM (1 Item)            |                     |                 |        |
|     |             | OpenStreetMap main page | 2018-12-16 14:20:11 | HTTP/1.1 200 OK | Hist   |

## Chapter 13: High-Level Business Service Monitoring

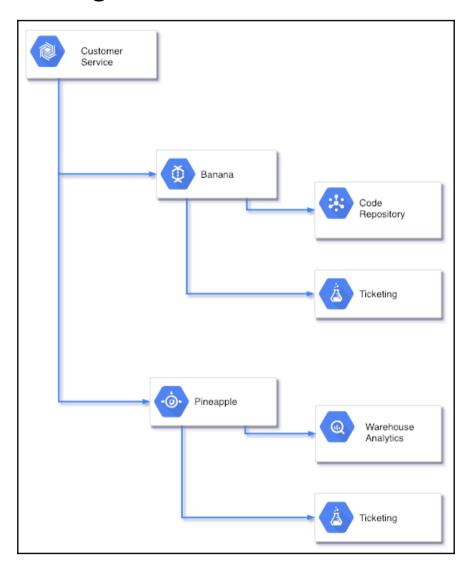

| All ho | osts / IT | services Enabled ZBX SNMP   | JMX IPMI   | Applications 1 Items 3 | Triggers | 3 Grap  | hs Disc | overy rules Web | scenarios    | Filte         | er 🍸  |
|--------|-----------|-----------------------------|------------|------------------------|----------|---------|---------|-----------------|--------------|---------------|-------|
|        | Wizard    | Name 🔺                      | Triggers   | Кеу                    | Interval | History | Trends  | Туре            | Applications | Status        | Info  |
|        | •••       | Code repository service     | Triggers 1 | code_repo              |          | 90d     | 365d    | Zabbix trapper  | IT services  | Enabled       |       |
|        | •••       | Ticketing service           | Triggers 1 | ticketing              |          | 90d     | 365d    | Zabbix trapper  | IT services  | Enabled       |       |
|        | ••••      | Warehouse analytics service | Triggers 1 | warehouse_analytics    |          | 90d     | 365d    | Zabbix trapper  | IT services  | Enabled       |       |
|        |           |                             |            |                        |          |         |         |                 | Disp         | laying 3 of 3 | found |

| Severity | Value | Name 🔺                   | Expression                                 | Status  | Info       | Tags         |
|----------|-------|--------------------------|--------------------------------------------|---------|------------|--------------|
| High     | ок    | Code repository down     | {IT services:code_repo.last()}=0           | Enabled |            |              |
| High     | ок    | Ticketing down           | {IT services:ticketing.last()}=0           | Enabled |            |              |
| High     | ок    | Warehouse analytics down | {IT services:warehouse_analytics.last()}=0 | Enabled |            |              |
| _        |       |                          |                                            |         | Displaying | 3 of 3 found |

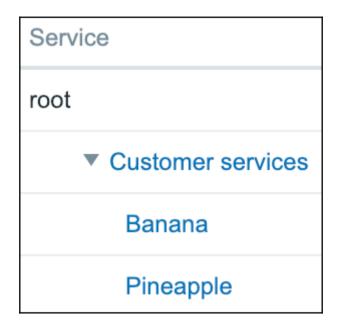

| Service   | Dependencies       | Time        |                                                 |        |
|-----------|--------------------|-------------|-------------------------------------------------|--------|
|           |                    | * Name      | Code repository                                 |        |
|           | * Pare             | ent service | Banana                                          | Change |
|           | Status calculation | algorithm   | Problem, if at least one child has a problem \$ |        |
| Calculate | SLA, acceptable S  | SLA (in %)  | ♥ 99.9000                                       |        |
|           |                    | Trigger     | IT services: Code repository down               | Select |
|           | * Sort orde        | er (0->999) | 0                                               |        |
|           |                    | Update      | Delete Cancel                                   |        |

 ▲
 Cannot update service
 ×

 Service "Ticketing" is already hardlinked to a different service.

| Service             | Action           | Status calculation                           | Trigger                  |
|---------------------|------------------|----------------------------------------------|--------------------------|
| root                | Add child        |                                              |                          |
| Customer services   | Add child        | Problem, if at least one child has a problem |                          |
| ▼ Banana            | Add child        | Problem, if at least one child has a problem |                          |
| Code repository     | Add child Delete | Problem, if at least one child has a problem | Code repository down     |
| Ticketing           | Add child Delete | Problem, if at least one child has a problem | Ticketing down           |
| ▼ Pineapple         | Add child        | Problem, if at least one child has a problem |                          |
| Ticketing           | Add child Delete | Problem, if at least one child has a problem | Ticketing down           |
| Warehouse analytics | Add child Delete | Problem, if at least one child has a problem | Warehouse analytics down |

| Service                                        | Status | Reason | Problem time |        | SLA / Acceptable SLA |
|------------------------------------------------|--------|--------|--------------|--------|----------------------|
| root                                           |        |        |              |        |                      |
| Customer services                              | ОК     |        |              |        |                      |
| ▼ Banana                                       | ОК     |        |              | 1.1905 | 98.8095 / 99.9000    |
| Code repository - Code repository down         | ОК     |        |              | 1.1905 | 98.8095 / 99.9000    |
| Ticketing - Ticketing down                     | ОК     |        |              | 0.0000 | 100.0000 / 99.9000   |
| ▼ Pineapple                                    | ОК     |        |              | 0.0000 | 100.0000 / 99.9000   |
| Ticketing - Ticketing down                     | ОК     |        |              | 0.0000 | 100.0000 / 99.9000   |
| Warehouse analytics - Warehouse analytics down | ОК     |        |              | 0.0000 | 100.0000 / 99.9000   |

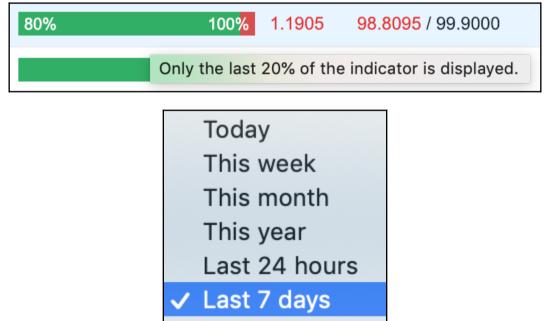

Last 30 days

Last 365 days

| Service a | Period Yearly |           |          |          |                |
|-----------|---------------|-----------|----------|----------|----------------|
| Year      | Ok            | Problems  | Downtime | SLA      | Acceptable SLA |
| 2018      | 344d 5h 34m   | 7d 16h 0m |          | 97.8213  | 99.9000        |
| 2017      | 364d 18h 0m   | 0d 6h 0m  |          | 99.9315  | 99.9000        |
| 2016      | 366d 0h 0m    |           |          | 100.0000 | 99.9000        |
| 2015      | 365d 0h 0m    |           |          | 100.0000 | 99.9000        |
| 2014      | 365d 0h 0m    |           |          | 100.0000 | 99.9000        |
| 2013      | 365d 0h 0m    |           |          | 100.0000 | 99.9000        |

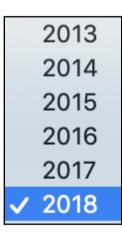

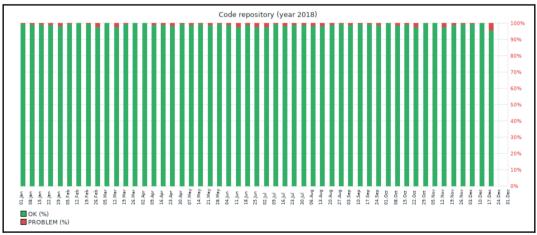

| New service time | Period type | One-time downtime 🖨 |
|------------------|-------------|---------------------|
|                  | Note        | short description   |
|                  | * From      | 2018-12-18 00:00    |
|                  | * Till      | 2018-12-19 00:00    |
|                  | Add         |                     |
|                  | Update      | Delete Cancel       |

| New service time | Period type | Downtime 🜲            |
|------------------|-------------|-----------------------|
|                  | * From      | Sunday 🔶 Time hh : mm |
|                  | * Till      | Sunday 🖨 Time hh : mm |
|                  | Add         |                       |
|                  | Update      | elete Cancel          |

### **Chapter 14: Monitoring IPMI Devices**

Details A Cannot add host

Value "0123456789012345678912" is too long for field "ipmi\_password" - 22 characters. Allowed length is 20 characters.

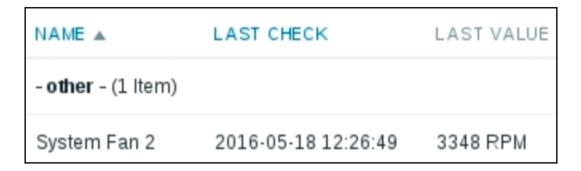

# **Chapter 15: Monitoring Java Applications**

| JMX interfaces | 127.0.0.1     IP     DNS     12345     Remove       Add                                                                                                    |
|----------------|----------------------------------------------------------------------------------------------------|
|                | Zabbix server<br>Port : 10052<br>Zabbix Java<br>Gateway<br>Port : 12345                                                                                                    |
| JMX interfaces | IP     DNS     12345 <ul> <li>Remove</li> <li>Add</li> </ul> Add <ul> <li>IP</li> <li>DNS</li> <li>IP</li> <li>IP</li></ul> |

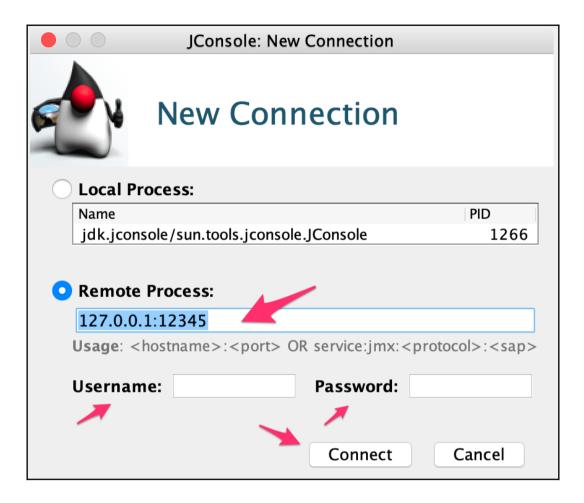

| 🛢 😑 🖢 Java Monitoring & Management Console                                                                                                    |                                                                                                    |                                                                                                 |            |        |                         |  |  |
|----------------------------------------------------------------------------------------------------|----------------------------------------------------------------------------------------------------|-------------------------------------------------------------------------------------------------|------------|--------|-------------------------|--|--|
| Connection Window Help                                                                                                    | Connection Window Help                                                                                                    |                                                                                                 |            |        |                         |  |  |
| 9 9 9 192.168.1.23:12345                                                                                                    |                                                                                                    |                                                                                                 |            |        |                         |  |  |
| Overview                                                                                                    | Memory Threads                                                                                                    | Classes V                                                                                       | /M Summary | MBeans | -                       |  |  |
| <ul> <li>JMImplementation</li> <li>com.sun.management</li> <li>java.lang</li> <li>ClassLoading</li> <li>Compilation</li> <li>GarbageCollector</li> <li>Memory</li> <li>Attributes</li> <li>ObjectPendingFinalizationCou</li> <li>HeapMemoryUsage</li> <li>NonHeapMemoryUsage</li> <li>Verbose</li> <li>ObjectName</li> <li>Operations</li> <li>Notifications</li> <li>MemoryPool</li> <li>OperatingSystem</li> <li>Runtime</li> <li>Memory</li> </ul> | Attribute value Name HeapMemoryUsage MBeanAttributeInfo Name Attribute: Name Description Readable Writable Is Type Descriptor Name | Value<br>HeapMemoryUsa<br>true<br>false<br>false<br>javax.manageme                              | Refresh    |        | enmbean.CompositeDat    |  |  |
| <ul> <li>java.nio</li> <li>java.util.logging</li> </ul>                                                                                                    | Attribute:<br>openType<br>originalType                                                                                             | javax.management.openmbean.CompositeType(name=java.lang.man<br>java.lang.management.MemoryUsage |            |        | pe(name=java.lang.manag |  |  |
|                                                                                                    |                                                                                                    |                                                                                                 |            |        |                         |  |  |

| •••                                                                                                    |                                                                                                    | 192.168.1.23:12345                          |                                                                           |
|----------------------------------------------------------------------------------------------------|----------------------------------------------------------------------------------------------------|---------------------------------------------|---------------------------------------------------------------------------|
|                                                                                                    | Overview Memory                                                                                                    | Threads Classes                             | VM Summary MBeans                                                         |
| <ul> <li>JMImplementation</li> <li>com.sun.management</li> <li>java.lang</li> <li>Compilation</li> <li>Compilation</li> <li>Compilation</li> <li>CarbageCollector</li> <li>Memory</li> <li>Attributes</li> <li>ObjectPendingFinalizationCou<br/>Heap MemoryUsage</li> <li>NonHeap MemoryUsage</li> <li>Verbose</li> <li>ObjectName</li> <li>Operations</li> <li>MemoryPool</li> <li>OperationSystem</li> <li>Runtime</li> <li>Threading</li> <li>java.nio</li> <li>java.niti.logging</li> </ul> | Attribute value<br>Name<br>HeapMemoryUsage                                                                                                    |                                             | Value      Tabular Data Navigation     >       <                          |
|                                                                                                    | Attribute:       Name     He       Description     He       Readable     tru       Writable     fal       Type     jav       Descriptor     Name       Name     Va       Attribute:     openType       jav     jav | lse<br>lse<br>vax.management.openmb6<br>lue | ean. Composite Type (name = java.lang.management.MemoryUsage, items = ((i |

| Discovery rule Filters       |                                                                                |
|------------------------------|--------------------------------------------------------------------------------|
| * Name                       | Global JMX Discovery Rule                                                      |
| Туре                         | JMX agent                                                                      |
| * Key                        | jmx.discovery[beans,"java.lang:type=GarbageCollector,name=*"]                  |
| * Host interface             | 127.0.0.1 : 12345                                                              |
| * JMX endpoint               | service:jmx:rmi:///jndi/rmi://{HOST.CONN}:{HOST.PORT}/jmxrmi                   |
| User name                    |                                                                                |
| Password                     |                                                                                |
| * Update interval            | 300s                                                                           |
| Custom intervals             | Type Interval Period Action                                                    |
|                              | Flexible         Scheduling         50s         1-7,00:00-24:00         Remove |
|                              | Add                                                                            |
| * Keep lost resources period | 30d                                                                            |
| Description                  |                                                                                |
| Enabled                      |                                                                                |
|                              | Add Cancel                                                                     |

| Item prototype | Preprocessing      |                                                              |        |
|----------------|--------------------|--------------------------------------------------------------|--------|
|                | * Name             | ava.gc {#JMXOBJ}-CollectionCount                             |        |
|                | Туре               | JMX agent                                                    |        |
|                | * Key              | jmx[{#JMXOBJ},CollectionCount]                               | Select |
|                | * Host interface   | 127.0.0.1 : 12345                                            |        |
|                | * JMX endpoint     | service:jmx:rmi:///jndi/rmi://{HOST.CONN}:{HOST.PORT}/jmxrmi |        |
|                | User name          |                                                              |        |
|                | Password           |                                                              |        |
| т              | ype of information | Numeric (unsigned) 🗘                                         |        |

| • | Host                | Name 🛦                                                               | Last check          | Last value | Change |       |
|---|---------------------|----------------------------------------------------------------------|---------------------|------------|--------|-------|
| • | Zabbix Java gateway | java.lang:type=GarbageCollector,name=Copy,ObjectName (1 Item)        |                     |            |        |       |
|   |                     | $java.gc\ java.lang:type=GarbageCollector,name=Copy-CollectionCount$ | 2018-12-22 15:00:16 | 21         | G      | Graph |
| • | Zabbix Java gateway | java.lang:type=GarbageCollector,name=MarkSweepCompact,ObjectNa       | ime (1 Item)        |            |        |       |
|   |                     | java.gc java.lang:type=GarbageCollector,name=MarkSweepCompact-Col    | 2018-12-22 15:00:16 | 3          | G      | Graph |

# **Chapter 16: Monitoring VMware**

|                                                   | LAST CHECK          | LAST VALUE             |
|---------------------------------------------------|---------------------|------------------------|
| CPU (5 Items)                                     |                     |                        |
| CPU cores                                         | 2015-11-02 10:49:58 | 3 4                    |
| CPU frequency                                     | 2015-11-02 10:49:50 | 6 2.53 GHz             |
| CPU model                                         | 2015-11-02 10:49:5  | 7 Intel(R) Xeon(R) CPU |
| CPU threads                                       | 2015-11-02 10:49:59 | 9 8                    |
| CPU usage                                         | 2015-11-02 10:59:53 | 1 61 MHz               |
| Datastore (2 Items)                               |                     |                        |
| Average read latency of the datastore datastore1  | 2015-11-02 10:59:44 | 4 0                    |
| Average write latency of the datastore datastore1 | 2015-11-02 10:59:4  | 5 0                    |

| NAME 🛦                                                      | LAST CHECK          | LAST VALUE |
|-------------------------------------------------------------|---------------------|------------|
| CPU (2 Items)                                               |                     |            |
| CPU usage                                                   | 2015-11-02 11:17:14 | 4 10 MHz   |
| Number of virtual CPUs                                      | 2015-11-02 11:17:13 | 3 1        |
| Disks (4 Items)                                             |                     |            |
| Average number of kilobytes read from the disk Hard disk 1  | 2015-11-02 11:16:50 | 0 0 Bps    |
| Average number of kilobytes written to the disk Hard disk 1 | 2015-11-02 11:16:52 | 2 1 KBps   |
| Average number of reads from the disk Hard disk 1           | 2015-11-02 11:16:5: | 1 0        |
| Average number of writes to the disk Hard disk 1            | 2015-11-02 11:16:53 | 3 0        |
| Filesystems (4 Items)                                       |                     |            |
| Free disk space on /                                        | 2015-11-02 11:16:54 | 4 2.64 GB  |
| Free disk space on / (percentage)                           | 2015-11-02 11:16:55 | 5 68.03 %  |
| Total disk space on /                                       |                     |            |
| Used disk space on /                                        | 2015-11-02 11:16:57 | 7 1.24 GB  |

| Wizard | Name 🔺    | Triggers | Кеу                      | Interval |
|--------|-----------|----------|--------------------------|----------|
| •••    | Event log |          | vmware.eventlog[{\$URL}] | 1m       |
| •••    | Full name |          | vmware.fullname[{\$URL}] | 1h       |
|        | Version   |          | vmware.version[{\$URL}]  | 1h       |

| Host | Groups | Templates     | Host inventory | Encryption |
|------|--------|---------------|----------------|------------|
|      |        | * Host name   | {#HV.UUID}     |            |
|      |        | Visible name  | {#HV.NAME}     |            |
|      | С      | reate enabled | $\checkmark$   |            |

| Host | Groups | Templates     | Host inventory                    | Encryption |        |
|------|--------|---------------|-----------------------------------|------------|--------|
|      |        | * Groups      | Hypervisors X<br>type here to sea |            | Select |
|      | Gro    | up prototypes | {#CLUSTER.N                       | IAME}      | Remove |
|      |        |               | {#DATACENTE                       | ER.NAME}   | Remove |
|      |        |               | Add                               |            |        |

| Host | Groups | Templates     | Host inventory | Encryption          |
|------|--------|---------------|----------------|---------------------|
|      |        | * Host name   | {#HV.UUID}     |                     |
|      |        | Visible name  | {#HV.NAME}     |                     |
|      | С      | reate enabled | ✓              |                     |
|      |        |               | Update         | Clone Delete Cancel |

#### HOST

#### A test vitual machine

(ca2642f7-345c-40ee-b8f6-75341cc8c84c)

{#HV.NAME}

{#CLUSTER.NAME} (vm)

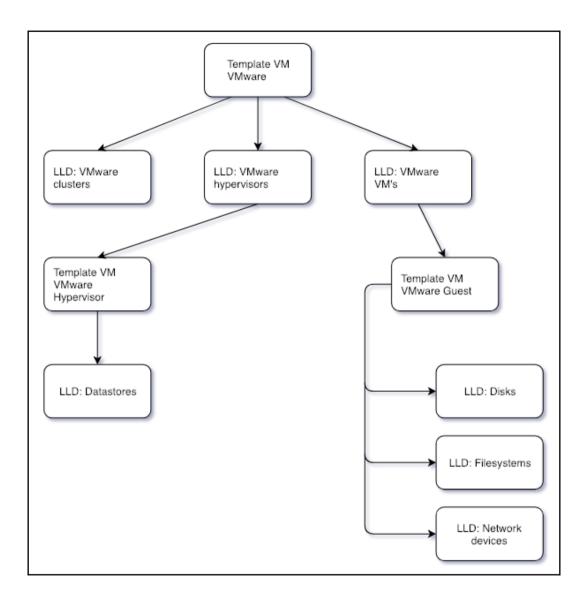

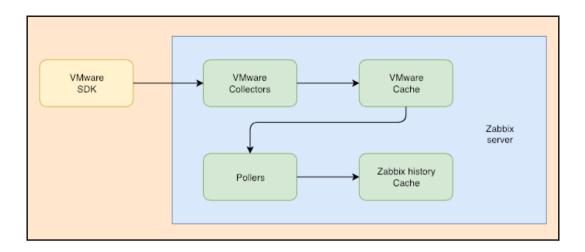

### Chapter 17: Using Proxies to Monitor Remote Locations

| Prox  | kies                             |
|-------|----------------------------------|
|       |                                  |
| Proxy | Encryption                       |
|       | * Proxy name                     |
|       | Proxy mode Active Passive        |
|       | Proxy address                    |
|       | Description                      |
|       | Add Cancel                       |
| [     |                                  |
|       | Monitored by proxy First proxy 🖨 |

| Name ▲      | Mode   | Encryption | Compression | Last seen (age) | Host count | Item count | Required performance (vps) | Hosts                   |
|-------------|--------|------------|-------------|-----------------|------------|------------|----------------------------|-------------------------|
| First proxy | Active | NONE       | ON          | 2s              | 0          | 0          | 0                          |                         |
|             |        |            |             |                 |            |            |                            | Displaying 1 of 1 found |

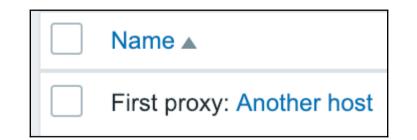

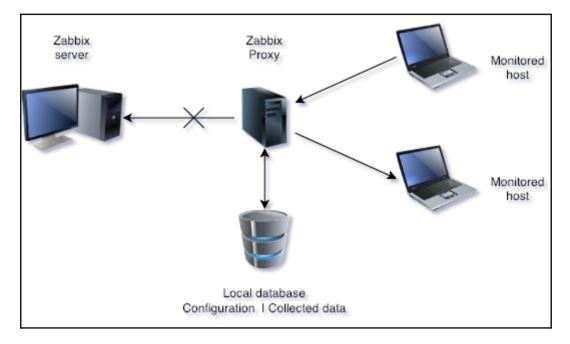

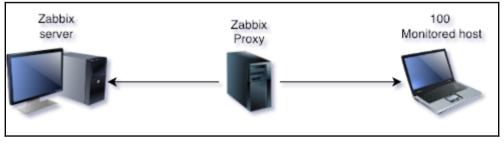

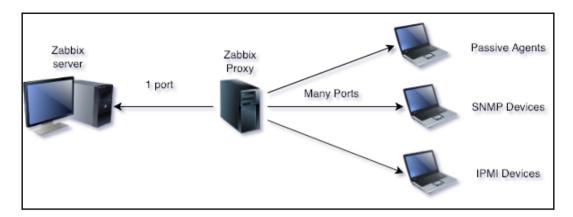

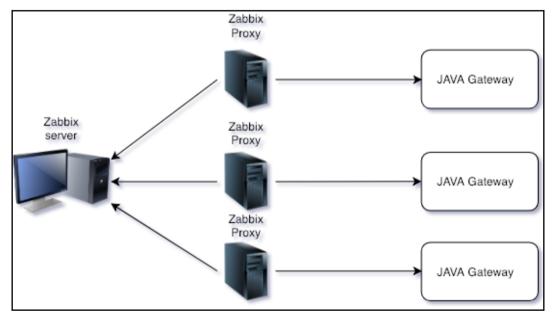

| Execute on | Zabbix agent | Zabbix server (proxy) | Zabbix server |  |
|------------|--------------|-----------------------|---------------|--|
|------------|--------------|-----------------------|---------------|--|

| • | Host         | Name 🔺                   | Last check          | Last value          |
|---|--------------|--------------------------|---------------------|---------------------|
| • | Another host | - other - (1 Item)       |                     |                     |
|   |              | First proxy: last access | 2018-12-28 15:03:17 | 2018-12-28 15:03:16 |

| • [ | Host         | Name 🔺                   | Last check          | Last value |
|-----|--------------|--------------------------|---------------------|------------|
| •   | Another host | proxy (1 Item)           |                     |            |
| (   |              | First proxy: buffer size | 2018-12-28 15:12:18 | 1          |

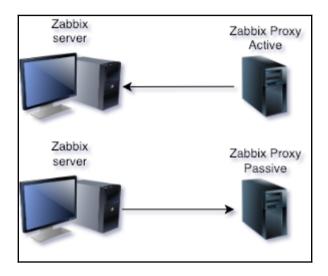

| Proxy Encryption |                            |             |
|------------------|----------------------------|-------------|
| * Proxy name     | First proxy                | ]           |
| Proxy mode       | Active Passive             |             |
| * Interface      | IP address DNS name Conne  | ect to Port |
|                  | 192.168.1.23 localhost IP  | DNS 10051   |
| Description      |                            |             |
|                  | Update Clone Delete Cancel |             |

### **Chapter 18: Encrypting Zabbix Traffic**

| Host Templates IPMI  | Macros Host inventory Encryption |
|----------------------|----------------------------------|
| Connections to hos   | No encryption PSK Certificate    |
| Connections from hos | t                                |
| * PSK identit        |                                  |
|                      | Add Cancel                       |
|                      |                                  |
| Enabled ZBX          | SNMP JMX IPMI NONE NONE PSK CERT |

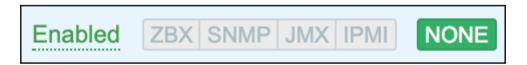

# **Chapter 19: Working Closely with Data**

| A test host: CF              | PU Load  |   |          | Vi | iew as Valu | es          | \$     | As plain t | ext   | R M      |
|------------------------------|----------|---|----------|----|-------------|-------------|--------|------------|-------|----------|
|                              |          | < | Zoom out | >  | 2018-11-2   | 25 17:07:35 | - 2018 | -11-25 18: | 34:19 | <b>(</b> |
| Timestamp                    | CPU Load |   |          |    |             |             |        |            |       |          |
| <b>2018-11-25 18:34:11</b> 2 |          |   |          |    |             |             |        |            |       |          |
| <b>2018-11-25 18:33:11</b> 2 |          |   |          |    |             |             |        |            |       |          |
| <b>2018-11-25 18:32:11</b> 2 |          |   |          |    |             |             |        |            |       |          |

| A test host: C                                          | CPU Load |        |                                                                                                    | View as                                                                                                    | Values                                                                                                    | As plain text                                                                                                    |
|---------------------------------------------------------|----------|--------|----------------------------------------------------------------------------------------------------|----------------------------------------------------------------------------------------------------|----------------------------------------------------------------------------------------------------|----------------------------------------------------------------------------------------------------|
|                                                         |          |        |                                                                                                    |                                                                                                    | < Zoom out                                                                                                    | Last 1 hour                                                                                                    |
|                                                         | From     | now-1h | Last 2 days<br>Last 7 days<br>Last 30 days<br>Last 3 months<br>Last 6 months<br>Last 1 year<br>Last 2 years | Yesterday<br>Day before yesterday<br>This day last week<br>Previous week<br>Previous month<br>Previous year | Today<br>Today so far<br>This week<br>This week so far<br>This month<br>This month so far<br>This year<br>This year so far | Last 5 minutes<br>Last 15 minutes<br>Last 30 minutes<br>Last 1 hour<br>Last 3 hours<br>Last 6 hours<br>Last 12 hours<br>Last 12 hours |
| Timestamp<br>2018-12-30 13:27:11<br>2018-12-30 13:26:11 |          |        |                                                                                                    |                                                                                                    |                                                                                                    |                                                                                                    |
| 2018-12-30 13:25:11                                     | 0.05     |        |                                                                                                    |                                                                                                    |                                                                                                    |                                                                                                    |

| + |      |    | +-  |        | -+ |        | + |               | -+  |                                  | +- |     | H |
|---|------|----|-----|--------|----|--------|---|---------------|-----|----------------------------------|----|-----|---|
|   |      |    |     |        |    |        |   | surname       |     |                                  |    | url |   |
| + |      |    | +-  |        | -+ |        | + |               | -+  |                                  | +- |     | H |
| Ι |      | 1  | I   | Admin  | I  | Zabbix | I | Administrator | I   | 5fce1b3e34b520afeffb37ce08c7cd66 | I  |     | l |
| I |      | 2  | I   | guest  | I  |        | I |               | I   | d41d8cd98f00b204e9800998ecf8427e | I  |     | ĺ |
| + |      |    | ·+· |        | -+ |        | + |               | -+- |                                  | +- |     | H |
| 2 | rows | ir | 1 : | set (0 | .0 | 0 sec) |   |               |     |                                  |    |     |   |

#### A test host: Incoming traffic on enp0s3

2018-12-30 14:18:39 1546172319 453 2018-12-30 14:18:09 1546172289 395 2018-12-30 14:17:39 1546172259 393 2018-12-30 14:17:09 1546172229 399

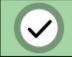

### Imported successfully

C\_Template\_Email: POP3 server status

net.tcp.service[pop3]

×

| Item Preprocessing    |                                                                    |        |
|-----------------------|--------------------------------------------------------------------|--------|
| * Name                | Check Zabbix API Version                                           |        |
| Туре                  | HTTP agent                                                         |        |
| * Key                 | check_zabbix_api_version                                           | Select |
| * URL                 | http://192.168.1.23/zabbix/api_jsonrpc.php                         | Parse  |
| Query fields          | Name Value                                                         |        |
|                       | iii name ⇒ value                                                   | Remove |
|                       | Add                                                                |        |
| Request type          | POST \$                                                            |        |
| Timeout               | 3s                                                                 |        |
| Request body type     | Raw data JSON data XML data                                        |        |
| Request body          | {<br>"isonrpc": "2.0".                                             |        |
|                       | "jsonrpo": "2.0",<br>"method": "apiinfo.version",<br>"params": [], |        |
|                       | "id": 1<br>}                                                       |        |
| Headers               |                                                                    |        |
| neauers               | Name Value<br>iii name ⇒ Value                                     | Remove |
|                       | Add                                                                |        |
| Required status codes | 200                                                                |        |
| Follow redirects      |                                                                    |        |
| Retrieve mode         | Body Headers Body and headers                                      |        |
| Convert to JSON       |                                                                    |        |
| HTTP proxy            | http://[user[:password]@]proxy.example.com[:port]                  |        |
| HTTP authentication   | None \$                                                            |        |
| SSL verify peer       |                                                                    |        |
| SSL verify host       |                                                                    |        |
| SSL certificate file  |                                                                    |        |
| SSL key file          |                                                                    |        |
| SSL key password      |                                                                    |        |
| * Host interface      | 192.168.1.29 : 10050                                               |        |
| Type of information   | Character \$                                                       |        |
|                       |                                                                    |        |

| Item | Preprocessing       |                   |                         |                  |
|------|---------------------|-------------------|-------------------------|------------------|
|      | Preprocessing steps | Name<br>JSON Path | Parameters<br>\$.result | Action<br>Remove |
|      |                     |                   |                         |                  |

| • | Host        | Name 🔺                   | Last check          | Last value | Change |      |
|---|-------------|--------------------------|---------------------|------------|--------|------|
| • | A test host | - other - (1 Item)       |                     |            |        |      |
|   |             | Check Zabbix API Version | 2018-12-30 15:37:58 | 4.0.2      |        | Hist |

| Mapping things | foo $\Rightarrow$ bar   |
|----------------|-------------------------|
|                | this $\Rightarrow$ that |

## **Chapter 20: Zabbix Maintenance**

| System information                                 |       |                               |
|----------------------------------------------------|-------|-------------------------------|
| Parameter                                          | Value | Details                       |
| Zabbix server is running                           | Yes   | localhost:10051               |
| Number of hosts (enabled/disabled/templates)       | 95    | 11 / <mark>0</mark> / 84      |
| Number of items (enabled/disabled/not supported)   | 115   | 114 / <mark>0</mark> / 1      |
| Number of triggers (enabled/disabled [problem/ok]) | 31    | 31 / 0 [ <mark>9</mark> / 22] |
| Number of users (online)                           | 4     | 2                             |
| Required server performance, new values per second | 5.86  |                               |
|                                                    |       |                               |

| Item | Preprocessing            |                                                                           |                    |
|------|--------------------------|---------------------------------------------------------------------------|--------------------|
|      | * Name                   | Expected NVPS                                                             | ]                  |
|      | Туре                     | Zabbix internal                                                           |                    |
|      | * Key                    | zabbix[requiredperformance]                                               | Select             |
|      | Type of information      | Numeric (float)                                                           |                    |
|      | Units                    | NVPS                                                                      | ]                  |
|      | * Update interval        | 30s                                                                       |                    |
|      | Custom intervals         | Type Interval Period A                                                    | ction              |
|      |                          | Flexible         Scheduling         50s         1-7,00:00-24:00         R | emove              |
|      |                          | Add                                                                       |                    |
|      | * History storage period | 90d                                                                       |                    |
|      | * Trend storage period   | 365d                                                                      |                    |
|      | Show value               | As is 🗘 st                                                                | now value mappings |
|      | New application          | Zabbix performance                                                        | ]                  |
|      |                          |                                                                           |                    |
| •    | A test host              | Zabbix performance (1 Item)                                               |                    |

| ▼ | A test host | Zabbix performance (1 Item) |                     |           |
|---|-------------|-----------------------------|---------------------|-----------|
| ( |             | Expected NVPS               | 2018-12-31 14:29:32 | 5.89 NVPS |

| • | A test host | Zabbix performance (2 Items) |                     |           |  |  |
|---|-------------|------------------------------|---------------------|-----------|--|--|
|   |             | Expected NVPS                | 2018-12-31 14:42:32 | 5.92 NVPS |  |  |
|   |             | Real NVPS                    | 2018-12-31 14:42:33 | 2.8 NVPS  |  |  |

| ▼  Host                      | Name 🔺               | Last check          | Last value |
|------------------------------|----------------------|---------------------|------------|
| <ul> <li>A test h</li> </ul> |                      |                     |            |
|                              | Zabbix server uptime | 2018-12-31 14:45:34 | 4 00:27:38 |

| A test host               | - other - (1 Item)   |               |             |                       |                        |           |                       |
|---------------------------|----------------------|---------------|-------------|-----------------------|------------------------|-----------|-----------------------|
|                           | Zabbix configuration | cache, % f    | ree         | 2018-12-3             | 1 14:48:05             |           | 96.17 %               |
| A test host               | Zabbix process       | busy rates    | (1 Item)    |                       |                        |           |                       |
|                           | Zabbix busy pro      | cess poller r | ate         | 2018-12               | 2-31 14:53:36          |           | 0.58 %                |
| Templates                 |                      |               |             |                       |                        |           |                       |
| Femplate                  | Applications         | Items         | Triggers    | Graphs                | Screens                | Discovery | Web                   |
| Femplate App Zabbix Agent | Applications 1       | Items 3       | Triggers 3  | Graphs                | Screens                | Discovery | Web                   |
| emplate App Zabbix Proxy  | Applications 1       | Items 31      | Triggers 23 | Graphs 4<br>Graphs 6  | Screens 1<br>Screens 1 | Discovery | Web                   |
| emplate App Zabbix Server | Applications 1       | Rems 42       | Triggers 31 | Graphs 6              | Screens 1              | Discovery | Displaying 3 of 3 fou |
|                           |                      |               |             |                       |                        |           |                       |
| A test host               | - other - (1 Ite     | m)            |             |                       |                        |           |                       |
| A lest nost               |                      | ,             |             |                       |                        |           |                       |
|                           | Amount of uns        |               | ems         | 2018-12-3             | 1 15:03:07             |           | 14                    |
|                           |                      |               | ems         | 2018-12-3             | 1 15:03:07             |           | 14                    |
| A test host               |                      | supported ite | ems         | 2018-12-3             | 1 15:03:07             |           | 14                    |
|                           | Amount of uns        | supported ite |             | 2018-12-3<br>18-12-31 |                        |           | 14                    |
|                           | Amount of uns        | supported ite |             |                       |                        |           |                       |

| Report not supported items                     | Event type equals Item in "not supported" state                     | Send message to user groups: Zabbix administrators via all media | Disabled |
|------------------------------------------------|---------------------------------------------------------------------|------------------------------------------------------------------|----------|
| Report not supported low level discovery rules | Event type equals Low-level discovery rule in "not supported" state | Send message to user groups: Zabbix administrators via all media | Disabled |
| Report unknown triggers                        | Event type equals Trigger in "unknown" state                        | Send message to user groups: Zabbix administrators via all media | Disabled |

Add

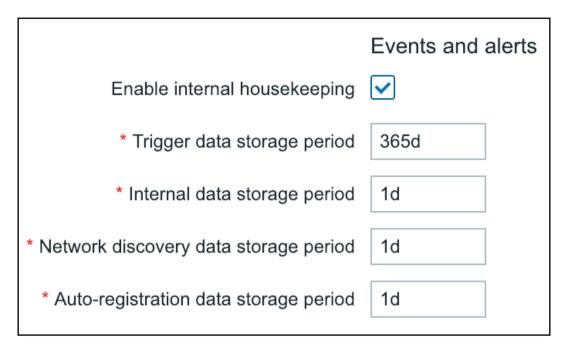

| Time User IP Resource Action ID Desc                 | iption Detail |
|------------------------------------------------------|---------------|
|                                                      |               |
| 2018-10-13 11:36:03 Admin 192.168.1.18 User Login 0  |               |
| 2018-10-13 11:36:02 guest 192.168.1.18 User Login 0  |               |
| 2018-10-13 11:35:57 guest 192.168.1.18 User Logout 0 |               |
| 2018-10-13 11:34:25 guest 192.168.1.18 User Login 0  |               |

|          |     |             | < | Zoom out | > | 2018-10-12 16:03:21 – 2018-10-15 16:03:21 🕓 | Filter | T |
|----------|-----|-------------|---|----------|---|---------------------------------------------|--------|---|
| User     |     |             |   | Select   |   | ,                                           |        |   |
| Action   | All | \$          |   |          |   |                                             |        |   |
| Resource | All | \$          |   |          |   |                                             |        |   |
|          |     | Apply Reset |   |          |   |                                             |        |   |

| ewer<br>Agent | Proxy           | Server |  |
|---------------|-----------------|--------|--|
|               | Y               | Y      |  |
| N             |                 | N      |  |
| N             | N               |        |  |
|               | Agent<br>N<br>N |        |  |